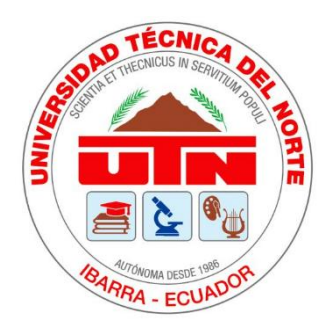

# **UNIVERSIDAD TÉCNICA DEL NORTE**

## **FACULTAD DE INGENIERÍA EN CIENCIAS APLICADAS CARRERA DE INGENIERÍA EN MANTENIMIENTO AUTOMOTRIZ**

# **TRABAJO DE GRADO PREVIO A LA OBTENCIÓN DEL TÍTULO DE INGENIERO EN MANTENIMIENTO AUTOMOTRIZ**

# **TEMA: ANÁLISIS DE PARÁMETROS DE FUNCIONAMIENTO EN LA UNIDAD DE CONTROL ELECTRÓNICA A DIÉSEL MEDIANTE LA LECTURA DE ARCHIVO DE VOLCADO**

**AUTORES:**

**José Luis Cuascota Cuascota** 

**Hugo Andrés Estrada Estrada**

**DIRECTOR: Ing. Erik Paul Hernández Rueda MSc.**

**IBARRA, OCTUBRE 2022**

#### **CERTIFICADO**

#### **ACEPTACIÓN DEL DIRECTOR**

En mi calidad de director del plan de trabajo de grado, previo a la obtención del título de Ingeniería en Mantenimiento Automotriz, nombrado por el Honorable Consejo Directivo de la Facultad de Ingeniería en Ciencias Aplicadas.

#### **CERTIFICO:**

Que una vez analizado el plan de grado cuyo título es "Análisis de parámetros de funcionamiento en la unidad de control electrónica a diésel mediante la lectura de archivo de volcado" presentado por los señores: José Luis Cuascota Cuascota con número de cédula 172263994-3 y Hugo Andrés Estrada Estrada con número de cédula 040172342-4, doy fe que dicho trabajo reúne los requisitos y méritos suficientes para ser sometido a presentación pública y evaluación por parte de los señores integrantes del jurado examinador que se designe.

룸

En la ciudad de Ibarra, a los 12 días del mes octubre del 2022. Atentamente.

Paul Hernamdez

Ing. Erik Paúl Hernández Rueda MSc. **DIRECTOR DEL TRABAJO DE GRADO** 

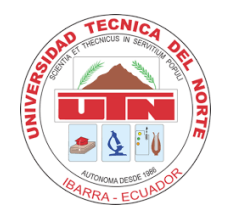

## **UNIVERSIDAD TÉCNICA DEL NORTE**

## **BIBLIOTECA UNIVERSITARIA**

## **AUTORIZACIÓN DE USO Y PUBLICACIÓN**

## **A FAVOR DE LA UNIVERSIDAD TÉCNICA DEL NORTE**

## **1. IDENTIFICACIÓN DE LA OBRA**

De acuerdo con el Arti. 144 de la ley superior hago la entrega del presente trabajo de grado. Con la finalidad de apoyar los procesos de investigación, docencia y extensión de la Universidad. Por medio del presente documento dejo sentada mi voluntad de participar en este proyecto, para lo cual pongo a disposición la siguiente información.

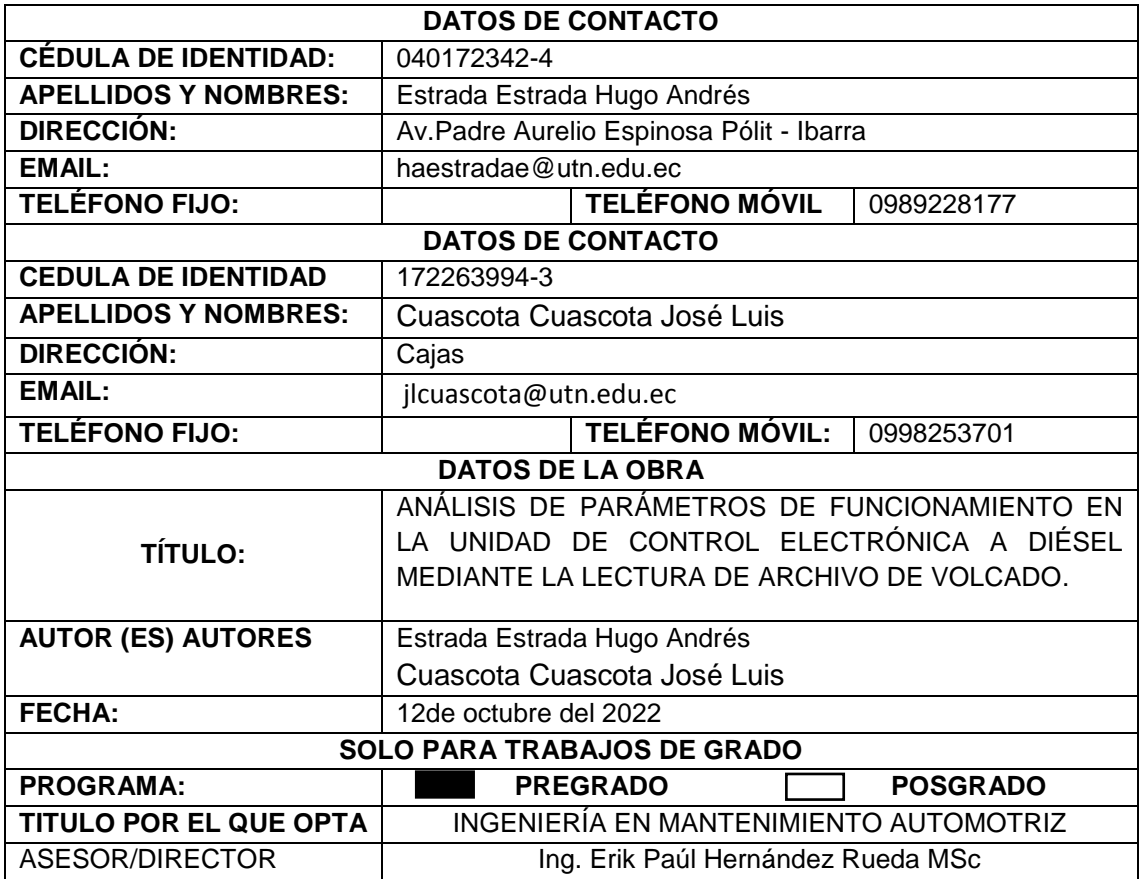

#### **2. CONSTANCIAS**

Los autores manifiestan que la obra objeto de la presente autorización es original y se la desarrollo, sin violar derechos del autor de terceros, por lo tanto, la obra es original y que son los titulares de los derechos patrimoniales, por lo que asumen la responsabilidad sobre el contenido de la misma y saldrán en defensa de la Universidad en caso de reclamación por parte de terceros.

Ibarra, a los 12 días del mes de octubre del 2022

**AUTORES:** 

Andrés Extrada

Hugo Andrés Estrada Estrada 040172342-4

José Luis Cuascota Cuascota

172263994-3

## **DEDICATORIA**

En primer lugar, quiero agradecer a dios por haberme reglado la vida y brindado la oportunidad de culminar una etapa más durante mi trayectoria de formación profesional, estoy eternamente agradecido por darme el suficiente valor, perseverancia, fortaleza para levantarme en cada mañana y seguir luchando con este objetivo.

Agradezco a mis padres Amparo y Hugo quien con su trabajo y sacrificio me han hecho realidad este objetivo gracias a sus consejos me han formaron un hombre de bien, siempre ocuparan un espacio en mi corazón me siento muy feliz por cumplirles este sueño tan anhelado pese a muchas dificultades siempre me apoyaron.

A mis hermanos Vanessa y Byron les dedico en estas líneas gracias por su, cariño, amor y consejos siempre me impulsaran día a día, también a mi cuñada y a mis sobrinos todo mi afecto y cariño, a mi novia por darme una hija tan linda como ella.

Así mismo quiero dirigirle un infinito agradecimiento a la Dr. Alexandra Delgado por brindarme su apoyo en mis primeros inicios de formación académica gracias a su amistad y consejos hoy es posible esta meta. Dios los bendiga a todos gracias por todo su apoyo.

## **ANDRÉS ESTRADA**

## **DEDICATORIA**

El presente trabajo de grado le dedico principalmente a Dios, por haberme dado la vida y permitirme el haber llegado a culminar mi formación personal y académica. A mis padres José Pio Cuascota y María Delia Cuascota a mis hermanos Edison Raúl, Juan óscar y Henry Isaac. Por ser un pilar fundamental en mi vida y por demostrarme su cariño y apoyo incondicional en los momentos buenos y malos con palabras de aliento que han hecho de mí una mejor persona y que me ha permitido llegar a cumplir uno de mis tantos metas y sueños propuestos.

**LUIS CUASCOTA**

## **AGRADECIMIENTO**

Agradezco a Dios por mantenerme siempre con saludo y guiarme por el camino del bien en cada momento.

Expreso mi agradecimiento a la Universidad Técnica del Norte, por permitirme formarme en sus aulas como profesional al cuerpo de docentes de la carrera de Ingeniería en Mantenimiento Automotriz, quienes me impartieron sus enseñanzas transmitiendo sus conocimientos en las aulas.

A mis padres por haberme formado un hombre con buenos valores y a mis hermanos por brindarme siempre su voz de aliento para alcanzar cada uno de mis objetivos.

Un grato agradecimiento Msc. Andrés Ceballos quien, con su buena voluntad aportó sus conocimientos gracias a sus recomendaciones fue posible el trabajo de grado.

Así mismo agradezco a nuestro director de tesis Ing. Paul Hernández Msc. quien nos ayudó con las correcciones para culminando el presente trabajo de grado, y a los tutores Ing. Carlos Mafla Msc. y Ing. Jorge Melo Msc.

## **ANDRÉS ESTRADA**

### **AGRADECIMIENTO**

Agradezco a mi Madre María Delia por motivarme a seguir con mis estudios y porque ha fomentado en mí, un ejemplo de superación, humildad y sacrificio enseñándome a valorar todo lo que tengo. A pesar de nuestra distancia física, siento que estás conmigo siempre y aunque nos faltaron muchas cosas por vivir juntos, sé que este momento hubiera sido tan especial para ti como lo es para mí.

A mi Padre José Pio por las enseñanzas que me brinda en todo momento, Gracias por fomentar en mí, el deseo de superación y de triunfo en la vida. Espero contar siempre con su valioso e incondicional apoyo. A mis hermanos, abuelitos y demás familiares, por guiarme y brindarme sus consejos y valores de superación en mi vida.

Quiero agradecer a la Universidad Técnica del Norte y a sus autoridades por ser mi segundo hogar y brindarme la oportunidad de recibir una educación de calidad. Además, de permitirme cumplir uno de mis sueños.

Agradezco a la carrera de Ingeniería en Mantenimiento Automotriz y a sus docentes que contribuyeron con sus enseñanzas y consejos a lo largo de mi proceso académico. Formándome como un profesional en el campo automotriz.

Un agradecimiento muy especial al Ing. Erik Hernández Msc director de trabajo de titulación por toda su predisposición y apoyo a lo largo de este proceso; de igual manera al Ing. Carlos Mafla Msc y Jorge Melo Msc. Por ser nuestros asesores

Mis más sinceros agradecimientos al Ing. Andrés Cevallos Msc por compartirnos su conocimiento durante el desarrollo y la culminación de mi trabajo de titulación.

Finalmente. A mis amigos y compañeros, quiero agradecerles infinitamente por el apoyo incondicional que sin esperar nada a cambio compartieron todos sus conocimientos que fueron un gran aporte para mis enseñanzas.

#### **LUIS CUASCOTA**

## **ÍNDICE DE CONTENIDO**

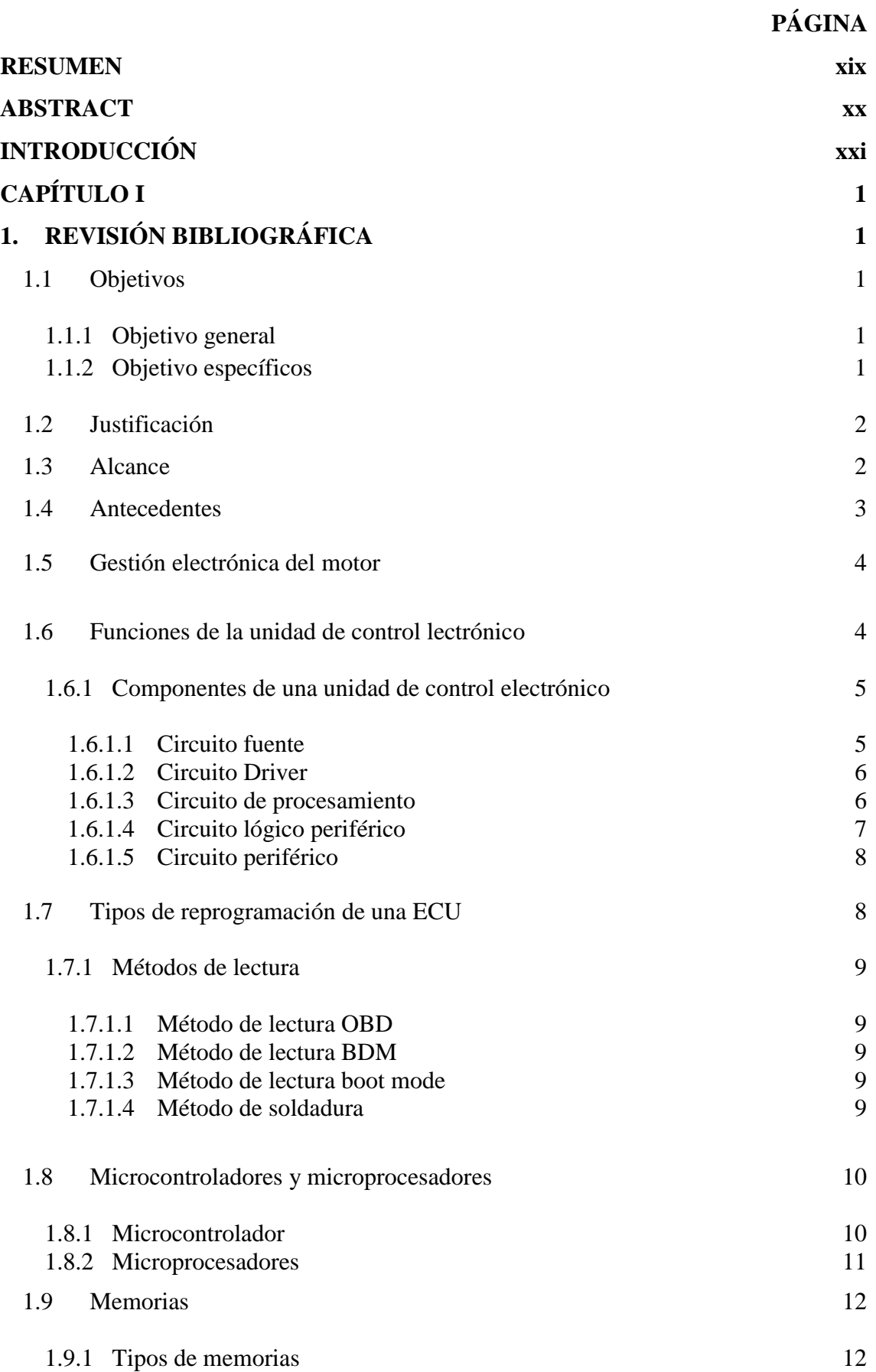

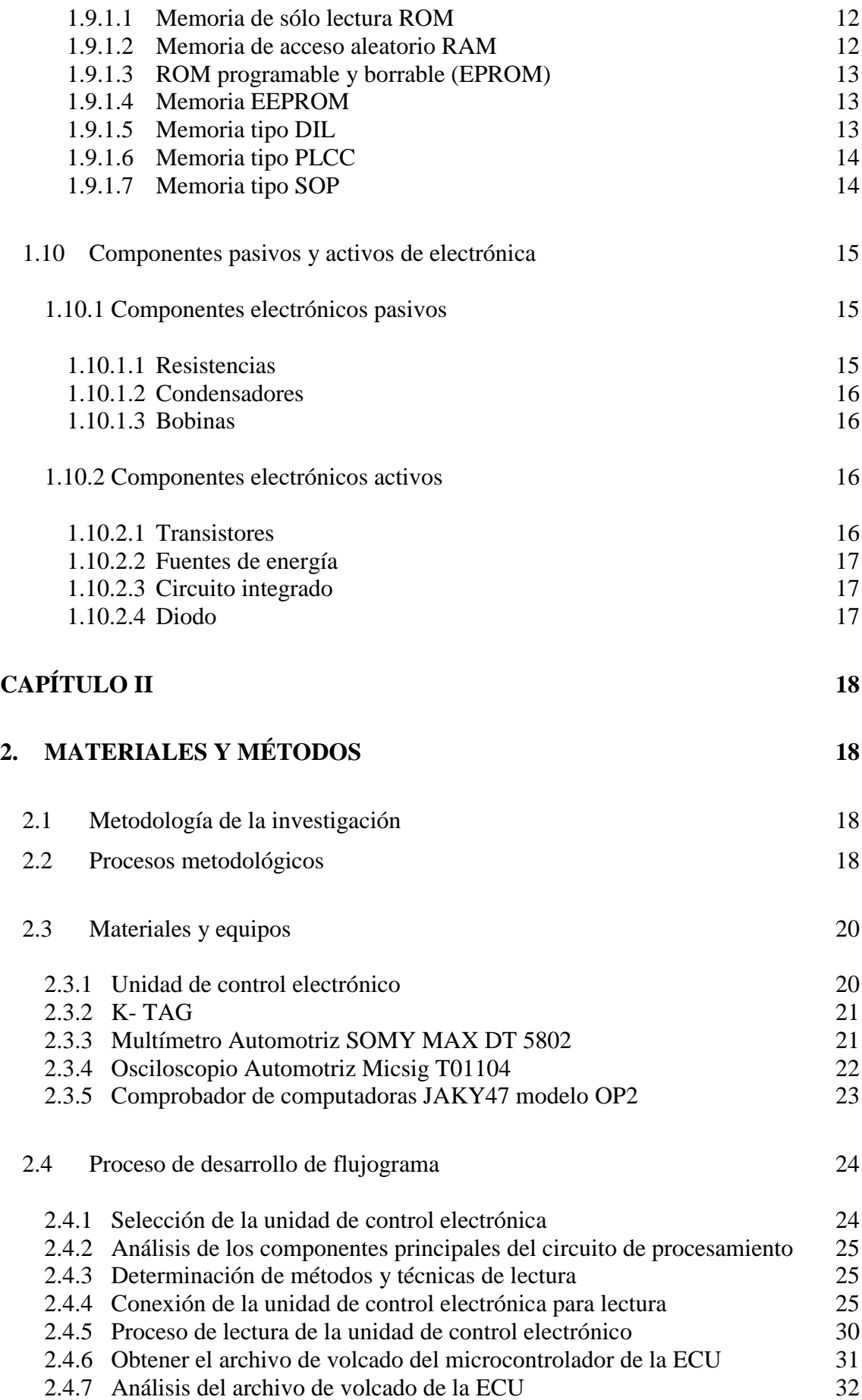

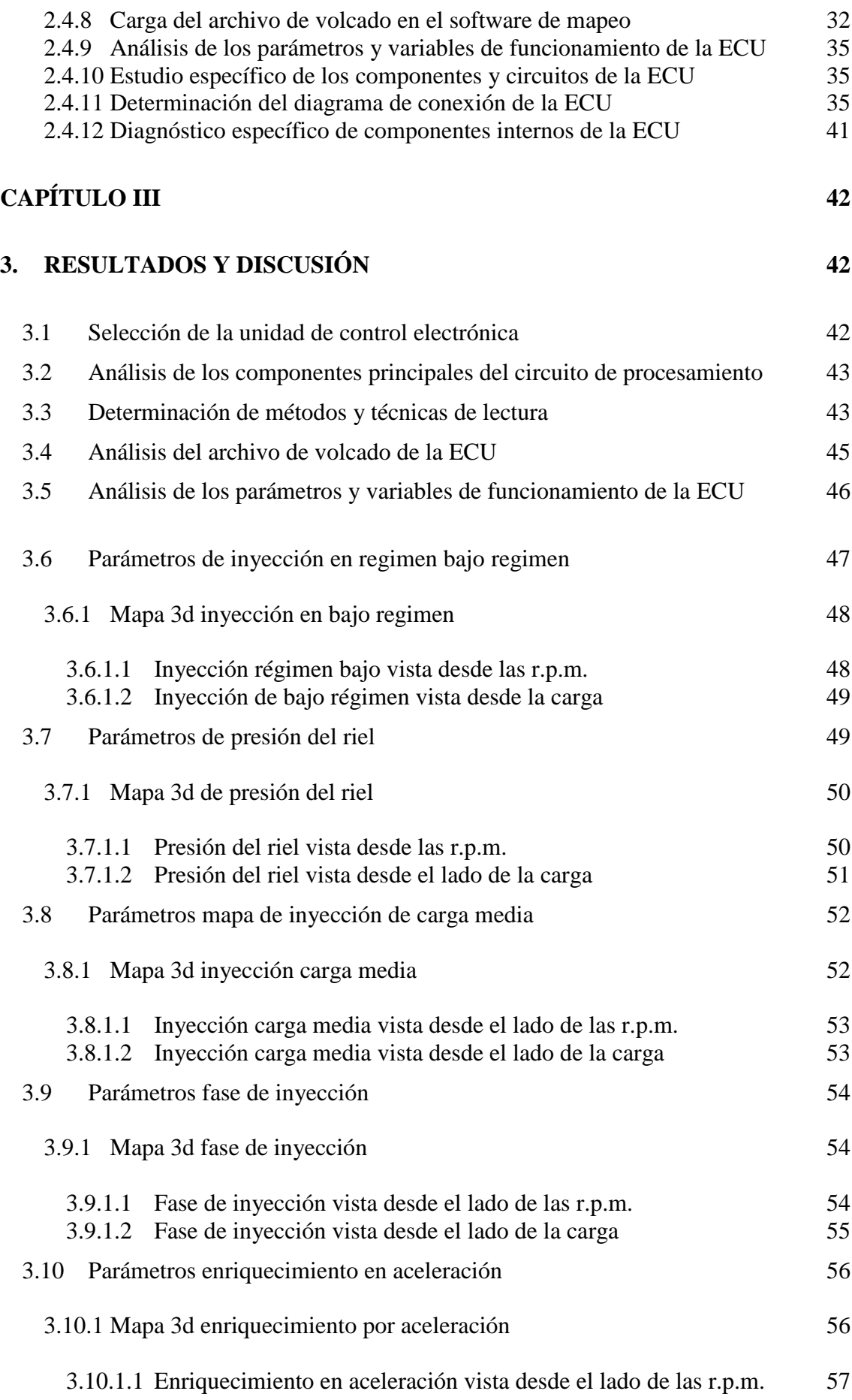

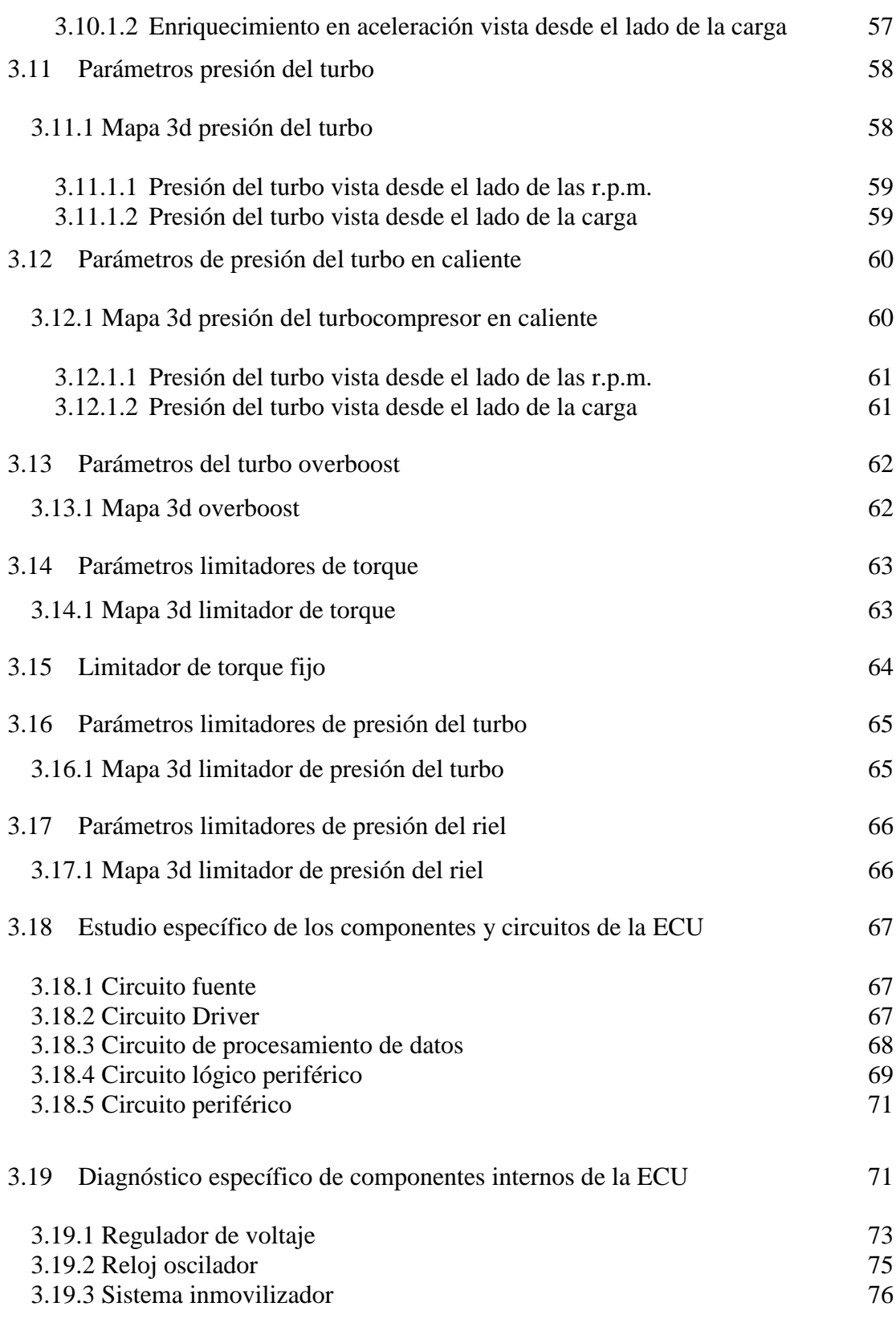

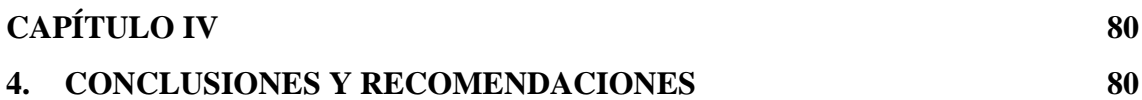

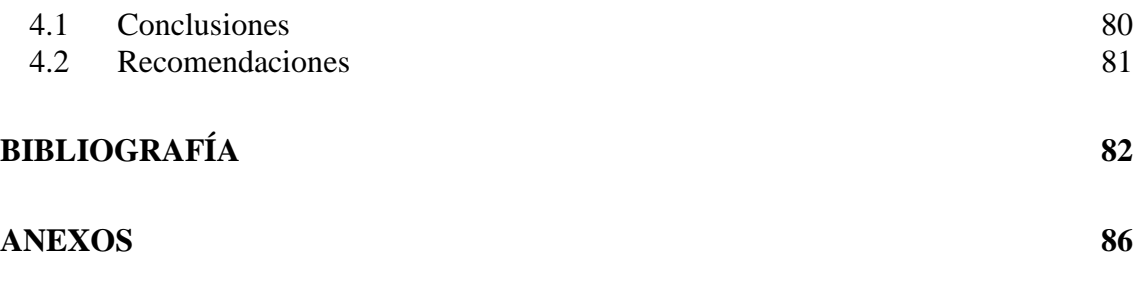

## **ÍNDICE DE TABLAS**

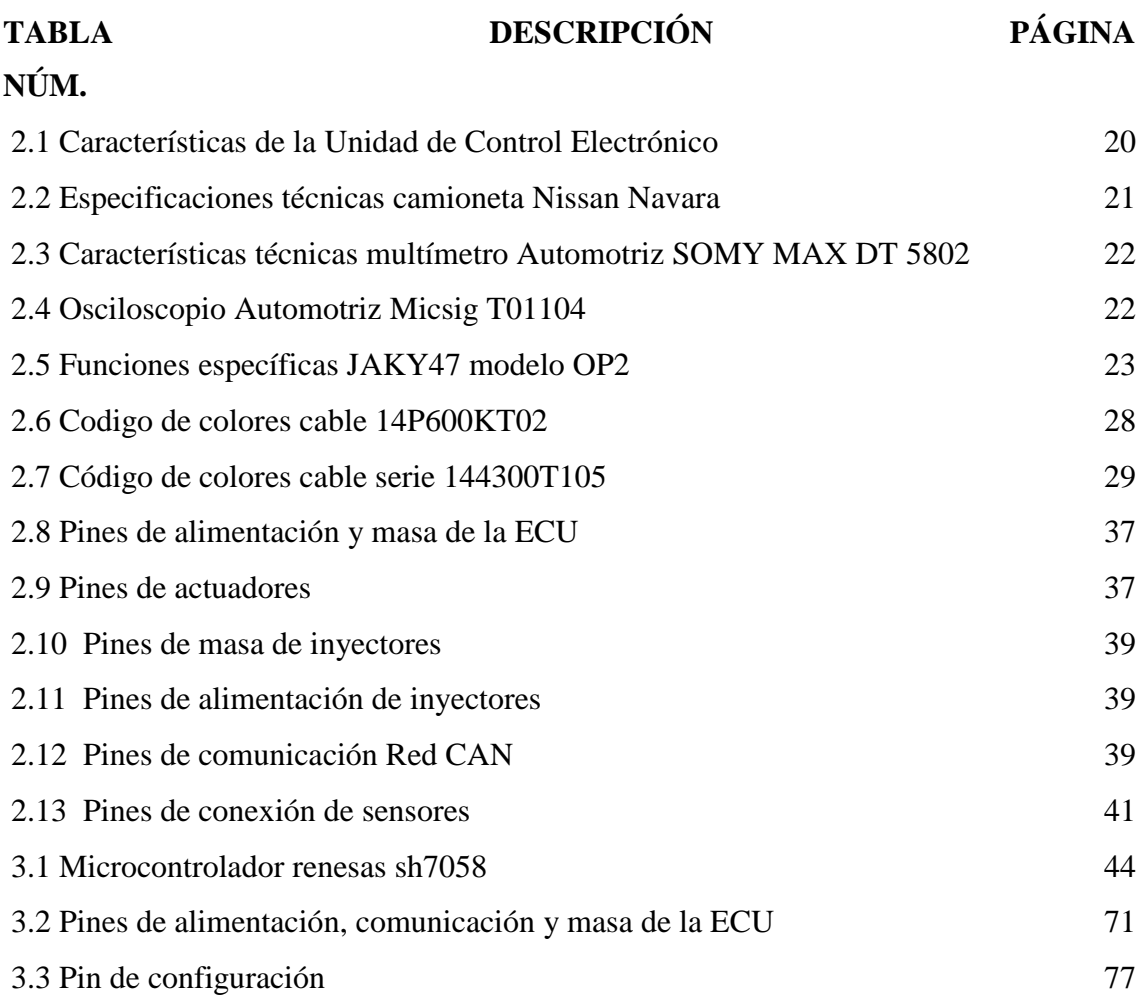

## **ÍNDICE DE FIGIRAS**

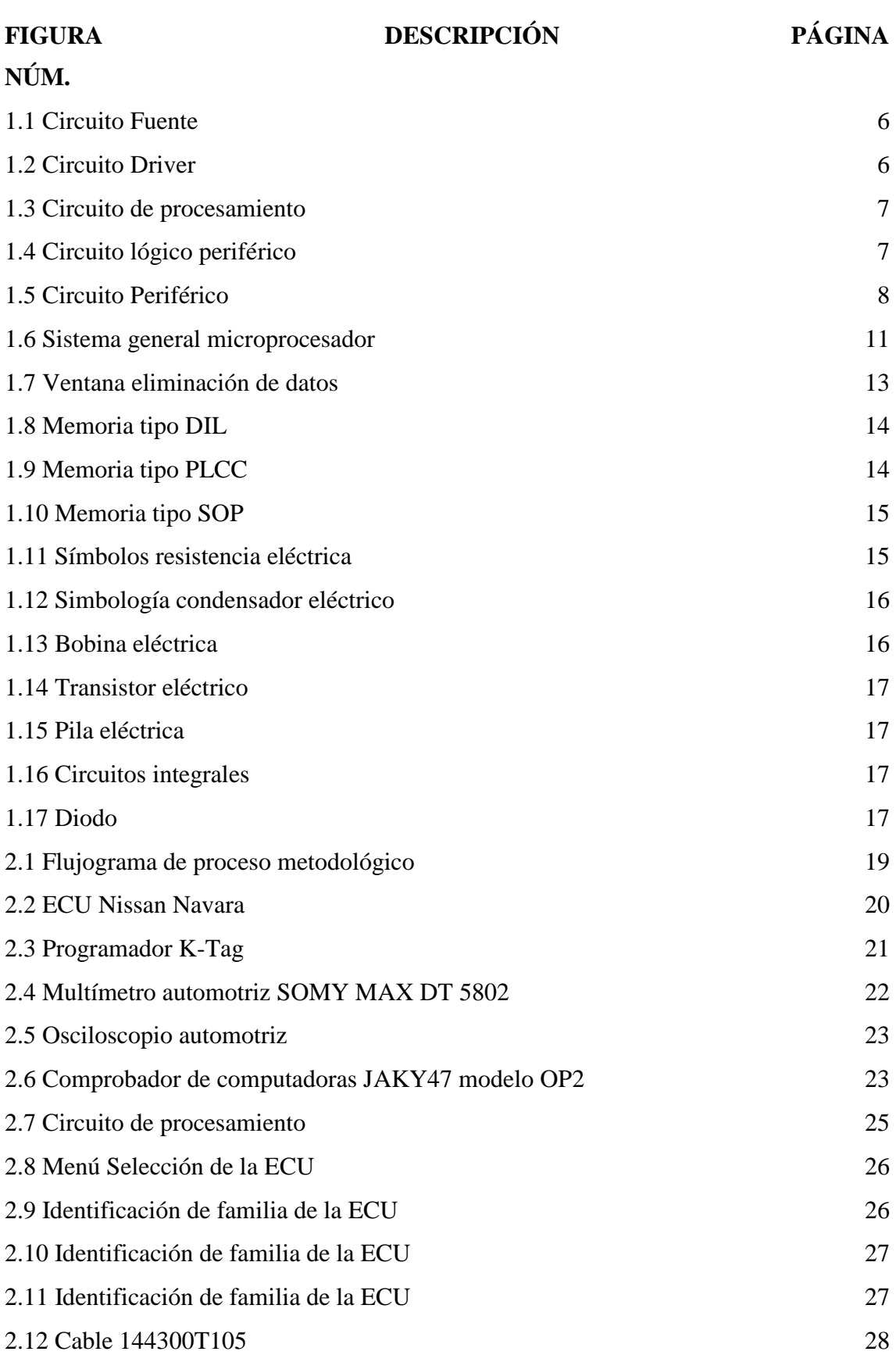

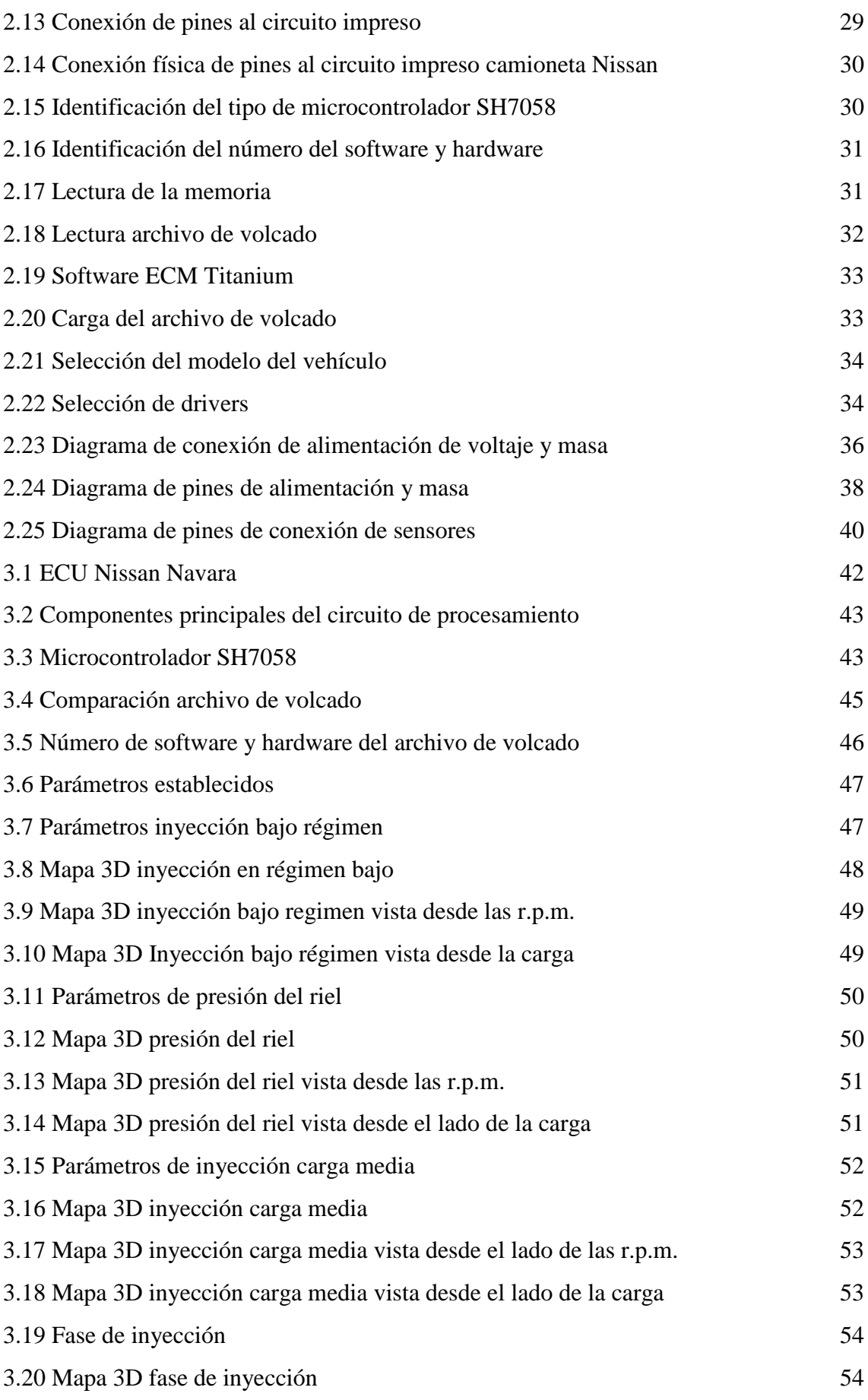

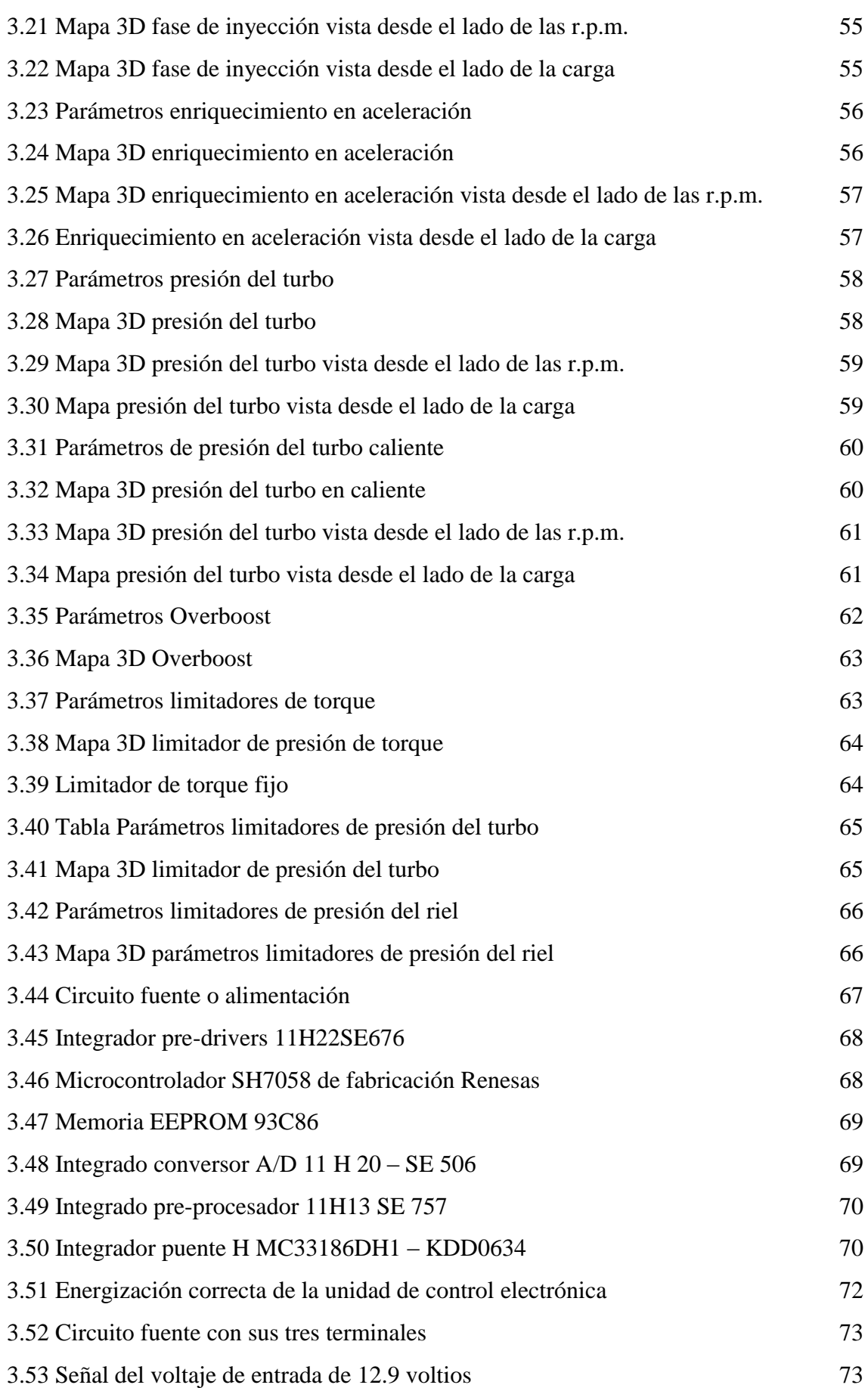

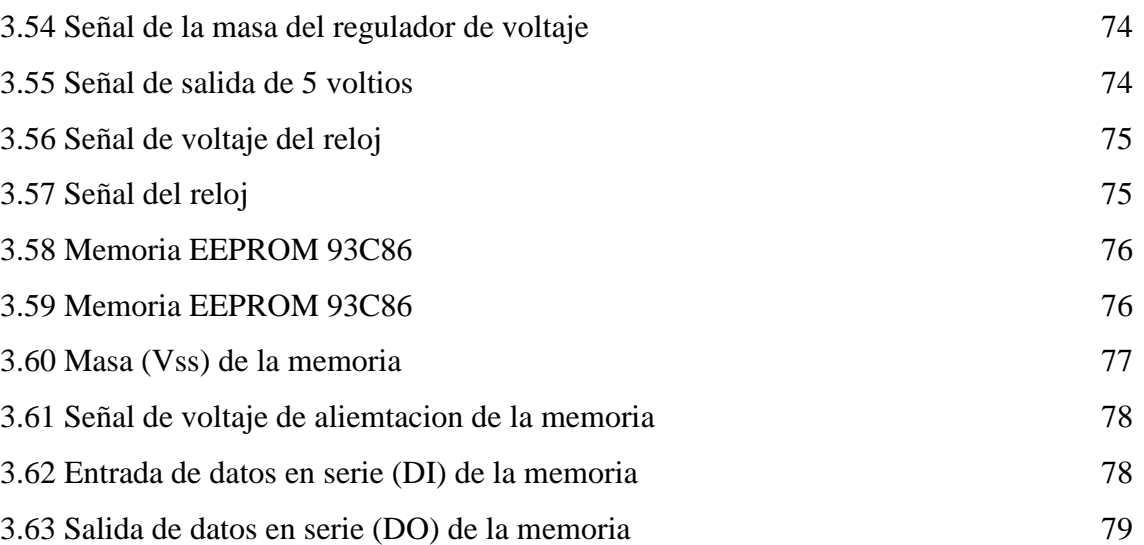

## **ÍNDICE DE ANEXOS**

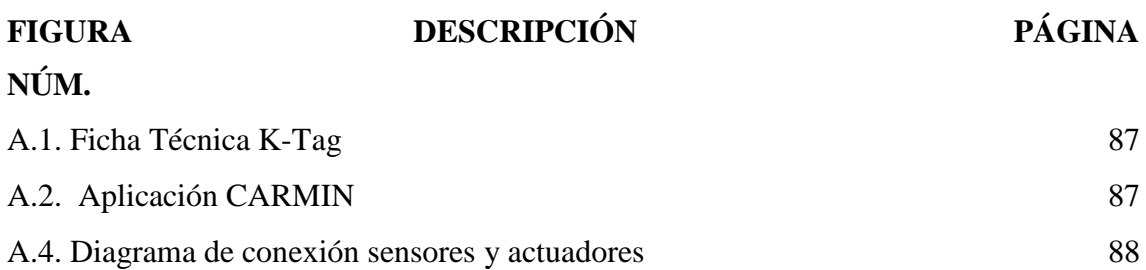

## **RESUMEN**

<span id="page-19-0"></span>Este trabajo de investigación hace referencia al análisis de parámetros de funcionamiento de una unidad de control electrónico a diesel. En primer lugar, se identificó el método de lectura vía el puerto BDM y un microcontrolador, empleando el equipo programador automotriz. Posteriormente se extrajo y evaluó el código hexadecimal mediante el software comparador de archivos Fairdell HexCmp2. Se usaron dos métodos de lectura para la comprobación correcta del archivo. Mediante el software ECM-Titanium se obtuvieron los diferentes mapas tridimensionales tales como: inyección de combustible, presión del riel, presión del turbo, limitadores de torque, entre otros. Se detecto cinco circuitos en el interior de la placa electrónica además se diagnosticó componentes internos principales de la ECU, siempre tomando en cuenta los diferentes circuitos a analizar. Este procedimiento permitió obtener resultados a partir del análisis en condiciones de baja carga, carga media y carga alta del motor, verificando la variación de los parámetros de inyección. La operación del turbocompresor varía en función de la temperatura del motor. Los limitadores varían los parámetros de torque como potencia, modificando la presión del turbocompresor y la inyección de combustible. Cabe destacar que los mapas limitadores se utilizan como una medida de protección para evitar desperfectos mecánicos. Se concluyó que a través del equipo programador automotriz K Tag se obtuvo comunicación entre el equipo y el microcontrolador teniendo como resultado la sustracción del archivo de volcado, a su vez esta información fue ingresada al programa Fairdell HexCmp2 verificando el número de software y hardware para la comprobación de una lectura correcta. La computadora automotriz posee doce mapas tridimensionales. Estos surgen a partir de un conjunto de valores determinados en tablas estructurados en diferentes ejes, para generar valores de ajuste. Además, esta investigación permitió identificar, comprender los circuitos y demás componentes de la unidad de control electrónico, evidenciando su adecuado funcionamiento.

## **ABSTRACT**

<span id="page-20-0"></span>This research work refers to the analysis of operating parameters of a diesel electronic control unit. First of all, it was identified the reading method which was the port called BDM and a microcontroller; using the automotive programming equipment. Subsequently, the hexadecimal code was extracted and evaluated through the software file compare called Fairdell HexCmp2. Two reading methods were used for the correct verification of the file. By using the ECM-Titanium software, different three-dimensional maps were obtained: fuel injection, rail pressure, turbo pressure, torque limiters, among others. Five circuits were detected inside of the electronic board, moreover, main ECU internal components were found; it was taken into account the different circuits to be analyzed. This procedure made it possible to obtain results from the analysis under low conditions load, medium load and high engine load; verifying the variation of the injection parameters. The turbocharger operation varies depending on engine temperature. The limiters vary the torque parameters as power, modifying the pressure turbocharging and fuel injection. It has to be emphasized that the maps limiters are used as a protective measure to prevent mechanical damages. In conclusion, by the use of automotive programming K Tag equipment, it was obtained the communication between the computer and the microcontroller, resulting in the dump file; at the same time, this information was entered into the program Fairdell HexCmp2 verifying the number of software and hardware for the confirmation of a correct reading. The automotive computer has twelve three-dimensional maps. These arise from a set of values determined in tables structured in different axes, to generate adjustment values. Furthermore, this research allowed to identify, understand the circuits, and other components of electronic control unit which shows its proper functioning.

## **INTRODUCCIÓN**

<span id="page-21-0"></span>Este trabajo busca realizar un análisis de los parámetros de funcionamiento de la computadora automotriz DENSO D3 E20MU4C\_T2H1H61B24 de un vehículo Nissan Navara 2010. Está estructurada por los antecedes, la justificación del problema, objetivo general, específicos y alcance correspondiente. A continuación, se encuentra la revisión bibliográfica, los materiales y métodos. Así también, los resultados y discusión del trabajo con la información de los archivos de volcados obtenidos. Finalmente se incluyen las conclusiones y recomendaciones del trabajo de investigación.

La investigación ejecutada tiene la perspectiva de identificar los componentes de las unidades de control electrónica, con especial enfoque en el software que directamente es el encargado de calcular parámetros del funcionamiento del vehículo, a partir de una serie de puntos dados. Este trabajo constituye un aporte para los técnicos y futuros profesionales en el área del diagnóstico automotriz.

Para efectuar el proceso de recolección de la información, se debe sustraer la información a través de lectura del archivo de volcado en microcontroladores. Simultáneamente, se identifica el método de lectura apropiada, una vez que se sustrae la información, se evalúa el código almacenado en la computadora. A continuación, se analizan los parámetros de funcionamiento de la unidad de control electrónica, logrando verificar el comportamiento del mapa tridimensional, se concreta realizando un diagnóstico de los componentes internos de la unidad de control electrónica en función del tipo de circuito que se analiza, de tal forma, para ejecutar dicho proceso se utiliza equipos especializados de reprogramación de computadoras automotrices mediante el uso de hardware y software idóneos.

Esta investigación se lleva a cabo ya que se cuenta con los recursos bibliográficos requeridos, además, se dispone de equipos y software necesario para realizar el análisis de los diferentes componentes de la ECU, mediante métodos de lectura para la obtención del archivo de volcado y por ende de los mapas tridimensionales que dispone el microcontrolador.

El diagnóstico automotriz, no deja de ser una alternativa viable para realizar un emprendimiento, factor que dependerá de la actitud de la sociedad que busquen mejorar su calidad de vida. Este proyecto pretende proporcionar el conocimiento necesario para cualquier persona que anhele adquirir nuevos conocimientos en el tema.

Los resultados del proyecto son satisfactorios, ya que, al combinar el hardware y software, se obtiene el archivo de volcado por el método de lectura vía puerto BDM, Además, la información de los mapas permite identificar los parámetros de trabajo del motor del Nissan Navarra.

## **CAPÍTULO I**

## **1. REVISIÓN BIBLIOGRÁFICA**

## <span id="page-23-2"></span><span id="page-23-1"></span><span id="page-23-0"></span>**1.1 OBJETIVOS**

### <span id="page-23-3"></span>**1.1.1 OBJETIVO GENERAL**

Analizar los parámetros de funcionamiento en computadoras automotrices mediante la lectura del archivo de volcado de microcontroladores y memorias.

## <span id="page-23-4"></span>**1.1.2 OBJETIVO ESPECÍFICOS**

- ➢ Identificar el método de lectura apropiado para la obtención del archivo de volcado en microcontroladores y memorias de computadoras automotrices.
- ➢ Extraer y evaluar el código y los archivos de funcionamiento almacenados en computadoras automotrices.
- ➢ Analizar los parámetros y variables de funcionamiento de la ECU mediante el estudio de los mapas almacenados en los archivos internos de la misma.
- ➢ Realizar un diagnóstico de componentes internos de computadoras automotrices según el tipo de circuito a analizar.

## <span id="page-24-0"></span>**1.2 JUSTIFICACIÓN**

El presente trabajo de grado se realizó ante la necesidad de adquirir conocimientos relacionados con el comportamiento de las unidades de control electrónicas, especialmente con el aspecto operacional del software encargado de calcular parámetros relacionados con el funcionamiento de los vehículos donde se encuentran los diferentes mapas de parámetros de funcionamiento. En muchos casos los técnicos y futuros profesionales desconocen esta información y su adecuada aplicación práctica.

Esta investigación tuvo como propósito analizar los parámetros de funcionamiento de una unidad de control electrónica a diésel. Esto se llevó a cabo mediante el método de lectura BDM, lo cual se realizó para obtener información sobre el archivo de volcado del microcontrolador.

El proceso llevado a cabo contribuye con la formación de profesionales, impulsando la productividad, competitividad y crecimiento económico. Genera un espacio para la comprensión del funcionamiento de las estructuras previamente mencionadas y la correcta ejecución de los procesos implicados.

El proyecto de investigación fue factible ya que se contó con los equipos y material bibliográfico adecuado, garantizando la fundamentación teórica y ejecución de los procedimientos. La unidad de control electrónica empleada pertenece a un vehículo Nissan Navara, año 2010.

## <span id="page-24-1"></span>**1.3 ALCANCE**

En el presente trabajo de investigación, se centró en analizar parámetros de funcionamiento en una unidad de control electrónica de un vehículo a diésel. Para efectuar el proceso, en primera instancia, se debe sustraer la información a través de la lectura del archivo de volcado en microcontroladores y memorias, simultáneamente se identifica el método de lectura apropiado.

Por otra parte, se evalúa el código almacenado en la computadora. Una vez realizado todo el procedimiento, se puede analizar los parámetros de funcionamiento de la unidad de control electrónica, para verificar el comportamiento de los diferentes mapas.

Además, se concretará realizando un diagnóstico de componentes internos de la unidad de control electrónica, en función del tipo de circuito que se vaya a analizar, para ejecutar dicho proceso, se utiliza equipos especializados que permitan realizar la investigación.

## <span id="page-25-0"></span>**1.4 ANTECEDENTES**

El gobierno de Estados Unidos implementó la ley de Aire Limpio en la década de 1970, con la finalidad de disminuir la emisión de gases contaminantes. Esta norma, entre otros aspectos, estableció límites a la emisión de gases de los vehículos.

Por ello se hizo necesaria la mejora de la estructura de los automóviles para cumplir con dichos requisitos ya que el carburador no era tan eficiente, no permitía el control de la cantidad de combustible.

Durante los años ochenta, se impulsó un cambio de mentalidad, pasando de lo mecánico a lo electrónico relacionado con ejecución y regulación de varios parámetros. Surgen las unidades de control electrónico, sin embargo, estas únicamente eran capaces de controlar el flujo de inyección de combustible a cada uno de los cilindros. Destaca en esta época la invención del protocolo de comunicación bus can o bus de datos, producido por la empresa Bosch. Este representó menores costos de producción debido a la disminución de cableado.

En los vehículos de 1996 en adelante se implementaron las ECUs programables con sistemas OBD-II, es decir que cuentan con puertos OBD externos. Estos sumados al uso de un portátil conectado al vehículo permiten visualizar y modificar los parámetros de los automóviles tales como: la mezcla adecuada de oxígeno y combustible, inyección de combustible, limitadores de torque, limitadores de presión del riel, límite de revoluciones, temperatura del agua, entre otras.

Actualmente se pueden modificar diferentes parámetros de las ECUs ya que existen equipos sofisticados (hardware y software) que permiten acceder a las memorias y microcontroladores de las unidades de control electrónica. La incorporación de estas placas electrónicas ofrece ventajas tales como la duplicación de la vida útil de los motores, a diferencia de los sistemas tradicionales.

## <span id="page-26-0"></span>**1.5 GESTIÓN ELECTRÓNICA DEL MOTOR**

La electrónica aplicada al automóvil dio paso a la automatización, hoy en día la gran mayoría de los vehículos llevan una unidad de control electrónica, que permite controlar diferentes variables principalmente la mezcla de aire-combustible.

La finalidad es tener un buen desempeño reduciendo el consumo de combustible y las emisiones contaminantes, por ello, se destaca un enfoque ecológico y amigable con el medio ambiente.

Las primeras ECU, cumplían la función de controlar la cantidad de combustible inyectado. En la actualidad, las computadoras están programadas con varios parámetros que se puede modificar, mejorando el rendimiento del vehículo, conformada por sensores y actuadores.

El procesamiento de la señal en la ECU, se da por medio de la RAM, los datos recibidos son comparados con los existentes en la memoria ROM, para ejecutar la acción, es decir, el orden y cantidad del pulso de inyección para el tipo de mezcla aire-combustible idóneo bajo la carga del motor, a la vez, controla los diferentes actuadores relacionados al enfriamiento y encendido del motor. Para posibles cambios de los parámetros de funcionamiento, las nuevas ECU disponen de memorias PROM o EPROM, lo que facilita la reprogramación de la unidad de control (Mariño & Villagomez, 2009, pág. 2).

La ECU es considerada como el cerebro del vehículo, su función principal consiste en recibir la señal de los sensores, procesar la información receptada y realizar un trabajo asignado a través de actuadores (Grijalva, 2012, pág. 2).

## <span id="page-26-1"></span>**1.6 FUNCIONES DE LA UNIDAD DE CONTROL LECTRÓNICA**

#### **Control del tiempo de inyección**

Para ello se toma en cuenta la carga del motor, el régimen de giro y la temperatura del refrigerante. La unidad de control analiza estas variables, para el ajuste correcto del avance de la inyección de combustible.

La corrección de inyección se determina de acuerdo con diferentes factores tales como: temperatura del aire, refrigerante del motor, presión atmosférica y apertura de la válvula de recirculación de gases de escape EGR, la centralita toma en cuenta todos estos aspectos ajustando el avance del tiempo de inyección disminuyendo o aumentando (Castro, 2018, pág. 64).

#### **Control de tiempo de la ignición**

Un motor Diesel funciona mediante el encendido de la mezcla aire-combustible sin la necesidad de una chispa, esto es posible gracias a la alta temperatura y presión de aire en el cilindro, durante el tiempo de compresión (Luna & Mier, 2014, pág. 43).

#### **Control de distribución de las válvulas**

Los vehículos actuales, incorporan un sistema para el control de las válvulas, vinculado a los escenarios de operación del motor, este, controla el tiempo de apertura y cierre de las válvulas, optimizando el ingreso del flujo de aire hacia el cilindro para la combustión (Binary electronic, 2015).

### <span id="page-27-0"></span>**1.6.1 COMPONENTES DE UNA UNIDAD DE CONTROL ELECTRÓNICA**

La ECU es una placa de circuito impreso (PCB), constituye un soporte físico para el ensamble de los diferentes componentes electrónicos que se conectan entre ellos y a su vez tiene pequeñas pistas conductoras similares a un cable. Se encuentra diseñada por cinco circuitos. A continuación, se detalla la función de cada.

#### <span id="page-27-1"></span>**1.6.1.1Circuito fuente**

Está formado por diferentes componentes como: diodos, bobinas, condensadores, reguladores de voltaje, entre otros. Este conjunto conforma el sistema de alimentación de la ECU, además está diseñado para mantener los nieles de tensión estable y protección de la computadora (Sánchez & Taipe, 2018, pág. 18).

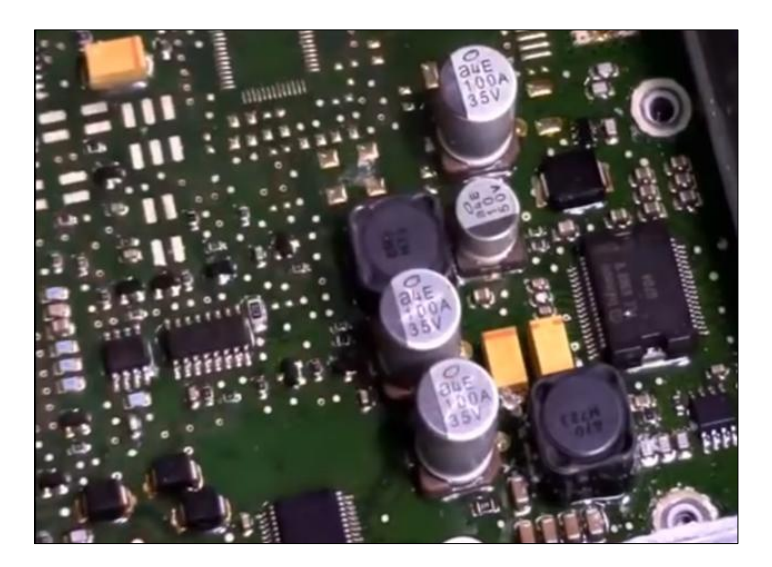

**Figura 1.1** Circuito Fuente (Info Taller , 2022)

### <span id="page-28-2"></span><span id="page-28-0"></span>**1.6.1.2Circuito Driver**

El circuito se caracteriza por controlar el alto consumo de corriente de los actuadores, tales como: inyectores, bobinas, válvulas de marcha mínima, relés, entre otros, generalmente se encuentran diseñados por transistores a este sector comúnmente se le denomina circuito driver (Semante, 2016, pág. 19).

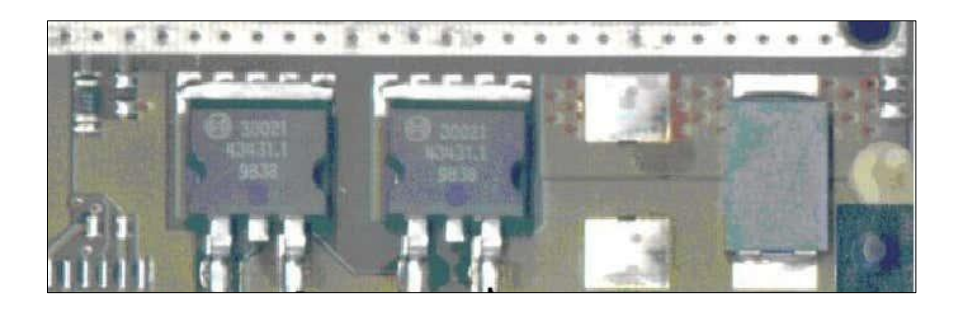

**Figura 1.2** Circuito Driver (Chire, 2022)

## <span id="page-28-3"></span><span id="page-28-1"></span>**1.6.1.3Circuito de procesamiento**

En este bloque se ubica el software y parte operacional, está directamente relacionada con el funcionamiento del vehículo, se encuentra información ya programada referente a los diferentes mapas que dispone la unidad de control electrónica. El circuito lógico se

encarga de procesar las señales de entrada de los sensores y las trasforma en señales de salida hacia los actuadores, cabe resaltar que el circuito integrado de procesamiento siempre estará operando de forma constante con un reloj oscilador (Sánchez & Taipe, 2018, pág. 21).

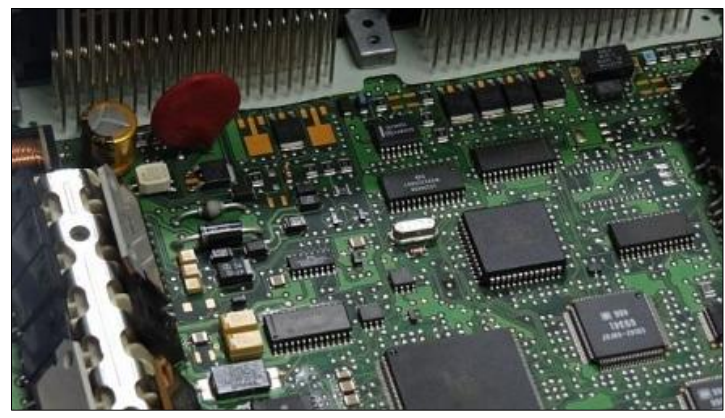

**Figura 1.3** Circuito de procesamiento (CISE, 2020)

### <span id="page-29-1"></span><span id="page-29-0"></span>**1.6.1.4Circuito lógico periférico**

Este bloque recibe las señales de entrada procedentes de los diferentes sensores, estas señales, son acogidas y procesadas por la ECU. Los elementos constituyentes son filtros, conversores analógicos a digitales, comparadores entre otros. Este circuito está diseñado para realizar la parte lógica operacional. Un sencillo ejemplo seria que a través de un conversor analógico digital convierte la señal de un sensor (ECT, CKP, IAT etc..) en señal digital con el propósito que el microprocesador o microcontrolador pueda comprender (Semante, 2016, pág. 18).

<span id="page-29-2"></span>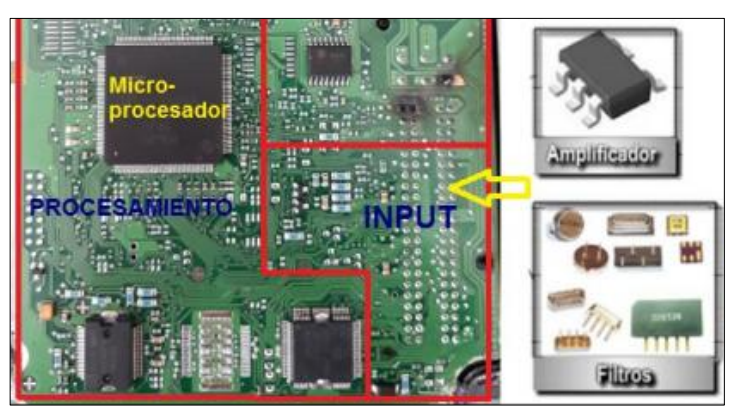

**Figura 1.4** Circuito lógico periférico (Semante, 2016)

#### <span id="page-30-0"></span>**1.6.1.5Circuito periférico**

Alrededor la de la palca electrónica se encuentran elementos activos como: fuentes de alimentación, transistores, circuitos integrados, diodos entre otros. Así mismo se encuentran elementos pasivos se interconectan entre los activos se tiene elementos principales tales como: resistencias, condensadores y bobinas.

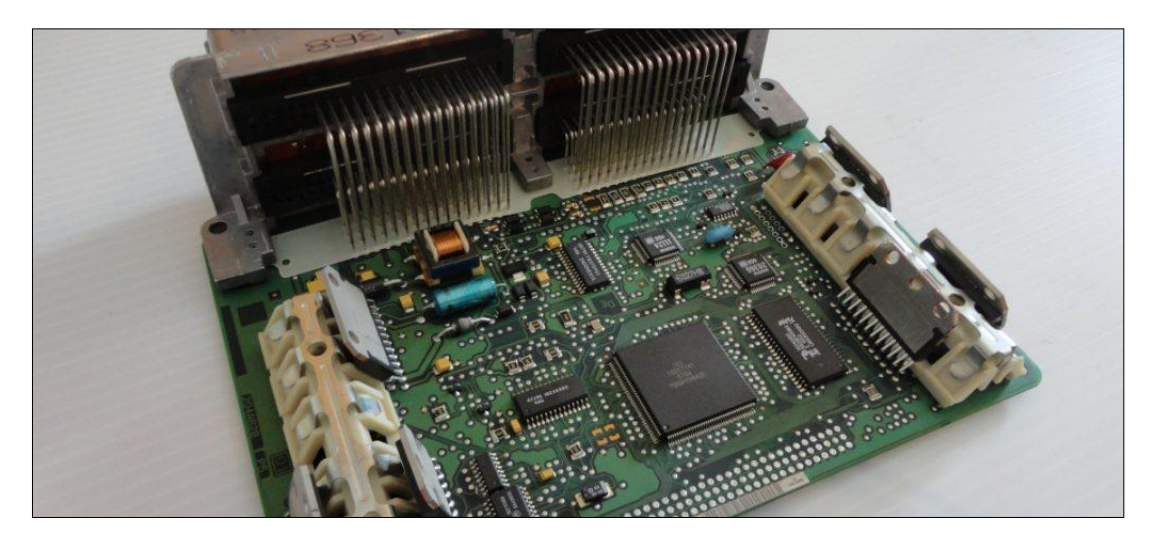

**Figura 1.5** Circuito Periférico (Auto Soporte, 2005)

## <span id="page-30-2"></span><span id="page-30-1"></span>**1.7 TIPOS DE REPROGRAMACIÓN DE UNA ECU**

Para modificar información programada en unidades de control electrónica, existen varios procedimientos. Por ello el técnico emplea el uso de diferentes equipos de lectura con el objetivo de modificar diferentes parámetros mejorando el rendimiento del vehículo.

Gracias a la gestión electrónica en la actualidad se logra incrementar torque como potencia, manipulando parámetros de funcionamiento en la memoria.

Para motores turbodiésel el incremento se encuentra entre un rango de 25% a un 40%, mientras que en motores a gasolina su incremento se encuentra en un margen de 10% (Quilumba, 2018, pág. 21).

#### **Los pasos para la reprogramación son:**

- ➢ Lectura de la memoria de la ECU.
- ➢ Modificación del archivo.
- ➢ Grabar la información modificada.

### <span id="page-31-0"></span>**1.7.1 MÉTODOS DE LECTURA**

#### <span id="page-31-1"></span>**1.7.1.1 Método de lectura OBD**

Se sustrae información de la unidad de control electrónica, conectando equipos de reprogramación automotriz vía un puerto de comunicación denominado OBD.

Con la finalidad de obtener los archivos programados en la memoria y reprogramar la nueva afinación del motor. Para llevar a cabo el proceso es importante suministrar 12 voltios constates a la batería, es recomendable utilizar un equipo externo que ayude a mantener el voltaje estable de la batería. Esta técnica se aplicó a las unidades de control electrónica a partir del año 2000 y 2008 e incluso en varios modelos posteriores a 2008.

#### <span id="page-31-2"></span>**1.7.1.2 Método de lectura BDM**

Es necesario desmontar la unidad de control electrónica, y destaparla. En su interior se encuentra un puerto de comunicación especial que permite la lectura y reprogramación de la memoria. Para este procedimiento se utiliza software y equipos programadores automotrices, además, se alimenta con 12 voltios constantes. Esta tecnología se empleó en unidades de control electrónica en el año 2000 y 2008, en algunos casos se tomó en cuenta en modelos posteriores a 2008.

#### <span id="page-31-3"></span>**1.7.1.3 Método de lectura boot**

Para este proceso se requiere destapar la unidad de control electrónica, con el fin de sustraer el archivo de la memoria y programarla. Consiste en conectar algunos cables entre el equipo programador y la ECU, en ciertos casos se debe soldar una resistencia sobre la tarjeta electrónica.

#### <span id="page-31-4"></span>**1.7.1.4 Método de soldadura**

Es uno de los métodos más antiguos. Generalmente se lo utiliza en camiones, se destapa la unidad de control electrónica, se desuelda la memoria EEPROM, posteriormente, se emplea un lector de memorias y se realiza modificaciones del archivo original. Finalmente, se vuelve a soldar sobre la placa (Auto Avance , 2016).

## <span id="page-32-0"></span>**1.8 MICROCONTROLADORES Y MICROPROCESADORES**

### <span id="page-32-1"></span>**1.8.1 MICROCONTROLADOR**

El microcontrolador contiene el software, dentro se pueden programar diferentes instrucciones. La aplicación dependerá de las necesidades del usuario, por lo tanto, se pueden controlar desde componentes elementales hasta sistemas complejos.

"Un microcontrolador opera un sistema con base a una memoria donde se almacena el programa de control acorde a parámetros específicos, siendo útil para la función asignada" (Palacios, Remiro, & López, 2014).

El microcontrolador, es un componente esencial con un lenguaje propio, con comandos específicos, recibe una señal de entrada, como respuesta activa un componente de salida (Arias & Shingón, 2018, pág. 25).

El microcontrolador, es un pequeño computador, se encarga de leer y ejecutar instrucciones, esto dependerá de la aplicación que el programador requiera desarrollar. Tiene la capacidad de interpretar y procesar datos e instrucciones en forma de lenguaje maquina o sistema binario, asignando valores de referencia entre 1 y 0. En síntesis, tiene la finalidad de ejecutar la tarea configurada.

#### **Un microcontrolador está estructurado de la siguiente.**

- ➢ Unidad central de procesamiento (CPU)
- ➢ Memoria
- ➢ Periféricos de entrada/salida

**Dispositivo de entrada:** Se conforma de un conjunto de sensores son capaces de enviar señales de entrada al sistema de procesamiento con la finalidad de ejecutar una acción de control (Villamil, 2009, pág. 135).

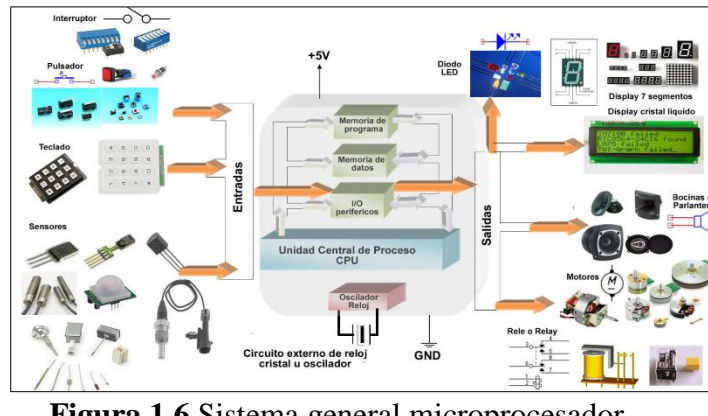

**Figura 1.6** Sistema general microprocesador (Villamil, 2009)

<span id="page-33-1"></span>**Dispositivos de salida:** Son elementos que se encargan realizar una acción mecánica en función de una señal de entrada como, dispositivos auditivos, visuales, y actuadores (Villamil, 2009, pág. 136).

### **Componentes de un microcontrolador**

- ➢ Unidad Central de Procesamiento (CPU)
- ➢ Circuito de control de periféricos: conversores analógicos/digital, temporizadores.
- ➢ Reloj de oscilador de impulsos sincroniza a todo el sistema el buen funcionamiento.
- ➢ Líneas de comunicación de entrada y salida.
- ➢ Memoria de acceso aleatorio (RAM).
- ➢ Memoria para el programa tipo ROM/PROM/EPROM

## <span id="page-33-0"></span>**1.8.2 MICROPROCESADORES**

Este componente ejecuta el software, lleva a cabo los diversos cálculos, comparaciones numéricas y transferencia de datos como solución a las órdenes de los programas almacenados en la memoria respectiva.

El componente "controla las operaciones básicas de la computadora enviando y recibiendo señales de control, direcciones de memoria y datos de un lugar a otro a través de un grupo de sendas electrónicas denominadas bus" (Rocabado & Arias, 2016, págs. 9- 10).

#### **El microprocesador se estructura de la siguiente manera:**

**Unidad de control:** Interpreta las rutinas de programación y crea las señales de control para la ejecución

**La unidad de cálculo (ALU):** Recibe los datos de la memoria, maneja y almacena el resultado en la memoria.

**Registros:** Acumula la información receptada para el proceso, dada por las unidades de alta velocidad de almacenamiento (Rocabado & Arias, 2016, págs. 9-10).

## <span id="page-34-0"></span>**1.9 MEMORIAS**

Una memoria es un dispositivo electrónico capaz de almacenar datos binarios, en el mercado existen varios tipos de memoria con características diferentes. Algunas presentan volatilidad y no volatilidad, mientras que otro tipo de memoria se puede reprogramar para el mejor funcionamiento de un sistema.

### <span id="page-34-1"></span>**1.9.1 TIPOS DE MEMORIAS**

### <span id="page-34-2"></span>**1.9.1.1 Memoria de sólo lectura ROM**

La característica principal de la memoria es la retención permanente de datos una vez programada no se puede modificar, pero si se puede obtener su lectura este tipo de memoria presentan no volatilidad esto significa que al cortar la alimentación de energía su información no se elimina (Tocci, Widmer, & Moss, 2007, pág. 795).

### <span id="page-34-3"></span>**1.9.1.2 Memoria de acceso aleatorio RAM**

Es una memoria volátil, por lo tanto, al interrumpir el paso de energía el almacenamiento de información se eliminará, únicamente almacena datos e instrucciones temporalmente realiza funciones tales como:

### **La RAM en la ECU cumple tres funciones importantes:**

- ➢ Permite el registro de los cálculos matemáticos realizados.
- ➢ Cuando el motor se encuentra apagado o funciona en lazo abierto, almacena información en el BLM (sistema multiplicador de aprendizaje a bloques).

➢ Cuando se detectan fallas en el sistema, almacena códigos de diagnóstico (Arias & Shingón, 2018, pág. 27).

#### <span id="page-35-0"></span>**1.9.1.3 ROM programable y borrable (EPROM)**

Es una memoria programable la introducción de datos es modificable cada vez que el usuario lo requiera presenta no volatilidad por ello al cortar el suministro de energía su información no se eliminará (Tocci, Widmer, & Moss, 2007, pág. 803). Si se observa la figura 1.6, la memoria presenta una ventana al aplicar una luz ultravioleta los datos programados por el usuario se eliminan y estará a disposición para una nueva reprogramación.

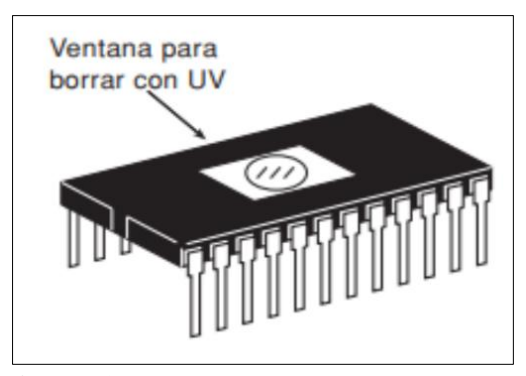

**Figura 1.7** Ventana eliminación de datos (Tocci, Widmer, & Moss, 2007)

#### <span id="page-35-3"></span><span id="page-35-1"></span>**1.9.1.4 Memoria EEPROM**

Es una memoria que permite borrar y programar a través de la aplicación de un determinado impulso eléctrico, "las EEPROM se pueden programar y borrar velozmente dentro del propio circuito final para propósitos de reprogramación" (Floyd, 2006, pág. 631).

#### <span id="page-35-2"></span>**1.9.1.5 Memoria tipo DIL**

En el año de 1990 los primeros vehículos equipados con gestión electrónica dotaban de una memoria tipo DIL. Se encuentra diseñada de dos líneas formadas de pines, existen de 28 o 32 pines incluye una muesca que sirve de orientación para la ubicación del primer pin. En la parte superior dispone de una ventana en el cual indica que se puede borrar la información aplicando una luz ultravioleta.
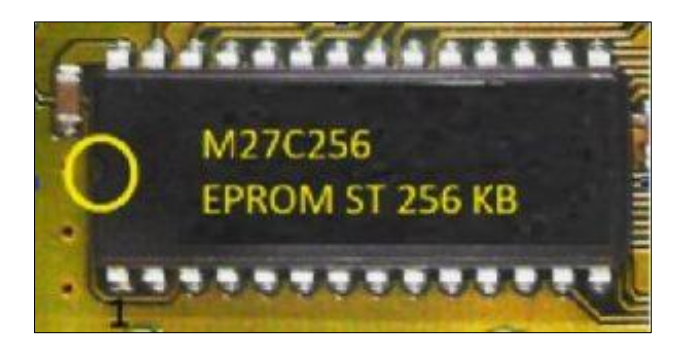

**Figura 1.8** Memoria tipo DIL (Auto Avance , 2013)

#### **1.9.1.6 Memoria tipo PLCC**

Esta memoria fue utilizada como segunda en el patio automotriz, su encapsulado es reducido en comparación a la memoria tipo DIL la disposición de sus pines se encuentran en sus cuatro lados, cuenta con 32, 44, 48 terminales, cuenta con tecnología de montaje superficial SMD esto significa que sus pines son soldados sobre la placa electrónica como también sobre un sócalo, se pude eliminar las instrucciones almacenadas mediante corriente eléctrica (Auto Avance , 2013).

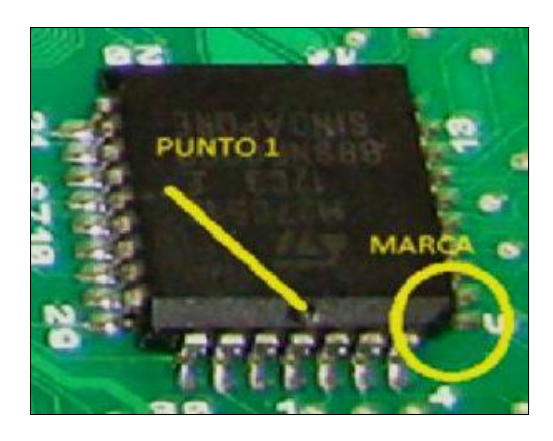

**Figura 1.9** Memoria tipo PLCC (Auto Avance , 2013)

#### **1.9.1.7 Memoria tipo SOP**

Este tipo de memoria es muy utilizada en el campo automotriz por su capacidad de almacenamiento de 2 a 32 megas. Dispone de 44 a 48 pines de conexión, para reconocer el primer pin la memoria dispone de un punto en la parte superior de la misma, para fines de reprogramación su información es modificada a partir de pulsos eléctricos (Auto Avance , 2013).

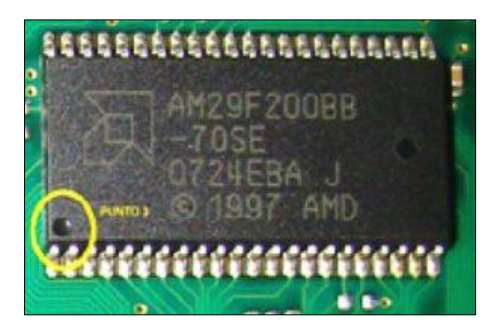

**Figura 1.10** Memoria tipo SOP (Auto Avance , 2013)

## **1.10 COMPONENTES PASIVOS Y ACTIVOS DE ELECTRÓNICA**

En aplicaciones electrónicas existen diferentes dispositivos, que se encuentran interconectados entre ellos, los mismos que forman parte de un circuito completo. Por lo tanto, dentro de un circuito existen dos categorías de componentes electrónicos. Se clasifican en pasivos y activos.

## **1.10.1 COMPONENTES ELECTRÓNICOS PASIVOS**

"Estos dispositivos no pueden controlar ni amplificar la corriente de un circuito tal y como sí pueden hacer los componentes activos" (García & Pellitero, 2015, pág. 98). Además, cumplen la función de conectar entre si con elementos activos, asegurando una buena transmisión de señal alrededor del circuito.

### **1.10.1.1 Resistencias**

Es un dispositivo electrónico que dispone de dos terminales, ofrece resistencia al flujo de corriente eléctrica, a través de un instrumento de medida denominado multímetro. Se mide en la escala de Ohmio.

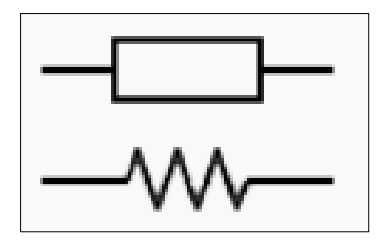

**Figura 1.11** Símbolos resistencia eléctrica (Símbolos Eléctricos y Electrónicos , 2021)

#### **1.10.1.2 Condensadores**

Tiene la finalidad de almacenar energía en forma de un campo eléctrico. Está diseñado por dos laminas separado de un material aislante, está formado por dos terminales. Su unidad de medida es el faradio (F).

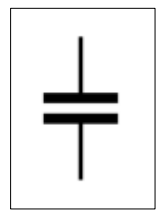

**Figura 1.12** Simbología condensador eléctrico (Símbolos Eléctricos y Electrónicos , 2021)

#### **1.10.1.3 Bobinas**

Las bobinas o inductores pertenecen al sistema de componentes pasivos, se caracterizan por almacenar energía en forma de campo magnético y se mide en henrios (H), básicamente se obtiene enrollando alambre de cobre.

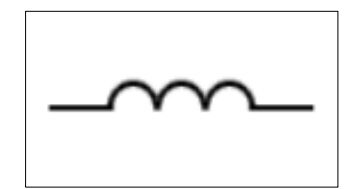

**Figura 1.13** Bobina eléctrica (Símbolos Eléctricos y Electrónicos , 2021)

### **1.10.2 COMPONENTES ELECTRÓNICOS ACTIVOS**

En este apartado se encuentra los elementos activos utilizados alrededor de una placa electrónica. Son dependientes de una fuente de alimentación, su fin es llevar el control y amplificar la corriente en el circuito.

#### **1.10.2.1 Transistores**

Pertenece a componentes activos esto significa que pueden amplificar corriente su particularidad es entregar más corriente de la que recibe en respuesta de una señal de entrada a una señal de salida proveniente de una fuente de alimentación, está diseñado por tres pines colector, base y emisor. Las funciones que desempeñan son de: amplificador, conmutador, rectificador y oscilador

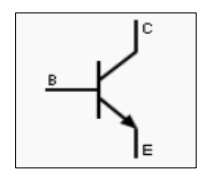

**Figura 1.14** Transistor eléctrico (Símbolos Eléctricos y Electrónicos , 2021)

#### **1.10.2.2 Fuentes de energía**

Las fuentes de energía forman parte de los componentes electrónicos activos. Estos cumplen con el objetivo de suplir energía a un circuito. Está formado por celdas electroquímicas, transforman la energía química en eléctrica.

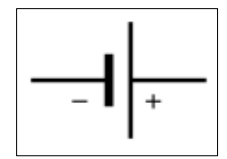

**Figura 1.15** Pila eléctrica (Símbolos Eléctricos y Electrónicos , 2021)

#### **1.10.2.3 Circuito integrado**

Es un componente encapsulado fabricado de plástico o cerámico, dispone de diferentes pines al ser conectado generalmente interactúa con los diferentes dispositivos electrónicos que posee la placa electrónica. Este puede tener decenas de miles de transistores en un solo encapsulado.

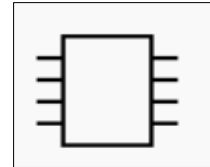

**Figura 1.16** Circuitos integrales (Símbolos Eléctricos y Electrónicos , 2021)

#### **1.10.2.4 Diodo**

Un diodo básicamente permite pasar corriente en un solo sentido, si por el contrario fluye en sentido inverso el flujo de corriente no se conduce. Está formado de un ánodo y cátodo, su nomenclatura se representa con la letra A y cátodo se le denomina con la letra C o K.

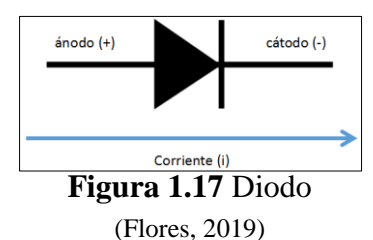

# **CAPÍTULO II**

# **2. MATERIALES Y MÉTODOS**

## **2.1 METODOLOGÍA DE LA INVESTIGACIÓN**

Este apartado permite detallar los procesos y métodos, empleados para llevar a cabo el análisis de parámetros de funcionamiento de la unidad de control electrónica, a través de la obtención de la lectura del archivo de volcado de microcontroladores y memorias, previamente identificando el método de lectura.

En efecto, la información del archivo de volcado sirvió para cargar en un software de mapeo, con el motivo de evaluar los archivos almacenados en las memorias automotrices. Se usó para indagar en el análisis de parámetros y variables de funcionamiento de la unidad de control electrónica.

Así como, también se realizó un proceso de diagnóstico a componentes internos según el tipo de circuito en la ECU, durante todo el proceso de estudio se utilizaron herramientas especializadas.

## **2.2 PROCESOS METODOLÓGICOS**

La figura 2.1, presenta el flujograma de trabajo para la investigación planteada, en un proceso ordenado y sintetizado, para la obtención de la base de datos.

Como primer paso, se procede a la selección de una unidad de control electrónica a diésel, posteriormente, se extrajo la placa electrónica de la unidad de control, para acceder a un análisis de componentes del circuito de procesamiento, de tal forma se determinó el método de lectura dependiendo del tipo de microcontrolador, a partir de la identificación del número de serie y las especificaciones, después empleó un equipo programador denominado K-Tag, luego se efectuó la conexión para la lectura, una vez que el proceso de lectura terminó se obtuvo el archivo de volcado, gracias al software FairdellHexCmp2, se analizó que el archivo sea el correcto.

Principalmente se cargó el archivo en un software Ecm Titanium, con el fin de analizar los parámetros de funcionamiento de la ECU, conseguidos del microcontrolador.

Además, se desarrolló un diagnóstico de componentes internos dependiendo del tipo de circuito de la ECU, para ello se utilizó diagramas correspondientes, en conjunto con herramientas especializadas tales como: un comprobador de computadoras, multímetro y osciloscopio.

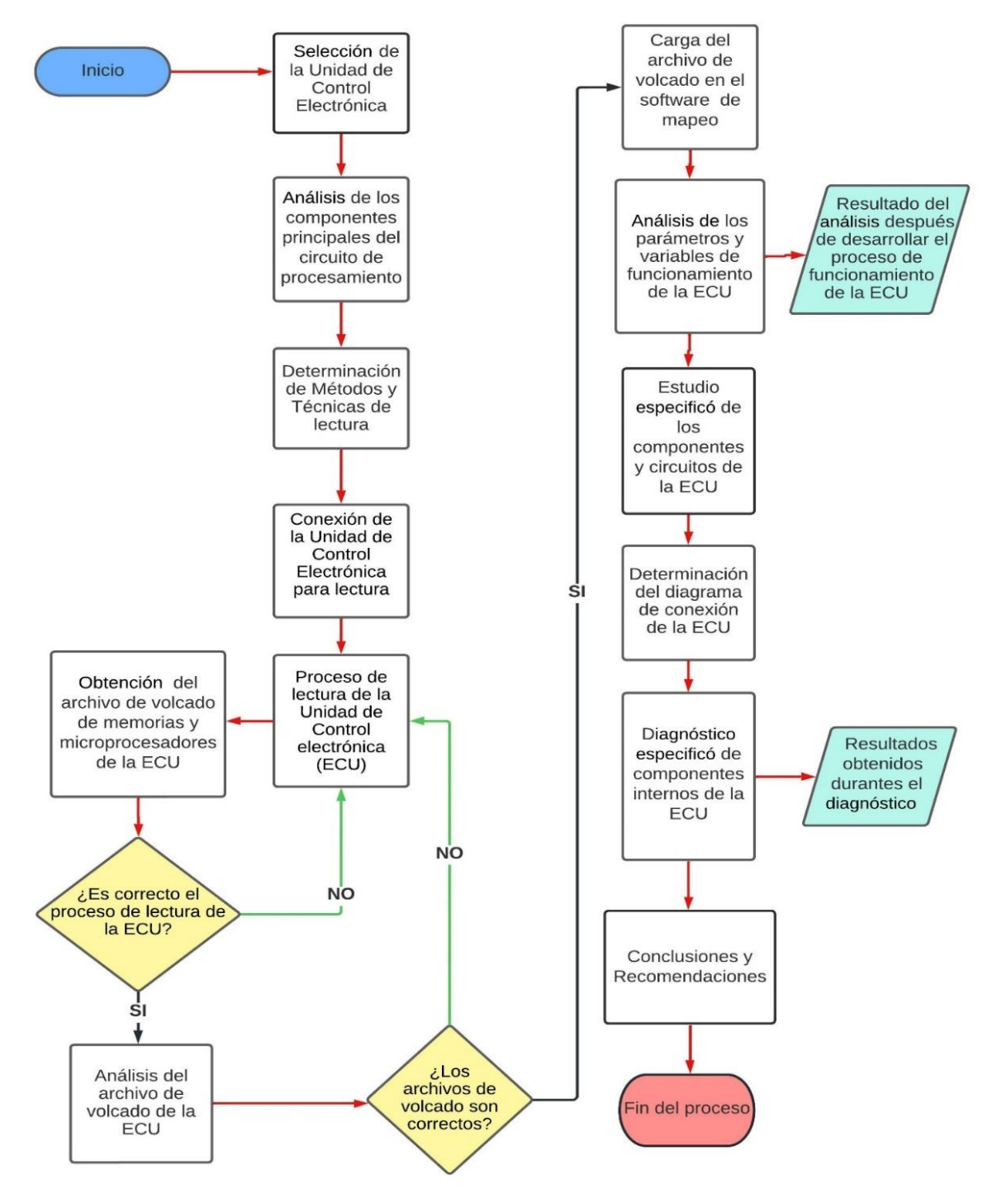

**Figura 2.1** Flujograma de proceso metodológico

## **2.3 MATERIALES Y EQUIPOS**

Se utilizaron diferentes herramientas tales como: osciloscopio, multímetro, equipo programador, software e incluyendo la unidad de control electrónica propósito de estudio para el desarrollo del presente trabajo.

## **2.3.1 UNIDAD DE CONTROL ELECTRÓNICA**

La Unidad de control electrónica cuenta con 121 pines, en la tabla 2.1 se detalla las especificaciones técnicas que posteriormente se utilizaran para el desarrollo del proyecto.

| Fabricación       | <b>Especificaciones</b> |
|-------------------|-------------------------|
| <b>Marca</b>      | Denso                   |
| Serie de la ECU   | 23710EB33A-MB2758003613 |
| Voltaje operativo |                         |

**Tabla 2***.***1** Características de la Unidad de Control Electrónica

En la figura 2.2 se ilustra la unidad de control electrónica que se utilizó para el estudio de análisis de parámetros y diagnóstico de componentes internos.

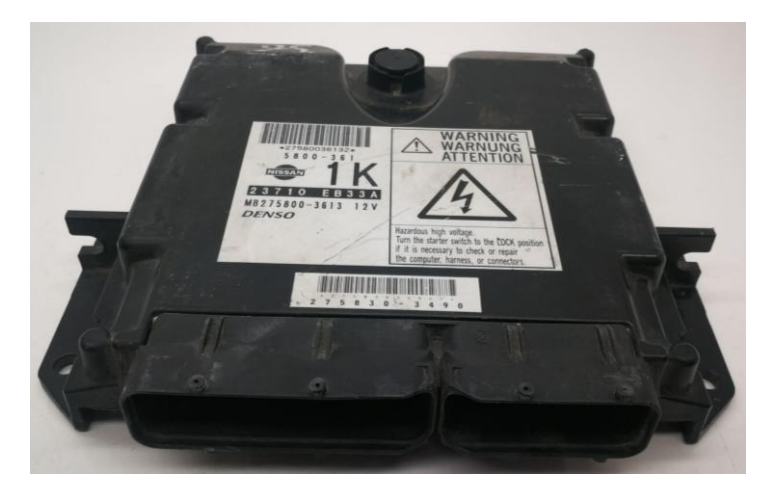

**Figura 2.2** ECU Nissan Navara

Las especificaciones técnicas de la camioneta Nissan Navara pick up doble cabina 4x4 diésel año 2010, se especifican en la tabla 2.2, mostrando los datos de potencia y torque máximo que se puede alcanzar en determinado régimen de revoluciones del motor.

| Combustible | Diésel                            |
|-------------|-----------------------------------|
| Cilindrada  | 2.5 C.C                           |
| Potencia    | 158 hp @ 3 750 r.p.m.             |
| Torque      | 403 N.m. @ $(1500 - 2500)$ r.p.m. |

**Tabla 2.2** Especificaciones técnicas camioneta Nissan Navara

**Fuente:** (Nissan , 2019)

#### **EQUIPOS**

A continuación, se exhiben los equipos manejados para sustracción del archivo de volcado y diagnóstico de componentes internos de la placa electrónica.

#### **2.3.2 K- TAG**

Es un equipo de programación K-Tag versión máster 7.020 que permite acceder a todo tipo de unidades de control electrónico, cumple la función de leer y programar directamente el microcontrolador, memoria, flash y EEPROM, para encender el equipo cuenta con una fuente de energía de 12 V CC. Además, el equipo soporta a diferentes centralitas, en la figura 2.3, se puede observar lo mencionado.

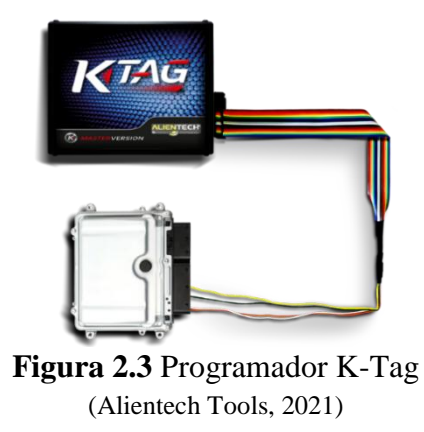

## **2.3.3 MULTÍMETRO AUTOMOTRIZ SOMY MAX DT 5802**

Este equipo de diagnóstico automotriz es utilizado para medir diferentes magnitudes eléctricas, las particularidades, se detallan en la tabla 2.3.

| <b>Voltaje DC:</b>   | 2000m, 20, 200, 600 Voltios              |
|----------------------|------------------------------------------|
| <b>Voltaje AC:</b>   | 2000m, 20, 200, 600 Voltios              |
| <b>Corriente AC:</b> | 200u, 2m, 20m, 200m, 10 Amperios         |
| <b>Corriente DC:</b> | 200u, 2m, 20m, 200m, 10 Amperios         |
| Resistencia:         | 200, 2K, 20K, 200K, 2M, 20M, 200M Ohmios |
| Capacitancia:        | 2n, 20n, 200n, 2u, 20u Faradios          |
| Continuidad:         | A menos de 30 Ohmios                     |

**Tabla 2.3** Características técnicas multímetro Automotriz SOMY MAX DT 5802

 **Fuente:** (Benavides, 2021)

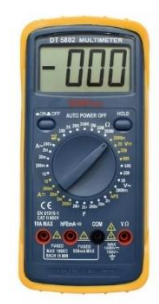

### **Figura 2.4** Multímetro automotriz SOMY MAX DT 5802 (Benavides, 2021)

## **2.3.4 OSCILOSCOPIO AUTOMOTRIZ MICSIG T01104**

Es una herramienta apropiada para la medición de señales eléctricas a través de la visualización de imágenes en la tabla 2.4, se presenta los detalles técnicos del osciloscopio automotriz.

| Ancho de banda                               | 100 MHz                       |
|----------------------------------------------|-------------------------------|
| Canales de entrada                           |                               |
| Frecuencia de muestreo en tipo real          | 1GSa/s                        |
| Memoria                                      | 28 Mpts                       |
| Frecuencia de captura de oscilogramas (Max.) | 80,000 osc/s                  |
| Interfaces                                   | Wifi, USB 2.0                 |
| Pantalla                                     | 8" LCD                        |
| Dimensiones                                  | $250 \times 210 \times 55$ mm |

**Tabla 2.4** Osciloscopio Automotriz Micsig T01104

**Fuente:** (ToolBoom, 2021)

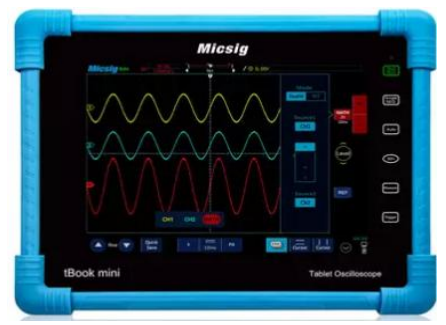

**Figura 2.5** Osciloscopio automotriz (Toolboom, 2021)

## **2.3.5 COMPROBADOR DE COMPUTADORAS JAKY47 MODELO OP2**

Es un equipo especializado que permite diagnosticar la operación que realiza la unidad de control electrónica, en la tabla 2.5, se detallan las funciones del comprobador.

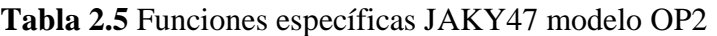

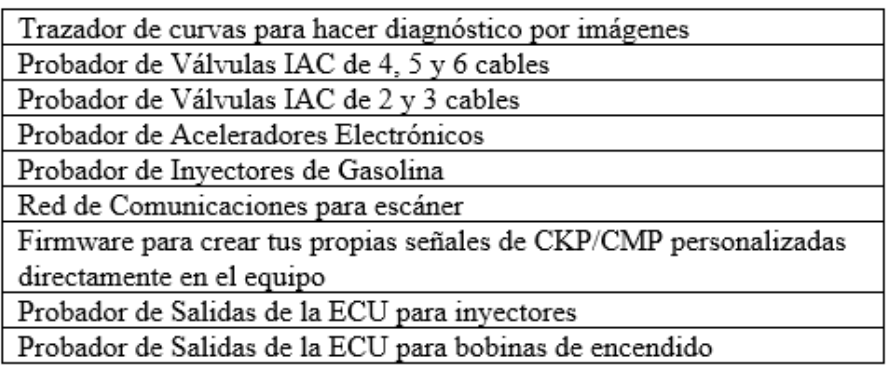

 **Fuente:** (Jaky47, 2021)

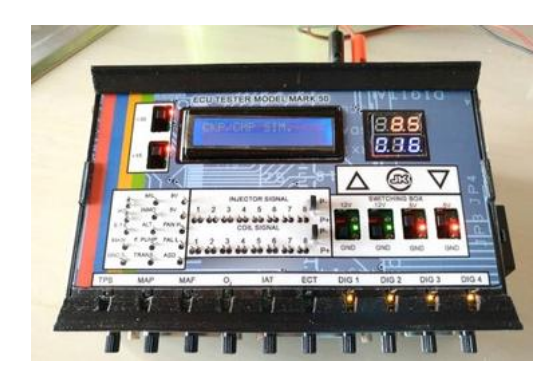

**Figura 2.6** Comprobador de computadoras JAKY47 modelo OP2 (Jaky47, 2021).

#### **SOFTWARE**

Finalmente, se enumera los softwares empleados durante la ejecución del proyecto para la comprobación del archivo de volcado y análisis de los parámetros de la ECU.

#### **FAIRDELL HEX CMP2**

Es un software que permite comparar, editar y modificar códigos hexadecimales, de memorias y microcontroladores.

#### **ECM TITANIUM**

El software permite modificar los archivos de computadoras automotrices tiene compatibilidad con los archivos originales de vehículos, tractores, camiones, motos y barcos toda la información que se requiera se incluye en el software.

Realizando una programación se puede mejorar el rendimiento del vehículo, se tiene una conducción fluida y suave. Mediante los drivers se puede encontrar automáticamente toda la información pertinente para modificar el archivo original.

Para modificar una centralita se debe leer el archivo original almacenado en memorias y microcontroladores. Los parámetros se modifican mediante el software ECM TITANIUM, la operación de lectura y escritura se realiza mediante un programador de ECU OBD como también con un programador de banco (AlienTech, 2022).

### **2.4 PROCESO DE DESARROLLO DE FLUJOGRAMA**

Para llevar una secuencia de actividades se desarrolló un flujograma el mismo que permitió ejecutar las instrucciones correctas para la obtención de datos con el fin de alcanzar los objetivos plateados.

#### **2.4.1 SELECCIÓN DE LA UNIDAD DE CONTROL ELECTRÓNICA**

Se llevó a cabo la búsqueda de una unidad de control electrónica con la intención de analizar los parámetros de funcionamiento de un motor almacenados en memorias y microcontroladores, como preferencia se buscó realizar el análisis en una ECU a diésel.

## **2.4.2 ANÁLISIS DE LOS COMPONENTES PRINCIPALES DEL CIRCUITO DE PROCESAMIENTO**

Entre los circuitos más esenciales se encuentra el bloque de procesamiento, se reconoció el tipo de microcontrolador. En él se instala el sistema operacional del vehículo. Está estructurado por cuatro zonas funcionales: memoria (RAM, ROM y FLASH), unidad central de procesamiento, periféricos, puertos de entrada y salida. Para la identificación de esta estructura se toma como punto de referencia el reloj oscilador, figura 2.7.

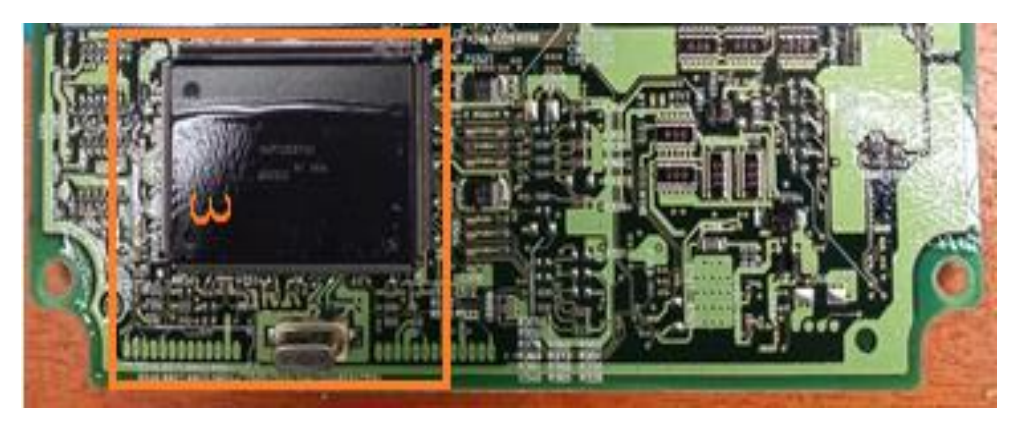

**Figura 2.7** Circuito de procesamiento

## **2.4.3 DETERMINACIÓN DE MÉTODOS Y TÉCNICAS DE LECTURA**

Identificado el circuito de procesamiento, se analizó la serie del microcontrolador, posteriormente se buscó la información en el software K-Suite en base al año, modelo y marca del vehículo finalmente se determinó el método de lectura aplicado. Considerando que existen cuatro métodos: OBD, BDM, modo BOOT y método de soldadura.

## **2.4.4 CONEXIÓN DE LA UNIDAD DE CONTROL ELECTRÓNICA PARA LECTURA**

Para el detalle de esta sección, fue necesario el desmontaje del módulo de control electrónico con el fin de conectar el equipo de programación K-TAG Versión Máster 7.020, el cual es una herramienta utilizada en el campo automotriz que permite leer y escribir ECU's. Además, esta interfaz se vincula directamente con el software k-Suite 2.23 permitió seleccionar la marca, modelo y versión del vehículo, posteriormente se

accedió a los manuales en donde se observó el procedimiento de conexión, directamente con el microcontrolador y la ECU.

El software dispone de dos alternativas K-Tag, sirve únicamente cuando se extrae la ECU y se procede a banquear conectándola físicamente y suministrándole 12 V CC. Mientras que con la función Kess V2 se usa para comunicarse con el puerto de diagnóstico del vehículo, figura 2.8.

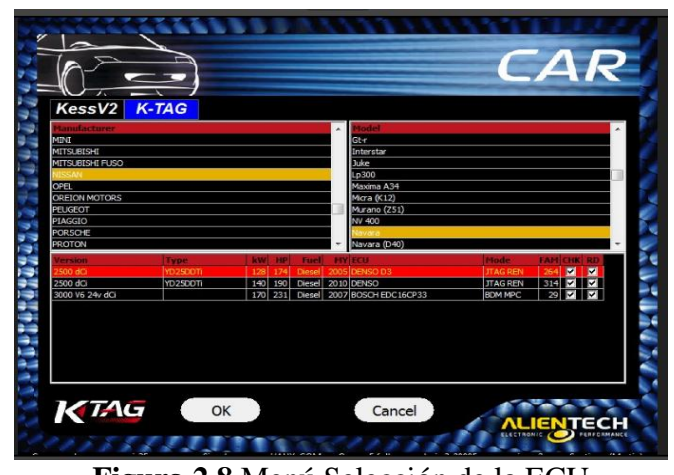

**Figura 2.8** Menú Selección de la ECU (Captura tomada del equipo K-Tag)

La computadora automotriz pertenece a la familia 264 antes de realizar el proceso de lectura es importante leer las instrucciones proporcionadas por Alien Tech caso contrario las conexiones y soldaduras mal ejecutadas puede ocasionar daños en la ECU sin posibilidad de reparación, en la figura 2.9, se detalla lo indicado.

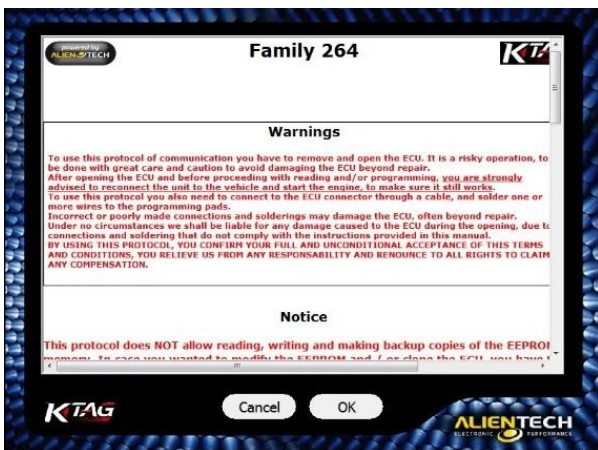

**Figura 2.9** Identificación de familia de la ECU (Captura tomada del equipo K-Tag)

La finalidad de la figura 2.10, está relacionada con el método correcto de conexión del equipo de programador K-Tag a la placa electrónica de la ECU, obteniendo como resultado la energización de esta.

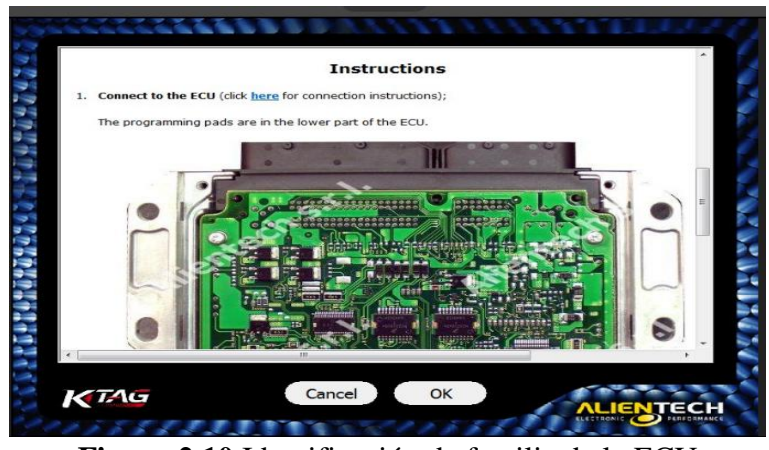

**Figura 2.10** Identificación de familia de la ECU (Captura tomada del equipo K-Tag)

El cable de serie 144300T105 se utilizó para conectar directamente a la placa electrónica de la ECU y el cable 14P600KTO2, se empleó para energizar la unidad de control electrónico. Entre uno de ellos se conectó a un pin de 12 V C.C, mientras que otro pin fue conectado al pin GND o masa, permitiendo encender de manera correcta, sin tener que dañar ningún componente de la ECU lo expresado se refleja en la figura 2.11.

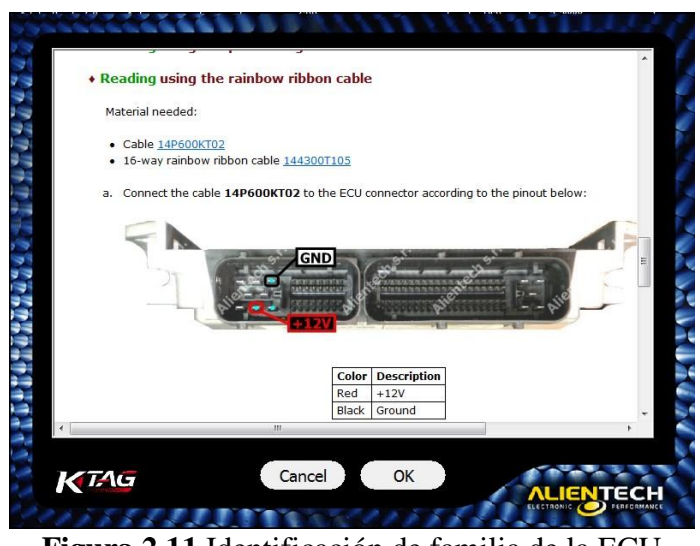

**Figura 2.11** Identificación de familia de la ECU (Captura tomada del equipo K-Tag)

El cable cuenta con un socket para conectar al K- Tag además los códigos de colores que disponen los cables, son para el uso de diferentes tipos de conexiones, en este caso se utilizaron dos cables para energizar la ECU, los pines se distribuyen de la siguiente manera Red +12 V y Black GND, la tabla 2.6, detalla la configuración del cable.

| <b>COLOR</b> | <b>DESCRIPCIÓN</b>                   |
|--------------|--------------------------------------|
| Rojo.        | Energía +12V                         |
| Naranja      | Potencia conmutada por la llave +12V |
| Negro        | Tierra GND                           |
| Amarillo     | K-Line (línea de comunicación)       |
| Blanco       | CAN-high                             |
| Verde        | CAN-Low                              |
| Morado       | <b>VPP</b>                           |
| Gris         | BOOT                                 |
| Café         | Reset                                |
| Azul         | CNF1                                 |

**Tabla 2.6** Codigo de colores cable 14P600KT02

Se empleó un segundo cable de 16 vías de codificación 144300T105, el propósito de su uso fue conectar hacia el módulo, en la figura 2.12, se tiene la representación del cable.

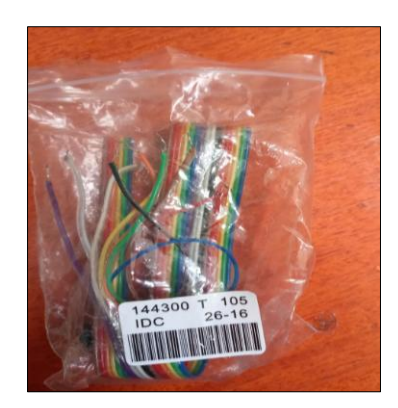

**Figura 2.12** Cable 144300T105

En la tabla 2.7, se identifica la codificacion del cable de 16 vias de serie 144300T105. Cada color de pin es representado por un respectivo número, la intensión es prevenir malas conexiones entre pines, y al mismo tiempo proteger la placa electrónica del módulo.

| PIN             | <b>COLOR</b> |
|-----------------|--------------|
| 17              | Morado       |
| 18              | Gris         |
| 19              | Blanco       |
| 20              | Negro        |
| 21              | Café         |
| $\overline{22}$ | Rojo         |
| 23              | Naranja      |
| 24              | Amarillo     |
| 25              | Verde        |

**Tabla 2.7** Código de colores cable serie 144300T105

En la figura 2.13, se aprecia la conexión que se realizó, se destaca el uso de la cinta de colores 144300T105 dispone de un socket y pines, posteriormente se identificó el sector de conexión dentro de la placa electronica.

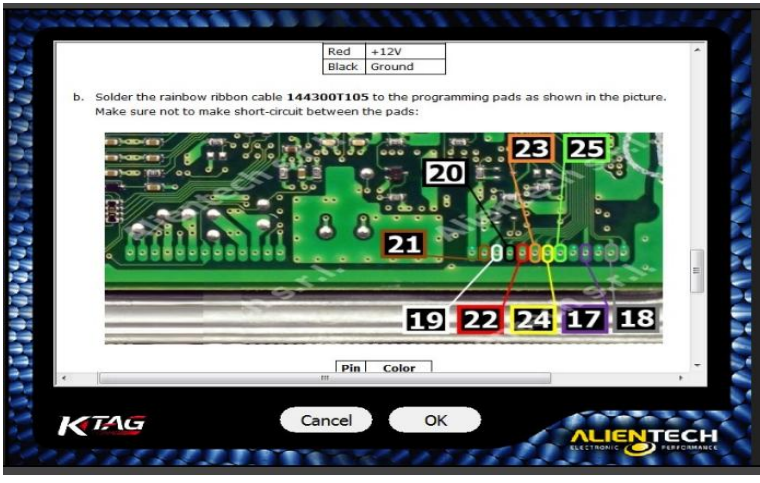

**Figura 2.13** Conexión de pines al circuito impreso (Captura tomada del equipo K-Tag)

Con base a las instrucciones de Alien Tech, finalmente se soldó con un cautín tipo lápiz, haciendo uso de un cable de serie 144300T105, la interacción entre el módulo K-Tag y la ECU se ilustra en la figura 2.14, luego el sofware k-Suite reconocerá el tipo de memoria que dispone la unidad de control electronica y posteriomente se obtendrá el archivo de volcado.

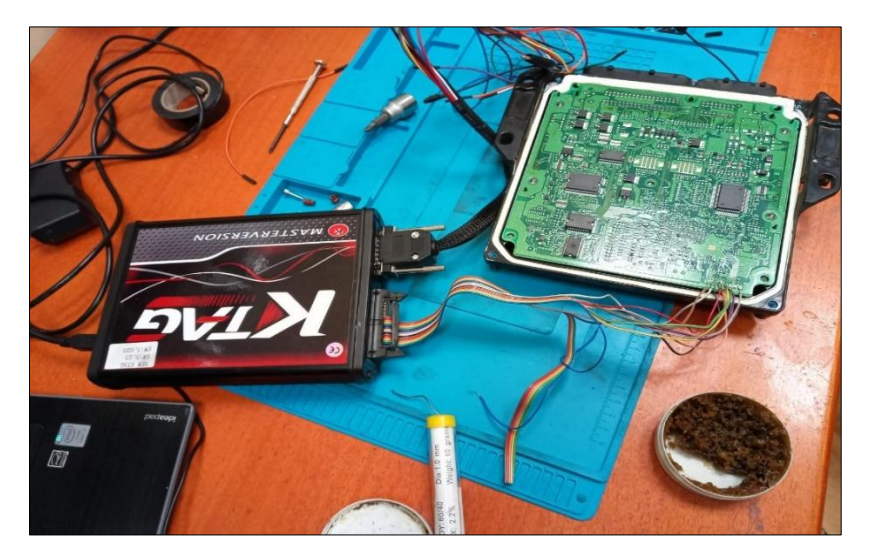

**Figura 2.14** Conexión física de pines al circuito impreso camioneta Nissan

## **2.4.5 PROCESO DE LECTURA DE LA UNIDAD DE CONTROL ELECTRÓNICA**

Una vez seleccionado el modelo correcto del módulo de control, se logró ingresar al menú del software K- Suite 2.23, seleccionando la opción de lectura correspondiente eventualmente se consiguió tener acceso al protocolo de comunicación directamente con el microcontrolador, y el programa inició con la identificación de la ECU.

Se realizó las conexiones de forma exitosa entre el equipo K-TAG y la placa del módulo, se inició con la lectura correspondiente y el respaldo de los archivos originales. El programa K- Suite inició con la identificación de la ECU, en cuanto a la computadora del vehículo Nissan Navara la ECU cuenta con un microcontrolador SH7058 y dentro de ella se encuentran diferentes mapas en la figura 2.15 se observa la identificación.

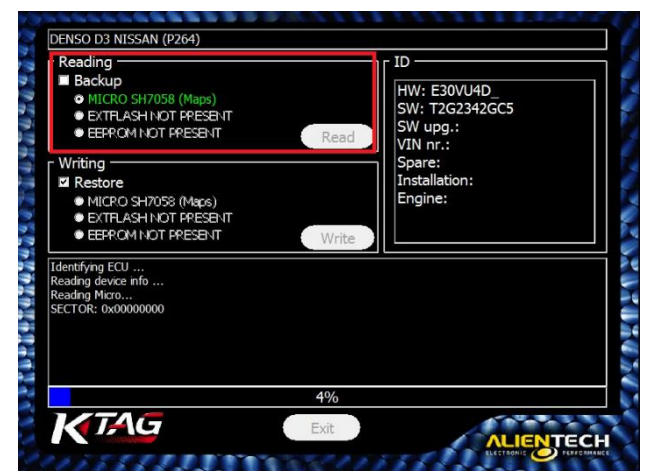

**Figura 2.15** Identificación del tipo de microcontrolador SH7058 (Captura tomada del equipo K-Tag)

El programa K- Suite identificó el número de hardware (HW: E30VU4D) y software (SW: T2G2342GC5) automáticamente, además al cargar el archivo de volcado a través de la aplicación HexCmp, se logró confirmar la compatibilidad del número de SW y HW, se especifica en la figura 2.16.

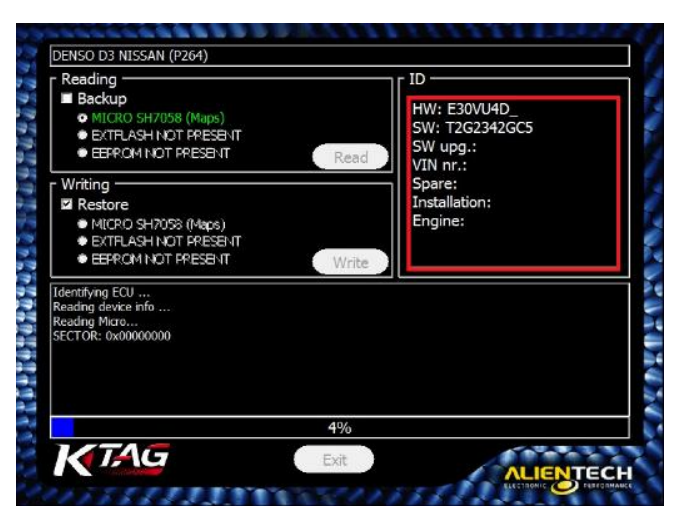

**Figura 2.16** Identificación del número del software y hardware (Captura tomada del equipo K-Tag)

### **2.4.6 OBTENER EL ARCHIVO DE VOLCADO DEL MICROCONTROLADOR DE LA ECU**

Antes de obtener el archivo de volcado se guardó al menos tres lecturas con el objetivo de asegurar que el proceso sea el correcto, se utilizó el software HexCmp para su respectiva comprobación. En cuanto a la obtención del archivo de volcado el programa debe cargar el 100% de la lectura efectuada, como se observa en la figura 2.17 indica que la lectura del microcontrolador SH7058 ha sido ejecutada con éxito.

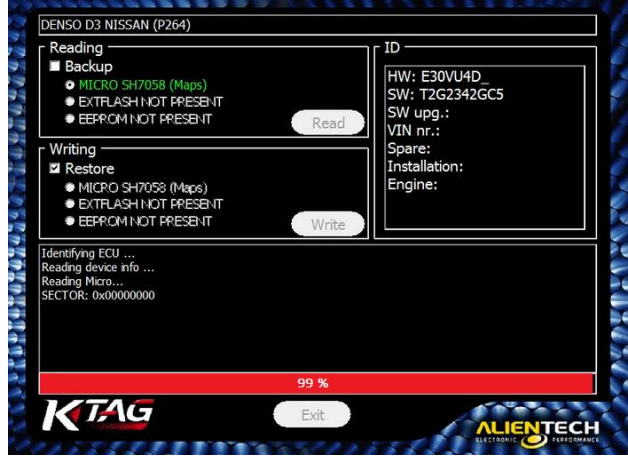

**Figura 2.17** Lectura de la memoria (Captura tomada del equipo K-Tag)

Como se muestra la figura 2.18, al finalizar la lectura, de manera automática se abrió una ventana en el explorador de Windows colocando la dirección y el nombre del archivo, y se guardó al menos tres respaldos originales del archivo de volcado del microcontrolador.

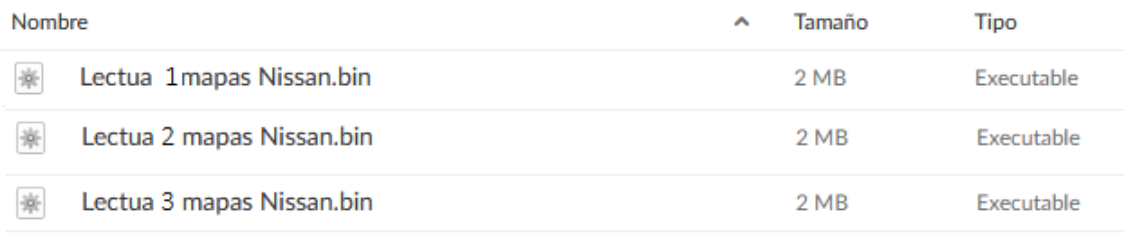

**Figura 2.18** Lectura archivo de volcado

### **2.4.7 ANÁLISIS DEL ARCHIVO DE VOLCADO DE LA ECU**

Para el análisis del archivo de volcado, se utilizó un software HexCmp, este permite la lectura de los datos binarios y códigos hexadecimales para entender la operación del motor y la ECU.

Con respecto al primer análisis de método de comparación de códigos hexadecimales se seleccionó dos archivos de volcado originales, se visualizó los archivos en una ventana dividida, en este caso se verificó que no presenten diferencias entre los códigos hexadecimales comprobando que la lectura sea correcta, caso contrario esta presentará colores diferentes indicando que la lectura es errónea.

Mientras que en el segundo análisis se verificó con el número de software y hardware, que previamente se obtuvo con la aplicación K-Suite, con estas dos técnicas se aseguró que la obtención de la lectura del archivo de volcado este completamente correcto.

## **2.4.8 CARGA DEL ARCHIVO DE VOLCADO EN EL SOFTWARE DE MAPEO**

Para sustraer los diferentes mapas que dispone la centralita, se cargó el archivo de volcado en el software ECM Titanium, además, el programa dispone de dos alternativas: puede identificar el driver de forma automática como también, se puede ejecutar manualmente seleccionando la marca y modelo del vehículo. Posteriormente el software se encargó de buscar el driver apropiado, puede ser explicado como plantillas, su característica es delimitar e identificar los diferentes mapas que contiene la unidad de control electrónica.

En la figura 2.19, se identifican los diferentes mapas almacenados en el microcontrolador de la placa electrónica, se utilizó el software ECM Titanium, el cual permitió cargar el archivo de volcado y el programa se encargó de gestionar la selección del tipo de driver correspondiente a la computadora automotriz de la camioneta Nissan Navara.

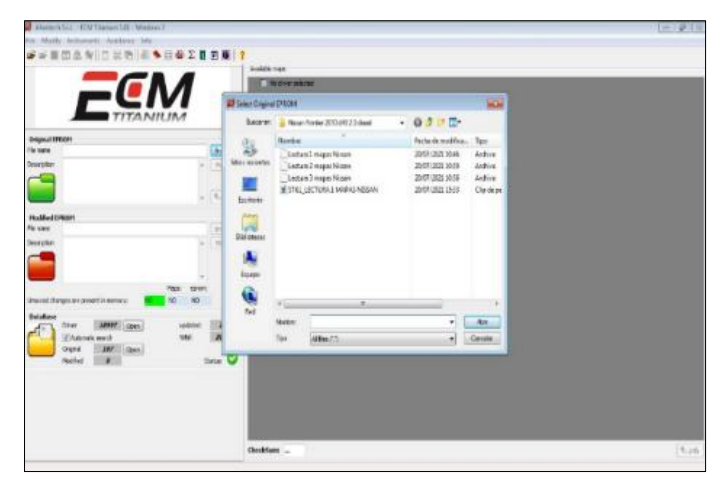

**Figura 2.19** Software ECM Titanium (Captura tomada del software ECM-Titanium)

Al cargar el archivo de volcado en el software ECM Titanium inició de forma automática en la búsqueda del driver, en este caso en la figura 2.20 no se tuvo respuesta alguna con respecto al driver, la solución de este inconveniente se detalla en la figura 2.3.16.

| Original file:                       | C:\\Lectura 1 mapas Nissan                    | Cks 259D<br>Browse V Search all DataBase with no care of selected Original file |              |                 |                        |
|--------------------------------------|-----------------------------------------------|---------------------------------------------------------------------------------|--------------|-----------------|------------------------|
| Search criteria (optional)           |                                               |                                                                                 |              | Description     |                        |
|                                      | Manufacturer and Model Family Driver name ECU | Search through available Drivers                                                | Start search |                 |                        |
| Manufacturer                         | (s <sub>elect</sub> )<br>۰                    | G Show All<br>C Only Alientech Drivers                                          | Abort search |                 |                        |
| Model                                | (select)<br>۰                                 | C Only personal Drivers<br>Drivers found: 0                                     | /25806       |                 |                        |
| Result                               |                                               |                                                                                 |              |                 |                        |
| Name                                 | Description                                   | ECU                                                                             | EPROM        | Cks ECM         | BDM<br>Kess            |
|                                      |                                               |                                                                                 |              |                 |                        |
| Delete user Driver<br>Driver request | Modify Driver                                 |                                                                                 |              | Download Driver | Accept Driver<br>Exit. |

**Figura 2.20** Carga del archivo de volcado (Captura tomada del software ECM-Titanium)

Como es evidente en esta parte se seleccionó de forma manual la marca y el modelo referente al vehículo Nissan Navara, el propósito es la búsqueda del driver adecuado, distinguiéndose en la figura 2.21.

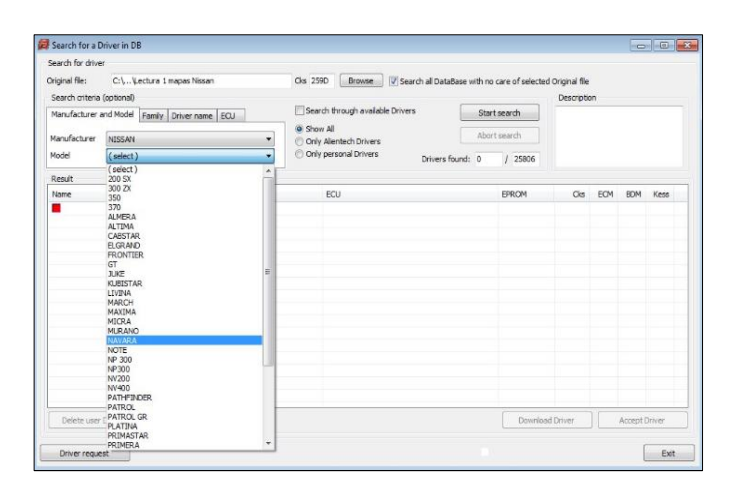

**Figura 2.21** Selección del modelo del vehículo (Captura tomada del software ECM-Titanium)

En la figura 2.22, se encontraron varios drivers para diferentes versiones de unidades de control electrónico, se examinó la codificación de la ECU, identificada previamente, el cual es una DENSO D3 E20MU4C\_T2H1H61B24.

Se verificó el correcto funcionamiento del driver, se tomó como referencia el color, en donde se observó que el rojo indica que los drivers no están verificados correctamente y con el criterio del color amarillo significa compatibilidad del driver, finalmente el programa encontró el driver y se obtuvieron los diferentes mapas que dispone el vehículo, para su respectivo análisis.

| Search for driver          |                                               |                                                                                    |                 |             |         |               |   |
|----------------------------|-----------------------------------------------|------------------------------------------------------------------------------------|-----------------|-------------|---------|---------------|---|
| <b>Original file:</b>      | C:L., Lectura 1 mapas Nissan                  | Cks 2590<br>Browse<br>7 Search all DataBase mith no care of selected Original file |                 |             |         |               |   |
| Search criteria (optional) |                                               |                                                                                    |                 | Description |         |               |   |
|                            | Manufacturer and Model Family Driver name ECU | Search through available Drivers                                                   | Start search    |             |         |               |   |
|                            |                                               | C Show All                                                                         | Abort search    |             |         |               |   |
| Manufacturer               | NESSAN                                        | Only Alentech Drivers                                                              |                 |             |         |               |   |
| Model                      | NAVARA<br>٠                                   | <b>Driv personal Drivers</b><br>Drivers found: 40                                  | 1.40            |             |         |               |   |
| Result                     |                                               |                                                                                    |                 |             |         |               |   |
| Name:                      | Description                                   | EC1                                                                                | EPROM           | Cks.        | ECM BDM | Kess          |   |
| V MIADOAF4                 | NISSAN NAVARA 2500 DCI 140CV                  | DENSO D3 E20MU4C_T2H1H61B24                                                        |                 | 0AF4        |         |               |   |
| <b>N25 2CED</b>            | NISSAN NAVARA 2500 DCI 144CV                  | DENSO D3 E52QU4E T2K25X348                                                         |                 | 2CED        |         |               |   |
| N25 B898                   | NISSAN NAVARA 2500 DCI 144CV                  | DENSO T2JA5X31C E52KU4E T2JA5X31C                                                  |                 | <b>BS93</b> |         |               | Ħ |
| V N25 B6F6                 | NISSAN NAVARA 2500 DCI 170CV                  | DENSO E20KU4C T2F2H61B13                                                           |                 | BEF6        |         |               |   |
| V NNAD0017                 | NISSAN NAVARA 2500 DCI 170CV                  | DENSO E20KU4C T2F2H61B23                                                           |                 | 0017        |         |               |   |
| V NNADO116                 | NISSAN NAVARA 2500 DCI 170CV                  | DENSO D3 E30QU4D T2E0H61B15                                                        |                 | 0116        |         |               |   |
| INNAD7C2D                  | NISSAN NAVARA 2500 DCI 170CV                  | DENSO E30NJ4D<br>7020                                                              |                 |             |         |               |   |
| V ISLADSE41                | NISSAN NAVARA 2500 DCI 170CV                  | 2440<br>DENSO D3 E30SU4D T2F IH61B16                                               |                 |             |         |               |   |
| V NNADCR51                 | NISSAN NAVARA 2500 DCI 170CV                  | C851<br>DENSO D3 E30QU4D_T2E0H61B45                                                |                 |             |         |               |   |
| V INVADECCE                | NISSAN NAVARA 2500 DCI 170CV                  | DENSO E30XU4D T2H1H46444                                                           |                 | ECCE        |         |               |   |
| <b>NAV 5818</b>            | NISSAN NAVARA 2500 DCI 174CV                  | DENSO D3 E30SU4D T2F1D22015                                                        |                 | 5818        |         |               |   |
| V NNAD212C                 | NISSAN NAVARA 2500 DCI 174CV                  | DENSO D3 E30SU4D T2F1H46444                                                        |                 | 212C        |         |               |   |
| IV25 3958                  | NISSAN NAVARA 2500 DCI 190CV                  | DENSO D3 E51AU4E T29B5X05B                                                         |                 | 3958        |         |               |   |
| N25 6107                   | NISSAN NAVARA 2500 DCI 190CV                  | DENSO D3 E51AU4E T2985X0SC                                                         |                 | 6107        |         |               |   |
| IV25 8D2F                  | NISSAN NAVARA 2500 DCI 190CV                  | DENSO D3 E312W4D T3I1842A21                                                        |                 | 802F        |         |               |   |
| IN25 CC89                  | NISSAN NAVARA 2500 DCI 190CV                  | DENSO D3 E52QU4E T2K25X348                                                         |                 | CC89        |         |               |   |
|                            |                                               |                                                                                    |                 |             |         |               |   |
| Delete user Driver         | Modify Driver                                 |                                                                                    | Download Driver |             |         | Accept Driver |   |

**Figura 2.22** Selección de drivers (Captura tomada del software ECM-Titanium)

## **2.4.9 ANÁLISIS DE LOS PARÁMETROS Y VARIABLES DE FUNCIONAMIENTO DE LA ECU**

Una vez identificado el driver en el software ECM Titanium se abrió una ventana y se observaron diferentes secciones de mapas en las que incluye: mapa de inyección de combustible, presión del turbo, limitadores de presión, torque y potencia, entre otros.

El número de mapas dependerá de la tecnología y componentes que disponga el vehículo, a través de los mapas almacenados en la unidad de control electrónica, se analizaron los parámetros del archivo original.

## **2.4.10 ESTUDIO ESPECÍFICO DE LOS COMPONENTES Y CIRCUITOS DE LA ECU**

Para el complemento del proyecto, se analizó la parte del hardware de la computadora para el reconocimiento de componentes, según el tipo de circuito de la placa electrónica, además, se detalla la función que cumple cada uno de ellos.

## **2.4.11 DETERMINACIÓN DEL DIAGRAMA DE CONEXIÓN DE LA ECU**

Antes de realizar el proceso de banqueo y energización de la unidad de control electrónica, se buscó los respectivos diagramas de conexión, en el software Carmin ltd relacionado al vehículo Nissan Navara año 2010.

A través de este medio se determinó los pines de conexión principales tales como: alimentación, comunicación, tierra, señal del sensor CKP y CMP.

Para el proceso de energización de la ECU se analizó principalmente en el diagrama de conexión de la figura 2.23, las alimentaciones y masas.

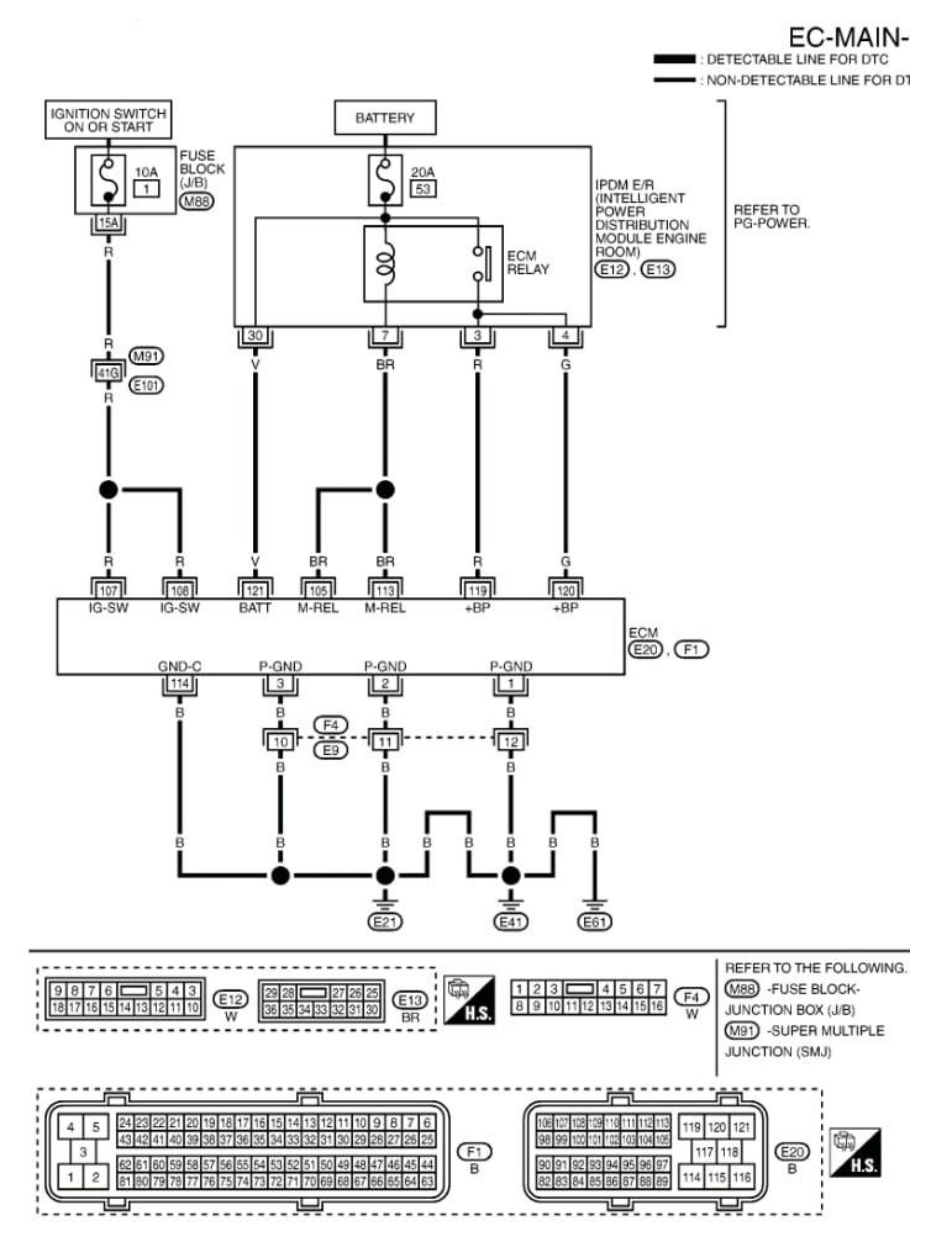

**Figura 2.23** Diagrama de conexión de alimentación de voltaje y masa (Captura tomada de aplicación Carmin ltd)

#### **Pines de alimentación y tierra de la ECU**

Una vez analizados los pines de conexión se procedió a verificar con un multímetro automotriz que exista continuidad entre ellos descartando que el pin 1 y pin 114 no presentan continuidad esto se debe a que el diseño de la placa electrónica tiene masas y alimentaciones independientes, el mismo procedimiento se realizó a los pines de alimentación por lo tanto en el pin 119 y 107 no presenta continuidad, la finalidad fue conectar únicamente las masas y alimentaciones principales para la energización de la placa finalmente se conectó el pin 105 del relay principal, en la tabla 2.8, se observa los diferentes pines que dispone la placa.

| Pines de alimentación y masa        |                                 |
|-------------------------------------|---------------------------------|
| Masa GND                            | $1-2-3-67-114$                  |
| Voltaje permanente de batería $+30$ | 121                             |
| $+15$                               | $119 - 120$ positivo del relé   |
|                                     | $107 - 108$ ignición del switch |
| M-REL                               | $105 - 113$ activan el relé     |

**Tabla 2.8** Pines de alimentación y masa de la ECU

### **Diagrama de pines de conexión de actuadores**

La figura 2.24, muestra el diagrama que permitió verificar los diferentes pines de conexión de los actuadores y sensores a través de la tabla 2.9, se puede observar de forma más sintetizada los pines de conexión.

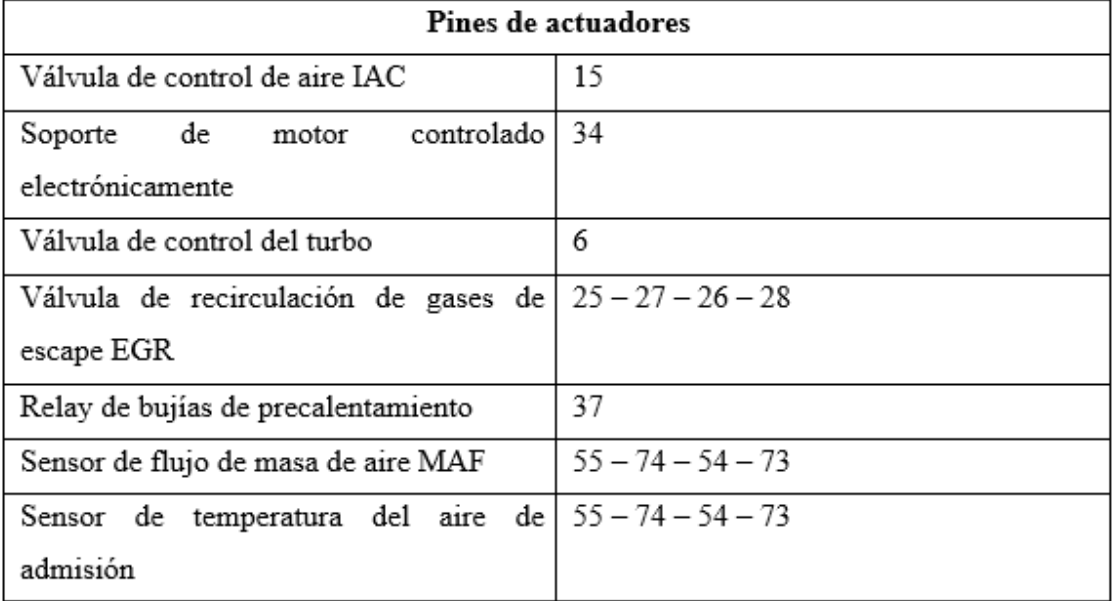

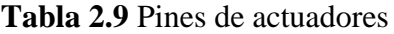

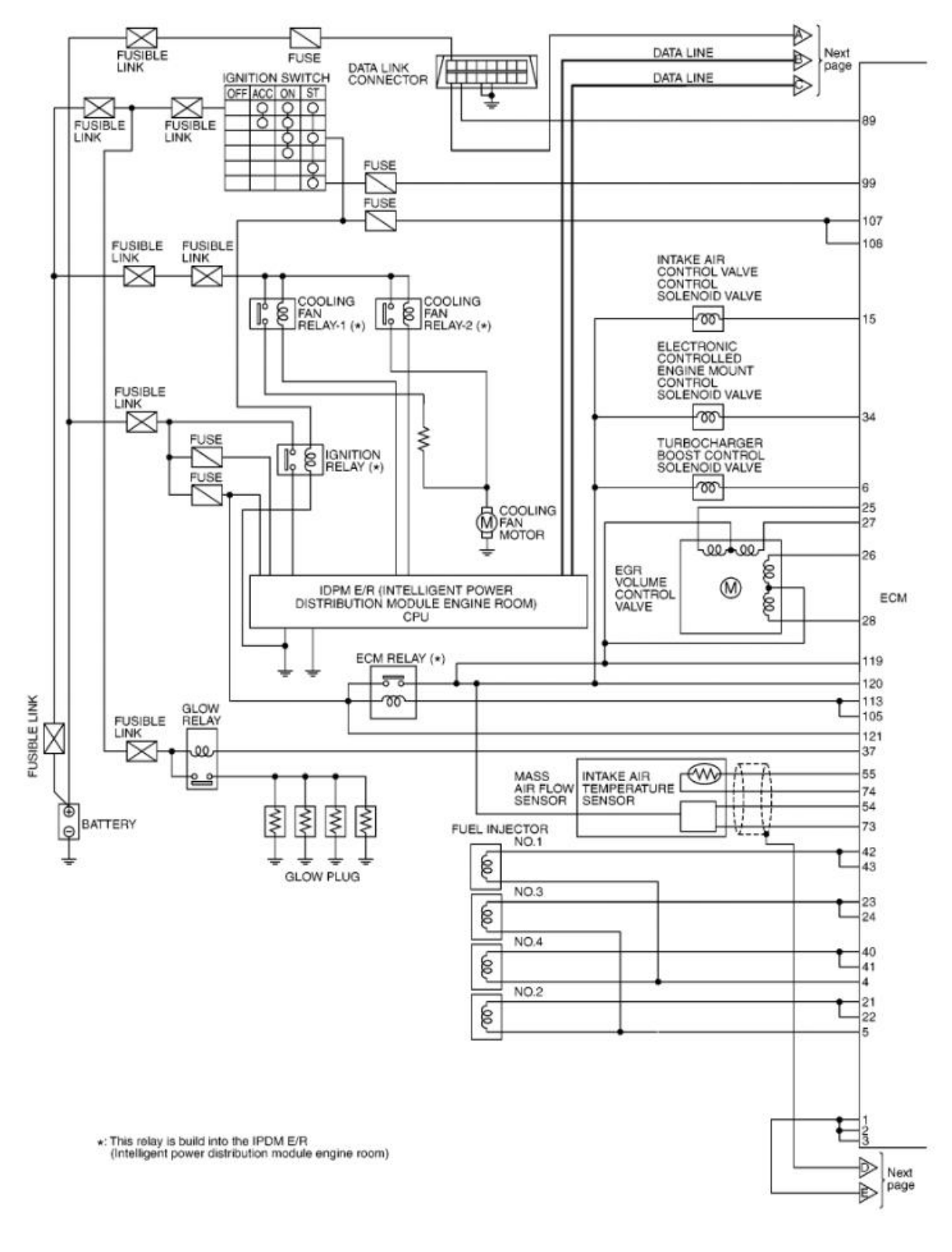

MBWA1032E

**Figura 2.24** Diagrama de pines de alimentación y masa (Captura tomada de aplicación Carmin ltd)

A través del diagrama se consiguió visualizar las conexiones de masa de cada uno de los inyectores. En la tabla 2.10, se distingue los pines correspondientes a cada inyector.

| Inyectores GND (-) |           |
|--------------------|-----------|
| N <sup>0</sup> 1   | $42 - 43$ |
| N <sup>0</sup> 3   | $23 - 24$ |
| N <sup>o</sup> 4   | $40 - 41$ |
| $N^o2$             | $21 - 22$ |

**Tabla 2.10** Pines de masa de inyectores

De igual forma visualizando el diagrama se señala en la tabla 2.11, los pines de alimentación correspondientes de cada inyector.

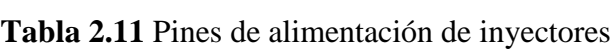

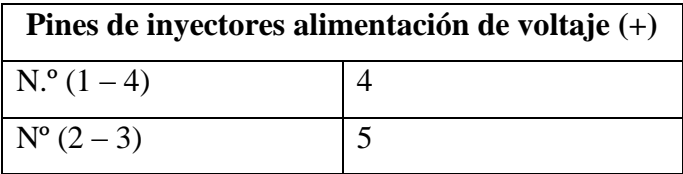

#### **Pines de comunicación**

Así mismo, se observó en el diagrama las líneas de comunicación Can – H y Can – L. Este sistema principalmente se utiliza para la comunicación de diferentes sistemas como airbag, tablero de instrumentos, ABS, inmovilizador mientras que la línea K-L sirve para comunicarse con el escáner. En la tabla 2.12, se resume los pines del módulo.

**Tabla 2.12** Pines de comunicación Red CAN

| Pines de conexión red CAN |    |
|---------------------------|----|
| $CAN - H$                 | 95 |
| $CAN - L$                 | 87 |
| Línea K-L DEL DLC         | 89 |

#### **Diagrama de pines de conexión de sensores**

De igual forma se distinguió en la figura 2.25, los pines de los sensores, estableciendo de cada uno de ellos masa, alimentación y señal en la tabla 2.19, se describen todos los pines correspondientes.

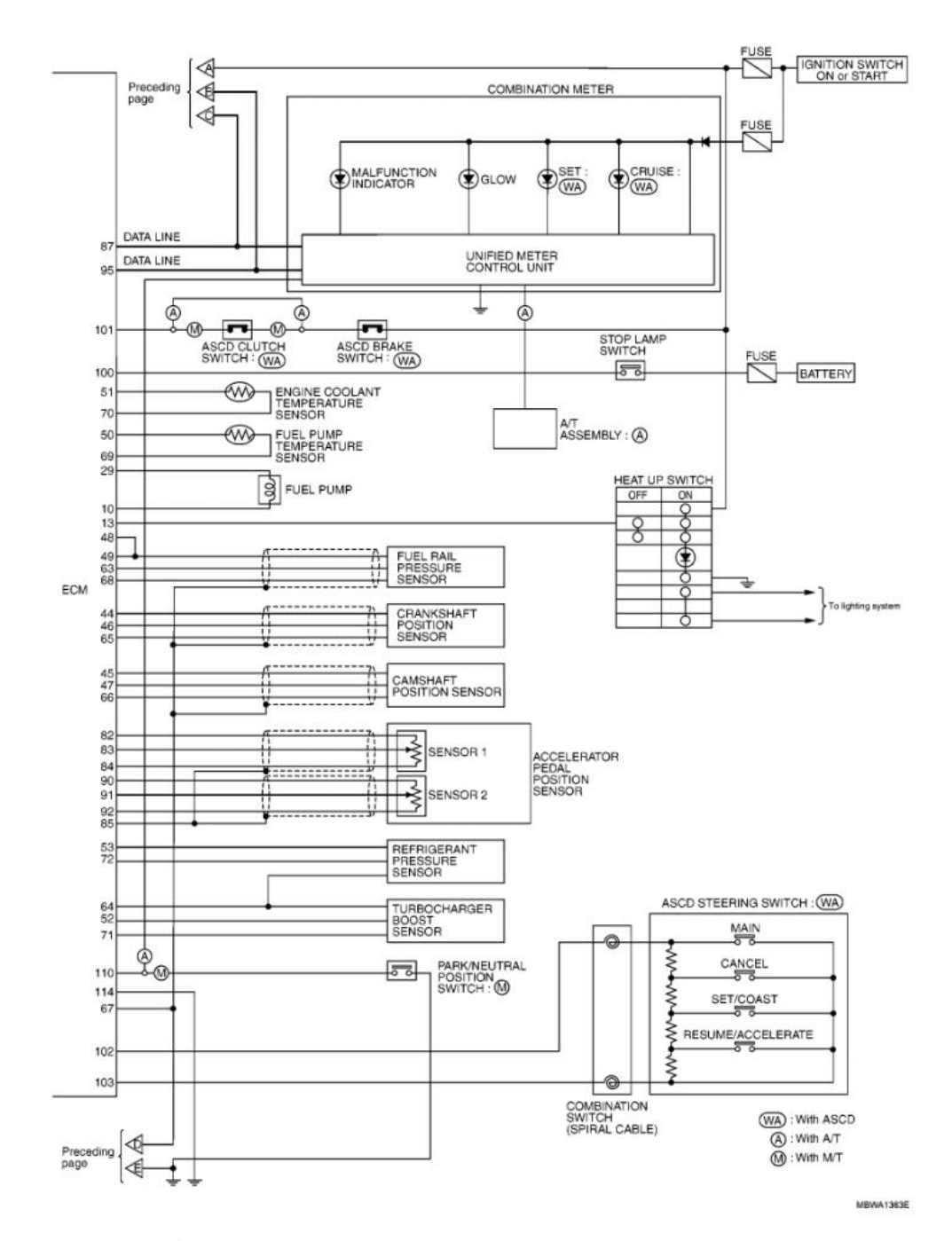

**Figura 2.25** Diagrama de pines de conexión de sensores (Captura tomada de aplicación Carmin ltd)

| Pines de conexión de sensores             |                                    |  |
|-------------------------------------------|------------------------------------|--|
| Sensor de temperatura del refrigerante    | $51 - 70$                          |  |
| ECT                                       |                                    |  |
| Sensor de temperatura de combustible      | $50 - 69$                          |  |
| Bomba de combustible                      | $29 - 10$                          |  |
| Sensor de presión de combustible          | $48 - 49 - 63 - 68$                |  |
| Sensor de posición del cigüeñal CKP       | $44 - 47 - 65 - 67$                |  |
| Sensor de posición del árbol de levas CMP | $45 - 47 - 66 - 67$                |  |
| Sensor de posición de pedal de acelerador | $82 - 83 - 84 - 90 - 91 - 92 - 85$ |  |
| APP                                       |                                    |  |
| Sensor de presión del refrigerante        | $53 - 72 - 64$                     |  |
| Sensor de control del turbo               | $64 - 52 - 71$                     |  |

**Tabla 2.13** Pines de conexión de sensores

## **2.4.12 DIAGNÓSTICO ESPECÍFICO DE COMPONENTES INTERNOS DE LA ECU**

Una vez banqueada la centralita se hizo el uso de herramienta especializada como: un comprobar de computadoras y un osciloscopio con el propósito de llevar acabo un diagnosticó de componentes principales que conforma la placa electrónica.

# **CAPÍTULO III**

# **3. RESULTADOS Y DISCUSIÓN**

Este apartado, sintetiza los resultados de lectura de una unidad de control electrónica. Para efecto de la investigación se utilizó una ECU correspondiente a un vehículo Nissan Navara año 2010, el propósito es identificar el proceso de obtención del archivo de volcado, para ello, se empleó la herramienta especializada que permite la lectura del módulo automotriz en conjunto con el software ECM TITANIUM, se extrajeron los diferentes tipos de mapas. Por lo tanto, se realizó una evaluación de parámetros de funcionamiento del vehículo, así mismo, se estudiaron los componentes internos dependiendo del tipo de circuito.

## **3.1 SELECCIÓN DE LA UNIDAD DE CONTROL ELECTRÓNICA**

Se seleccionó una unidad de control electrónica de fabricación DENSO correspondiente a un vehículo Nissan Navara pick up 2.5 C.C, doble cabina, 4x4, diésel, año 2010, con sistema CRDI. El interés de selección está asociado con la compatibilidad del software, sin embargo, la computadora seleccionada permite acceder a la sustracción de información con el empleo de equipos de reprogramación genéricos.

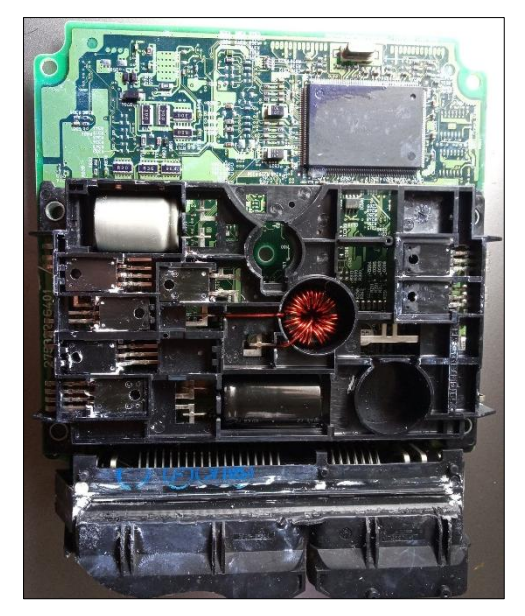

**Figura 3.1** ECU Nissan Navara

## **3.2 ANÁLISIS DE LOS COMPONENTES PRINCIPALES DEL CIRCUITO DE PROCESAMIENTO**

Se realizó un análisis del circuito de procesamiento de una unidad de control electrónica Denso D3 JJAG REN de un vehículo Nissan Navara año 2010, el microcontrolador que dispone la centralita trabaja a una frecuencia constante, operado por un oscilador de cristal de 10 MHz, además tiene una memoria EEPROM perteneciente al sistema inmovilizador.

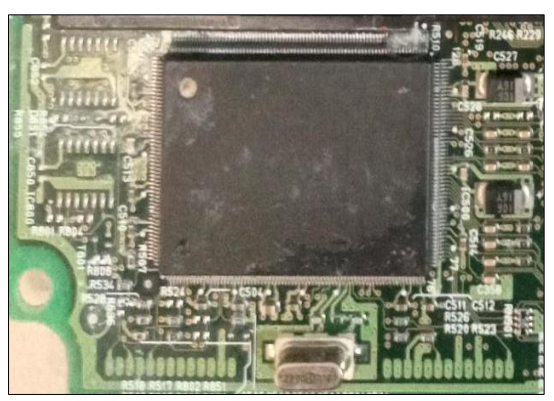

**Figura 3.2** Componentes principales del circuito de procesamiento

# **3.3 DETERMINACIÓN DE MÉTODOS Y TÉCNICAS DE LECTURA**

Se obtuvo como resultado un microcontrolador SH7058, de fabricación Renesas en la figura 3.3 se observa sus pines de conexión el propósito es conectar los hacia el equipo programador con fines de acceder a la lectura a través de la información proporcionado por el equipo K-Tag.

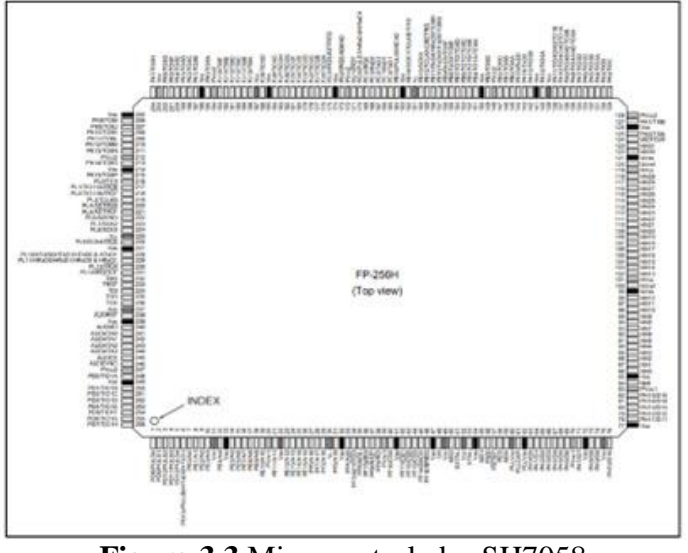

**Figura 3.3** Microcontrolador SH7058 (Renesas, 2004)

El microcontrolador SH 7058 de fabricación Renesas está asociado al método de lectura vía puerto de comunicación BDM, para lo cual se desarmó la ECU y se accedió a reconocer una zona específica en donde se encuentran alojadas unas pistas de conexión referente al puerto de comunicación, en la tabla 3.1, se detalla los pines de conexión que interactúan entre el puerto de comunicación de la placa y el equipo programador K-Tag. Para llevar a cabo este proceso se verificó que exista continuidad entre el puerto de comunicación y los pines del microcontrolador mediante un multímetro obteniendo los pines correspondientes finalmente se suministró 12 V constantes obteniendo la lectura de la memoria.

|    | Pines de   |                         |                |  |  |  |  |  |  |
|----|------------|-------------------------|----------------|--|--|--|--|--|--|
|    | conexión   | Pin                     | 1/0            |  |  |  |  |  |  |
|    | puerto BDM |                         |                |  |  |  |  |  |  |
| 21 | 5          | Pulsos pin $(0-7)$      | Salida         |  |  |  |  |  |  |
| 19 | 245        | Pin de salida del reloj | Entrada/Salida |  |  |  |  |  |  |
| 20 | 247        | Vcc 5VAlimentación      | Entrada        |  |  |  |  |  |  |
| 22 | 246        | <b>AUD</b>              | Entrada/Salida |  |  |  |  |  |  |
|    |            | Señal de sincronización |                |  |  |  |  |  |  |
| 23 | 244        |                         |                |  |  |  |  |  |  |
| 24 | 243        | Señal de data           | Entrada/Salida |  |  |  |  |  |  |
| 25 | 242        |                         |                |  |  |  |  |  |  |
| 17 | 241        |                         |                |  |  |  |  |  |  |
| 18 | 239        | <b>Vss Tierra</b>       | Entrada        |  |  |  |  |  |  |

**Tabla 3.1** Pines de comunicación microcontrolador renesas SH 7058

**Fuente:** (Renesas, 2004)

# **3.4 ANÁLISIS DEL ARCHIVO DE VOLCADO DE LA ECU**

Durante el análisis correspondiente, se verificó que la lectura realizada sea la correcta, fue necesario utilizar el programa HexCmp, el cual cumple la función de comparar los archivos de volcado originales de la ECU.

#### **Primer método de comprobación de la lectura del archivo de volcado de la ECU**

En la figura 3.4, se identifica la comparación de lectura, apreciándose que no existe ningún tipo de diferencias entre los archivos de volcado y los valores hexadecimales, caso contrario, de existir cierta diferencia en uno de los archivos, automáticamente se resaltará con un color rojo visible.

| Edit Search View<br>Options Help<br>Fie             |                                                                                                    |  |  |  |  |  |  |  |  |  |  |  |  |
|-----------------------------------------------------|----------------------------------------------------------------------------------------------------|--|--|--|--|--|--|--|--|--|--|--|--|
| $\vert \vert \mathbf{H} \vert$<br>2<br>$\mathbf{C}$ | 囼<br>별<br>뻴<br>쏄<br>Ħ<br>쳪<br>별<br>별<br>쎨<br>$\bf{c}$<br>m                                                                                                    |  |  |  |  |  |  |  |  |  |  |  |  |
| <b>File size</b>                                    | First File - C:\Users\Andres\Documents\ECUS\Nissan Frontier 2010 d40 2.5 diesel\Lectura 1 mapas Nissan                                                                                                    |  |  |  |  |  |  |  |  |  |  |  |  |
| 0x100000<br>$-HEX$<br>· DECIMAL<br>1048576          | <b>OFFSET</b><br>00 01 02 03 04 05 06<br>07<br>08 09 0A 0B 0C 0D 0E 0F                                                                                                    |  |  |  |  |  |  |  |  |  |  |  |  |
| <b>Offset</b>                                       | 00000000<br>BF<br>BF<br>00<br>00<br>0B<br>F4<br>FF<br>FF<br>AO<br>00<br>00<br>OΒ<br>F4<br>FF<br>FF<br>A <sub>0</sub><br>$$ $0001$<br><b>OVV</b>                                                                                                    |  |  |  |  |  |  |  |  |  |  |  |  |
| $-HEX$<br>0x0                                       | E2<br>E <sub>2</sub><br>00000010<br>00<br>00<br>0B<br>E <sub>2</sub><br>00<br>0B<br>00<br>0 <sub>0</sub><br>0B<br>E2<br>00<br>0 <sub>B</sub><br>00<br>00<br>å a<br>0B E2<br>E2<br>00<br>00<br>00<br>0 <sub>B</sub><br>E2<br>00<br>00<br>0 <sub>B</sub><br>94<br>00000020<br>OO.<br>00<br>00<br>0B<br>â<br>â                                          |  |  |  |  |  |  |  |  |  |  |  |  |
| - DECIMAL<br>n<br>Value                             | E <sub>2</sub><br>FF<br>FF<br>$00 -$<br>0B<br>E2<br>$00^{-1}$<br>0B<br>FF<br>FF<br>FF<br>FF<br>FF<br>00000030<br>00<br>00<br>FF<br>â<br>$\ldots$ avyyyyyyy                                                                                                    |  |  |  |  |  |  |  |  |  |  |  |  |
| - Character                                         | FF<br>FF<br>DF<br>01<br>09<br>00<br>BF<br>01<br>00000040<br>44<br>2B<br>00<br>00<br>A <sub>0</sub><br>00<br>0 <sub>B</sub><br>DF<br>$B.D+$<br>B<br><b>VVC</b><br>09<br>BF<br>E5<br>84<br>00000050<br>۵O<br>0 <sub>0</sub><br>00<br>FF<br>A0<br>F7<br>45<br>18<br>0A<br>51<br>VVC &-E.u.10<br>FF<br>75                                                |  |  |  |  |  |  |  |  |  |  |  |  |
| Byte (HEX)<br>0x0                                   | E3<br>73<br>7F<br>22<br>39<br>32<br>62<br>2C<br>00000060<br>62<br>3C<br>FF<br>18<br>ОC<br>4C<br>E1<br>$\frac{8}{5C}$ . b. sl "92Lá <b< th=""></b<>                                                                                                    |  |  |  |  |  |  |  |  |  |  |  |  |
| n<br><b>Byte (DEC)</b><br>0x0<br>Word IHEX          | 00000070<br>18<br>32<br>25<br>21<br>00<br>09<br>09<br>nn<br>09<br>09<br>0 <sub>R</sub><br>A.2.21<br>41<br>1C<br>n۵<br>nn<br>nn<br>09<br>FF<br>84<br>0C<br>93<br>7F<br>00000080<br>ΩO<br>FF<br>60<br>20<br>38<br>D6<br>43<br>41<br>8 <sub>B</sub><br>04<br>11 81.00                                                                                   |  |  |  |  |  |  |  |  |  |  |  |  |
| n<br>Word IDEC                                      | <b>VVIA</b><br>00000090<br>94<br><b>7C</b><br>2B<br>E5<br>06<br>00<br>0B<br>00<br>09<br>60<br>IA<br>91<br>7C<br>41<br>84<br>41<br>0C<br>l A+á<br>п                                                                                                    |  |  |  |  |  |  |  |  |  |  |  |  |
| 0xF40B0000<br>DWord IHEX                            | 73<br>72<br>20<br>38<br>8B<br>04<br>D6<br>3E<br>91<br>70<br>2B<br>E5<br>00000080<br>93<br>94<br>41<br>06<br>$81.0$   $r$ pa+a.<br>Is.                                                                                                    |  |  |  |  |  |  |  |  |  |  |  |  |
| 200605696<br>D'Word (DEC)                           | 0 <sub>B</sub><br>74<br>02<br>D <sub>2</sub><br>3B<br>23<br>42<br>000000B0<br>00<br>00<br>09<br>D <sub>3</sub><br>3B<br>D1<br>3B<br>41<br>2B<br>$0: t. 0:$ $EDR: A +$<br>64<br>22<br>63<br>92<br>22<br>7F<br>F8<br>1F<br>31<br>000000C0<br>43<br>61<br>4F<br>41<br>84<br>60<br>0C<br>$d^{\prime}cC$ a $0^{\prime}$ is $Al1$                          |  |  |  |  |  |  |  |  |  |  |  |  |
|                                                     | 33<br>28<br>000000D0<br>20<br>29<br>88<br>04<br>8B<br>0C<br>64<br>B <sub>0</sub><br>74<br>02<br>32<br>65<br>03<br>D <sub>3</sub><br>1.1.13'(t.02e)                                                                                                    |  |  |  |  |  |  |  |  |  |  |  |  |
|                                                     | 53<br>01<br>000000E0<br>B <sub>0</sub><br>37<br>64<br>32<br>2F<br>00<br>66<br>F3<br>94<br>93<br>50<br>43<br>0 <sub>B</sub><br>E5<br>17d2/.fó1SIPC.å<br><b>7F</b><br>08<br>4F<br>26<br><b>OB</b><br>09<br>41<br>60<br>AC<br>93<br>45<br>20<br>38<br>000000F0<br>nn<br>nn<br>84<br>$1.0611$ $1E.8$                                                     |  |  |  |  |  |  |  |  |  |  |  |  |
|                                                     | 8B<br>42<br>2B<br>E <sub>5</sub><br>00000100<br>04<br>D6<br>2B<br>94<br>91<br>41<br>06<br>00<br>0B<br>00<br>09<br>$L$ . $O+IF$ $B\lambda+\alpha$                                                                                                    |  |  |  |  |  |  |  |  |  |  |  |  |
|                                                     | IÅ <sup>*</sup><br>84<br>60<br>38<br>8B<br>06<br>00<br>02<br>.19<br>81<br>00000110<br>41<br>0 <sup>C</sup><br>93<br>39<br>20<br>91<br>3B<br>20<br>19<br>0B                                                                                                    |  |  |  |  |  |  |  |  |  |  |  |  |
|                                                     | 00000120<br>CB<br>F0<br>40<br>0E<br>AF<br><b>FE</b><br>0 <sup>0</sup><br>09<br>00<br>00<br>09<br>84<br>41<br>60<br>0C<br>Eö@.<br>ъ<br>ТÀ<br>ncreanne<br>12<br>$\epsilon$<br>$\Lambda$ $\Omega$<br>$\Lambda$ n<br>20<br>62<br>02<br>62<br>2C<br>6.8<br>42<br>20<br>c n<br>no<br>40.10<br>$LGA / = L$ <i>EDD</i> /                                     |  |  |  |  |  |  |  |  |  |  |  |  |
| File size                                           | Second File - C:\Users\Andres\Documents\ECUS\Nissan Frontier 2010 d40 2.5 diesel\Lectura 2 mapas Nissan                                                                                                    |  |  |  |  |  |  |  |  |  |  |  |  |
| 0x100000<br>$-HEX$                                  | <b>OFFSET</b><br>00 01 02 03 04 05 06<br>07<br>08<br>09 0A 0B 0C 0D 0E 0F                                                                                                    |  |  |  |  |  |  |  |  |  |  |  |  |
| - DECIMAL<br>1048576<br><b>Offset</b>               | 00000000<br>00<br>00<br>BF<br>A0<br>00<br>FF<br>BF<br>A <sub>0</sub><br>$$ $0$ vv $\epsilon$<br>0B<br>F4<br>FF<br>FF<br>88<br>0B<br>FF<br>$$ $0000$<br>F4                                                                                                    |  |  |  |  |  |  |  |  |  |  |  |  |
| $-HEX$<br>0x0                                       | 0 <sub>B</sub><br>E <sub>2</sub><br>00<br>E <sub>2</sub><br>0 <sub>B</sub><br>E <sub>2</sub><br>00000010<br>nn<br>00<br>0B<br>n٨<br>00<br>0 <sub>B</sub><br>E <sub>2</sub><br>00<br>00<br>nn<br>â<br>88<br>. 8                                                                                                    |  |  |  |  |  |  |  |  |  |  |  |  |
| - DECIMAL<br>$\overline{\mathbf{a}}$                | 0 <sub>B</sub><br>E <sub>2</sub><br>00<br>E <sub>2</sub><br>00000020<br>۵n<br>00<br>00<br>0B<br>00<br>00<br>0 <sub>B</sub><br>E <sub>2</sub><br>00<br>0 <sub>0</sub><br>0 <sub>B</sub><br>94<br>â<br>â<br>â<br>FF<br>E <sub>2</sub><br>E <sub>2</sub><br>FF<br>FF<br>00000030<br>00<br>00<br>0B<br>00<br>00<br>0B<br>FF<br>FF<br>FF<br>FF<br>FF<br>â |  |  |  |  |  |  |  |  |  |  |  |  |
| Value<br>Character                                  | ayyyyyyy<br>00000040<br>DF<br>01<br>44<br>2B<br>00<br>09<br>0 <sub>0</sub><br>00<br>FF<br>FF<br>BF<br>01<br>00<br>0 <sub>B</sub><br>AΟ<br>DF<br>$B.D+$<br>ÿÿč B.                                                                                                    |  |  |  |  |  |  |  |  |  |  |  |  |
| <b>OxO</b><br><b>Bute (HEX)</b>                     | BF<br>E5<br>00000050<br>nn<br>09<br>00<br>00<br>FF<br>A <sub>0</sub><br>45<br>18<br>84<br>51<br>FF<br>F7<br>75<br>ΠÀ<br>$VVL$ $A+E.u$ . 10                                                                                                    |  |  |  |  |  |  |  |  |  |  |  |  |
| n<br><b>Bute (DEC)</b>                              | 73<br>E3<br>FF<br>43<br>7F<br>22<br>39<br>32<br>E1<br>62<br>00000060<br>18<br>62<br>0C<br>4C<br>3C<br>2C<br>ävC.b.sl"92Lá <b<br>A.2.21<br/>18<br/>32<br/>09<br/>00<br/>09<br/>09<br/>0B<br/>00000070<br/>41<br/>25<br/>21<br/>00<br/>0O<br/>0.9<br/><math>00 -</math><br/>00<br/>1C</b<br>                                                           |  |  |  |  |  |  |  |  |  |  |  |  |
| 0x0<br>Word [HEX]                                   | 00000080<br>00<br>09<br>FF<br>60<br>0C<br>93<br>7F<br>20<br>38<br>8 <b>B</b><br>D <sub>6</sub><br>43<br>FF<br>84<br>41<br>04<br><b>VVIA</b><br>11 81 00                                                                                                    |  |  |  |  |  |  |  |  |  |  |  |  |
| n<br>Word (DEC)<br>0xF40B0000<br>DWord IHEXT        | 7C<br>91<br>7 <sup>C</sup><br>2B<br>E5<br>06<br>00<br>0B<br>00<br>09<br>84<br>60<br>00000090<br>94<br>41<br>41<br>0C<br>$\mathbf{A}$<br>Π÷<br>l A+å<br>73<br>000000A0<br>93<br>20<br>38<br>8B<br>04<br>D <sub>6</sub><br>3E<br>94<br>72<br>91<br>70<br>2B<br>E5<br>06<br>$81.0$ >Ir pá+á.<br>41<br>Is:                                               |  |  |  |  |  |  |  |  |  |  |  |  |
| DWord (DEC)<br>-200605696                           | 3B<br>00 0B 00 09 D3<br>02<br>23<br>42<br>2R<br>000000B0<br>3B<br>74<br>D <sub>2</sub><br>D <sub>1</sub><br>3B<br>41<br>$0: t. 0:$ $FER: A +$                                                                                                    |  |  |  |  |  |  |  |  |  |  |  |  |

**Figura 3.4** Comparación archivo de volcado

En la figura 3.5, se puede inspeccionar el segundo método de comprobación, se realizó abriendo un archivo de volcado y el número de software y hardware coincidieron con la identificación que el software K-Suite realizó en el momento de inicio de lectura de la ECU, al comparar con la figura 2.15, se puede observar su coincidencia.

|                                  |                 |                |                                                 |           |         |                | $\blacktriangleright$ ANSI |                |           |           | $=$ hex        |                    | Ξ              |     |                |           |                              |
|----------------------------------|-----------------|----------------|-------------------------------------------------|-----------|---------|----------------|----------------------------|----------------|-----------|-----------|----------------|--------------------|----------------|-----|----------------|-----------|------------------------------|
| <b>ED</b> Lectura 1 mapas Nissan |                 |                |                                                 |           |         |                |                            |                |           |           |                |                    |                |     |                |           |                              |
| Offset (b)                       |                 |                | 00 01 02 03 04 05 06 07 08 09 0A 0B 0C 0D OE OF |           |         |                |                            |                |           |           |                |                    |                |     |                |           |                              |
| OOOOSEEO.                        | 88              |                | YF.                                             |           |         |                | FF                         | FF             | УF        | УF        |                | ×                  | FF.            | FF  |                | 5.5       | ****************             |
| 0000SEFO                         | $F\overline{F}$ |                |                                                 |           |         |                |                            |                |           |           |                |                    |                | FF  |                | FF        | 99999999999999999            |
| COODSFOO                         | УF              | rr             | 27.5                                            | У<br>×    |         | У              | ×<br>ж                     | УУ             | У<br>×    | УF        |                | F<br>y             | y y            | FF  | $_{FF}$        | $_{xx}$   | 7277777777777777             |
| 00005F10                         | FF              |                |                                                 | т         |         |                | Р                          |                |           | у         |                | F                  | F              | FF  | FF             | $F$ F     | 99999999999999999            |
| 00005F20                         | 88              |                |                                                 |           |         |                |                            |                |           | у         |                | $\mathbf{r}$       | 88             | FF  | FF FF          |           | 2222222222222222             |
| 00005F30                         |                 |                |                                                 |           |         |                |                            |                |           |           |                |                    |                | FF  | FF             | FF.       | 99999999999999999            |
| 00005740                         | FF.             |                |                                                 |           |         |                |                            |                |           |           |                |                    |                | ĦΨ  | F F            | 57        | ???????????????              |
| 00005F50                         | 88              |                |                                                 |           |         |                |                            |                | y         | F         |                | P                  |                | FF  | FF             | 88        | ****************             |
| 00005F60                         | 27              | FF             | F F                                             | <b>FF</b> |         | 77             | 37.37                      | FΕ             | y yr      | 27.27     | 罗罗             | 55                 | rγ             | FF  | TT             | 57        | 99999999999999999            |
| 00005870                         | F F             |                | YY                                              | <b>FF</b> | ×       | y              | 88                         | FF             | <b>YF</b> | <b>FF</b> | ×              | $\mathcal{B}$<br>y | FF             | FF  | rr             | 88        | ****************             |
| <b>COODSFED</b>                  |                 |                | T                                               |           |         | ×              | F.                         | FР             |           | $_{TT}$   | $_{TT}$        | τ                  | rr             | FF  | TF             | FF        | 9999999999999999             |
| 00005890                         |                 |                |                                                 |           |         |                |                            |                | YY.       |           |                |                    |                |     |                | <b>FF</b> | ****************             |
| 00005FA0                         | $_{TT}$         |                |                                                 |           |         |                |                            |                |           | TF        | FF             |                    |                |     | FF             | <b>FF</b> | 9999999999999999             |
| <b>OOOOSFBO</b>                  | 88              |                | YY                                              |           |         | y              | <b>KW</b>                  | FF             | 5.5       | FF        | ж              | y<br>y             | y y            | FF. | FF             | <b>FF</b> | ****************             |
| 00005FC0                         | FF.             | FF             | FF                                              | FF        | FF.     | F              | rr                         |                | FF        | FF        |                | FF                 | FF             | FF  | FF FF          |           | 9999999999999999             |
| 00005FDD                         | <b>WW</b>       |                |                                                 |           |         |                | ×                          |                |           |           |                |                    | <b>WW</b>      | FF. | FF FF          |           | 7777777777777777             |
| 00005FE0                         | FF              |                |                                                 |           |         |                |                            |                |           |           |                |                    |                |     |                | FF        | ????????????????             |
| 00005FF0                         | ĦУ              |                | <b>FF</b>                                       |           |         |                |                            | FF             |           | УF        |                |                    | O <sub>O</sub> | 02  | FF             | FF.       | 00000000000000               |
| 00006000                         | $= 16$          | 33             | 30                                              | 5.6       | 5.5     | $3 - 4$        | 七日                         | 各县             | 5.4       | 32        | 40             | 32                 | 53             | 34  | 32             | 47        |                              |
| 00006010                         | $-14.36$        | 3.15           | 20                                              | 20        | 20      | 20             | の然                         | 02             | 1C        | 35        | 38             | 30                 | 30             | 34  | 38             | 34        | <b>Contract</b><br>.15800484 |
| 00006020                         | 4 <sup>C</sup>  | 47             | 32                                              | 33        | 37      | 31             | 30                         | 丹品             | 53        | 34        | 34             | 41                 | 32             | 37  | 35             | 38        | LG23710JS44A2758             |
| 00006030                         | 30              | 30             | 34                                              | 3.5       | 34      | 35             | ×                          | FF             | 63        | 42        | 60             | 33                 | 43             | 29  | 60             | O7        | 00484599cB'3C)'.             |
| 00006040                         | 30              | 38             | OD                                              | O'B       | 60      | OD             | FF                         | FΕ             | 63        | 41        | 60             | 33                 | 43             | 19  | 60             | O.7       |                              |
| 00006050                         | 30              | 38             | 00                                              | OB        | 60      | O <sub>C</sub> | $F\overline{F}$            | FF             | 00        | OZ        | C9             | FÖ                 | 35             | 02  | 8D             | O1        | 08                           |
| 00006060                         | 24              | O2             | 65                                              | 03        | OO      | <b>OB</b>      | ă<br>5                     | <b>OE</b>      | OO.       | 0B        | 44             | OK                 | ÷              | 12  | 4F             | 22        | E. e. E. D. 0.0              |
| 00006070                         | B3              | B <sub>4</sub> | 4F                                              | 02        | 62      | 63             | 63                         | 03             | 60        | 53        | 65             | 13                 | 51             | 4.3 | B3             | 67        | $1'0.$ bac. 'Se. QC'g        |
| 00006080                         | 64              | 73             | 4F                                              | 06        | 4F      | 26             | 48                         | 16             | OD        | 0B        | 60             | OD                 | 48             | 22  | 8.5            | 40        | daO.O4O'.O" 0                |
| 00006090                         | 51              | 41             | B3                                              | 79        | FO      | 喝              | 61                         | O <sub>3</sub> | 84        | 42        | 63             | oc                 | C7             | 07  | O <sub>2</sub> | 3E        | QA'yōLa. Bc.C>               |
| 000060A0                         | 60              | 13             | 42                                              | OB        | 51      | 2<br>٠         | 23                         | 38             | 8D        | 04        | 51             | 2C                 |                | oc  | FO             | 49        | '.B. QBEB. .f. t.6I          |
| 000060B0                         | Fi              | 48             | F1                                              | 2E        | 4F      | 26             | OO                         | OB             | F0        | 1c        | 00             | 09                 | 00             | OO  | 67             | FC        | AHA.066gu                    |
| 000060C0                         | 00              | ÖÖ             | 68                                              | 34        | 0O      | O <sub>O</sub> | る言                         | 54             | ÖÖ        | 00        | 68             | フロ                 | 0O             | ÖÖ  | 68             | 14        | h4hThxh.                     |
| 000060D0                         | 4F              | 22             | 65                                              | 40        | 51      | 41             | B3                         | 57             | FG        | 4C        | B <sub>3</sub> | AB                 | 51             | 42  | FZ             | 3D        | O" BOA'NOL' «OBo-            |
| OOOOGOEO                         | 00              | 5A             | 4.8                                             | 26        | $\circ$ | O <sub>2</sub> | 60                         | οc             | 4 F       | 22        | 65             | ٠<br>ō             | 51             | 41  | <b>B3</b>      | 4.5       | .204O" BOA'K                 |
| 000060F0                         | FO              | 4C             | B.3                                             | AF        | 51      | 42             |                            | 3D             | oo        | 5A        | 48             | ž<br>6             | 0Ō             | OB  | 60             | OD        | 8L' OBd-.204                 |
| 00006100                         | 43              | 12             | $45^\circ$                                      | 22        | B3      | 5A             | 47                         |                | 02E0      | 10        | 30.4C          |                    | $\epsilon$ e   | 00  | C7             | ○市        | 0.0" "20.A.0 Lf.C.           |

**Figura 3.5** Número de software y hardware del archivo de volcado

## **3.5 ANÁLISIS DE LOS PARÁMETROS Y VARIABLES DE FUNCIONAMIENTO DE LA ECU**

La unidad de control electrónica usa los parámetros con la finalidad de realizar cálculos internamente, el programador diseña diferentes parámetros interpretados en tabla de color amarillo, cada bloque define el respectivo diseño de los mapas, tales como: mapas de inyección, presión del riel, presión del turbo y mapas limitadores.

Los mapas de inyección ajustan la cantidad de combustible dependiendo de las señales que envíen los diferentes sensores, la centralita procesa las condiciones en las que encuentre el vehículo y determina el tipo de mapa que requiere en cada evento de conducción.

Mediante el software ECM TITANIUM, se proporciona información de los diferentes mapas que dispone el microcontrolador de la unidad de control electrónica, el mismo que

presentó tres secciones de mapas tridimensionales tales como; mapas de inyección, turbo y limitadores de parámetros, objeto de estudio del presente trabajo.

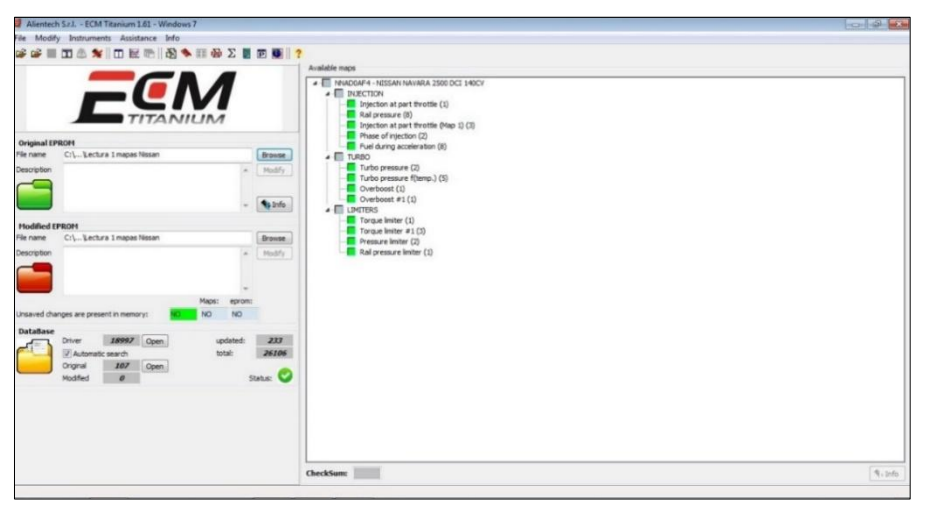

**Figura 3.6** Parámetros establecidos (Captura tomada del software ECM-Titanium)

# **3.6 PARÁMETROS DE INYECCIÓN EN BAJO REGIMEN**

Está distribuida en el eje (X) indicando el porcentaje de carga, el eje (Y), número de revoluciones y en el eje (Z) representa los valores de inyección. De acuerdo con los valores referenciales de r.p.m. y carga la unidad de control electrónica realiza cálculos de interpolación logarítmica con la finalidad de asignar un valor de ajuste de inyección. Este apartado se lo puede observar en la figura 3.7.

|           | ECM Titanium 1.61 - Edit map: Injection at part throttle - Allowed Values 0  65535 () |                        |                                                                                                 |     |                                                                                             |            |     |     |     |     |     |     |     |      |      |      |      |      |      |      |      |      | ron di |      |      |
|-----------|---------------------------------------------------------------------------------------|------------------------|-------------------------------------------------------------------------------------------------|-----|---------------------------------------------------------------------------------------------|------------|-----|-----|-----|-----|-----|-----|-----|------|------|------|------|------|------|------|------|------|--------|------|------|
| File View |                                                                                       | Manual change BitPower |                                                                                                 |     |                                                                                             |            |     |     |     |     |     |     |     |      |      |      |      |      |      |      |      |      |        |      |      |
| 南毛田屋里 团团团 |                                                                                       |                        | 45                                                                                              |     | ÷.<br>高<br>음<br>SHEEMC<br>NO<br>$5,0\%$<br>$\mathbb{R}$<br>$Pg + Pg - 5$<br>Mod:<br>$+ - 1$ |            |     |     |     |     |     |     |     |      |      |      |      |      |      |      |      |      |        |      |      |
|           | PM.                                                                                   | 面面面面                   | <b>O</b> REC O<br>$-$ <b>EMU</b><br>$\circledast$<br><b>SCAN</b><br>$\blacksquare$<br>$\bullet$ |     |                                                                                             |            |     |     |     |     |     |     |     |      |      |      |      |      |      |      |      |      |        |      |      |
| RPMILoad  |                                                                                       | 8                      | 12                                                                                              | 16  | 20                                                                                          | 24         | 28  | 32  | 36  | 40  | 44  |     | 52  | 56   | 60   | 64   | 68   | 72   | 76   | 80   | 84   | 88   | 92     | 96   | 100  |
| 700       |                                                                                       | 314                    | 368                                                                                             | 413 |                                                                                             | 471<br>514 | 549 | 584 | 619 | 680 | 750 | 831 | 942 | 1074 | 1391 | 1716 | 1931 | 2261 | 2471 | 2625 | 2832 | 3039 | 3112   | 3191 | 3258 |
| 800       | $\Omega$                                                                              | 314                    | 368                                                                                             | 413 |                                                                                             | 471<br>514 | 549 | 584 | 619 | 680 | 750 | 831 | 942 | 1074 | 1391 | 1716 | 1931 | 2261 | 2471 | 2625 | 2832 | 3039 | 3112   | 3191 | 3258 |
| 900       | $\theta$                                                                              | 284                    | 308                                                                                             | 348 |                                                                                             | 398<br>438 | 471 | 489 | 519 | 569 | 629 | 700 | 781 | 922  | 1128 | 1381 | 1612 | 1865 | 2093 | 2321 | 2564 | 2788 | 2931   | 3013 | 3092 |
| 1000      | $\mathbf{0}$                                                                          | 266                    | 281                                                                                             | 310 |                                                                                             | 335<br>361 | 391 | 413 | 437 | 486 | 519 | 603 | 680 | 837  | 1025 | 1231 | 1432 | 1650 | 1850 | 2030 | 2320 | 2550 | 2732   | 2847 | 2966 |
| 1100      | $\overline{0}$                                                                        | 241                    | 259                                                                                             | 284 |                                                                                             | 314<br>331 | 350 | 370 | 390 | 428 | 461 | 541 | 598 | 747  | 893  | 1043 | 1226 | 1393 | 1568 | 1720 | 1948 | 2162 | 2380   | 2660 | 2766 |
| 1300      | $\Omega$                                                                              | 204                    | 220                                                                                             | 241 |                                                                                             | 277<br>297 | 310 | 328 | 343 | 369 | 400 | 450 | 507 | 608  | 720  | 822  | 933  | 1033 | 1143 | 1315 | 1400 | 1567 | 1725   | 2055 | 2158 |
| 1400      | $\overline{0}$                                                                        | 187                    | 193                                                                                             | 204 |                                                                                             | 243<br>265 | 274 | 293 | 302 | 325 | 340 | 386 | 424 | 528  | 617  | 707  | 790  | 884  | 974  | 1092 | 1200 | 1338 | 1449   | 1680 | 1764 |
| 1600      | $\theta$                                                                              | 171                    | 178                                                                                             | 187 |                                                                                             | 221<br>243 | 253 | 271 | 281 | 301 | 315 | 350 | 390 | 478  | 550  | 633  | 706  | 792  | 874  | 957  | 1047 | 1150 | 1248   | 1445 | 1507 |
| 1800      | $\overline{0}$                                                                        | 168                    | 173                                                                                             | 185 |                                                                                             | 209<br>228 | 236 | 257 | 263 | 282 | 298 | 328 | 357 | 437  | 509  | 567  | 645  | 717  | 788  | 864  | 943  | 1032 | 1103   | 1286 | 1358 |
| 2000      | $\theta$                                                                              | 168                    | 170                                                                                             | 181 |                                                                                             | 198<br>215 | 223 | 240 | 248 | 272 | 282 | 312 | 335 | 408  | 471  | 531  | 591  | 658  | 735  | 800  | 865  | 943  | 1024   | 1170 | 1232 |
| 2200      | $\Omega$                                                                              | 163                    | 169                                                                                             | 178 |                                                                                             | 192<br>208 | 213 | 232 | 237 | 260 | 275 | 303 | 322 | 385  | 442  | 502  | 556  | 613  | 675  | 747  | 805  | 872  | 940    | 1077 | 1149 |
| 2500      | $\mathbf{0}$                                                                          | 162                    | 167                                                                                             | 177 |                                                                                             | 190<br>200 | 204 | 222 | 227 | 247 | 265 | 290 | 314 | 367  | 420  | 471  | 528  | 580  | 643  | 700  | 755  | 810  | 870    | 1004 | 1083 |
| 2800      | $\overline{0}$                                                                        | 164                    | 167                                                                                             | 175 |                                                                                             | 189<br>194 | 202 | 214 | 219 | 237 | 257 | 280 | 303 | 350  | 402  | 450  | 504  | 559  | 610  | 655  | 710  | 770  | 820    | 943  | 1013 |
| 3200      | $\circ$                                                                               | 163                    | 167                                                                                             | 171 |                                                                                             | 186<br>194 | 200 | 209 | 219 | 234 | 249 | 276 | 292 | 338  | 384  | 432  | 481  | 530  | 573  | 623  | 675  | 730  | 780    | 890  | 961  |
| 3600      | $\Omega$                                                                              | 154                    | 155                                                                                             | 159 |                                                                                             | 177<br>187 | 191 | 200 | 205 | 218 | 230 | 258 | 277 | 322  | 353  | 399  | 438  | 480  | 530  | 573  | 620  | 657  | 708    | 809  | 875  |
| 4000      | $\mathbf{0}$                                                                          | 141                    | 151                                                                                             | 156 |                                                                                             | 170<br>179 | 185 | 190 | 197 | 207 | 216 | 239 | 259 | 300  | 335  | 373  | 415  | 453  | 489  | 529  | 572  | 619  | 664    | 737  | 801  |
| 4500      |                                                                                       | 132                    | 145                                                                                             | 156 |                                                                                             | 176<br>166 | 181 | 184 | 190 | 199 | 208 | 230 | 247 | 286  | 324  | 350  | 390  | 425  | 459  | 493  | 533  | 580  | 611    | 700  | 751  |

**Figura 3.7** Parámetros inyección bajo régimen (Captura tomada del software ECM-Titanium)

#### **3.6.1 MAPA 3D INYECCIÓN EN BAJO REGIMEN**

El mapa de inyección de combustible trabaja en función de tres referencias, como se puede apreciar en la figura 3.8 En el eje (X) se encuentra el número de revoluciones por minuto, en el eje (Y) se encuentra el porcentaje de carga del motor y en el eje (Z), los valores de inyección. Se tiene en cuenta que la centralita se encarga de procesar todos los parámetros a través de los mapas 3D, seleccionando la dosificación de combustible. De igual importancia los parámetros de inyección de combustible varían dependiendo de la posición del pedal de aceleración y de la entrada de señal de los sensores.

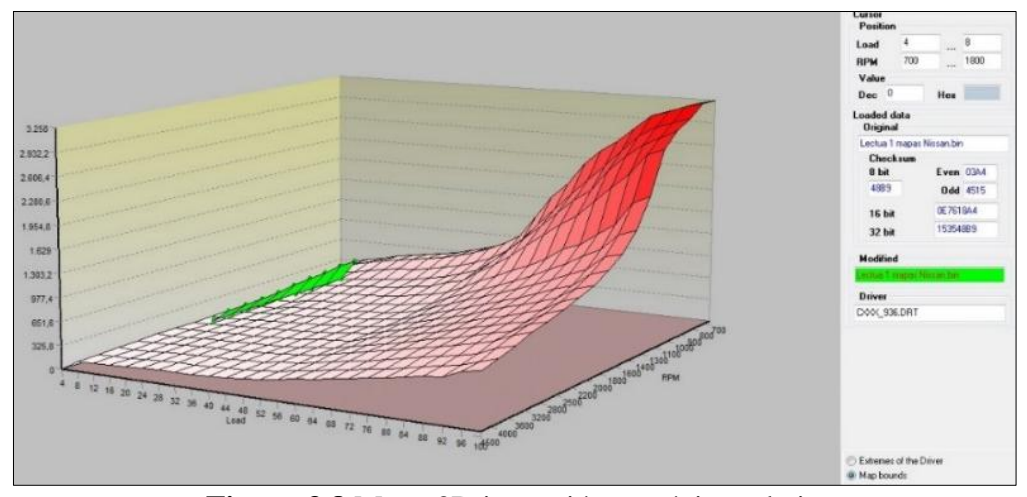

**Figura 3.8** Mapa 3D inyección en régimen bajo (Captura tomada del software ECM-Titanium)

#### **3.6.1.1 Inyección régimen bajo vista desde las r.p.m.**

Como se ilustra en la figura 3.9, el motor se encuentra en ralentí alcanzando un régimen mínimo 700 r.p.m., si se observa alrededor de 1 300 r.p.m. existe un menor valor de inyección de combustible. En esta circunstancia, el vehículo requiere de menor esfuerzo, notándose una reducción de la carga del motor. En efecto, con el régimen de revoluciones bajo y alta carga, la inyección de combustible se eleva debido a que se requiere de una alta demanda de torque. Por ejemplo, cuando el vehículo está ascendiendo tiene un régimen de revoluciones bajo, pero alta exigencia de torque.

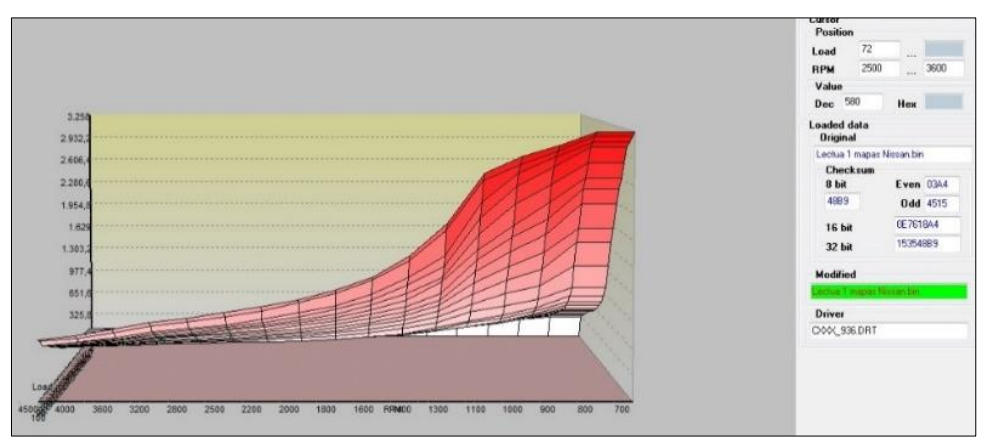

**Figura 3.9** Mapa 3D inyección bajo regimen vista desde las r.p.m. (Captura tomada del software ECM-Titanium)

#### **3.6.1.2 Inyección de bajo régimen vista desde la carga**

Al observar la figura 3.10, el vehículo está en condiciones mínimas de inyección sin accionamiento del acelerador se encuentra en 8 % de carga, con 325,8 de inyección de combustible. Mientras que con 52% de carga se obtiene cerca de 977 de inyección de combustible. Con criterio de 100% de carga, alcanza mayor inyección de combustible, obteniendo alto torque en el vehículo.

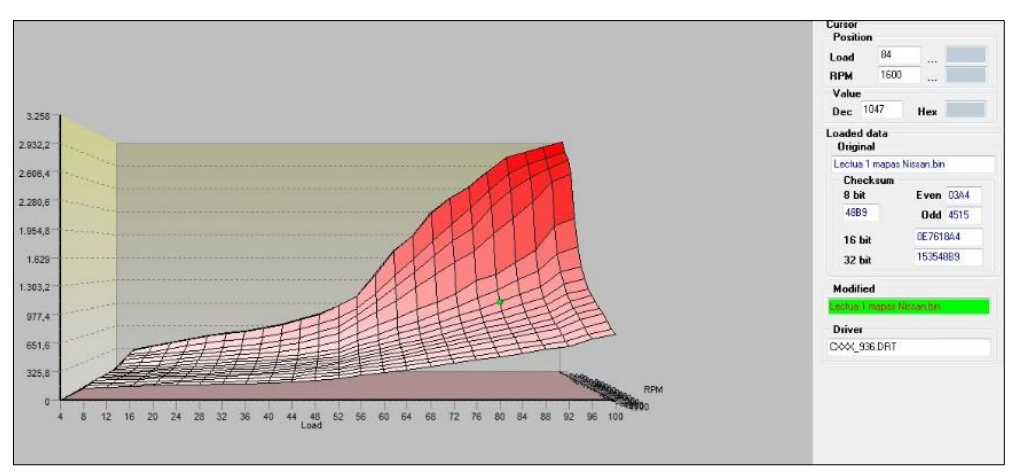

**Figura 3.10** Mapa 3D Inyección bajo régimen vista desde la carga (Captura tomada del software ECM-Titanium)

## **3.7 PARÁMETROS DE PRESIÓN DEL RIEL**

En la figura 3.11, se puede distinguir en el eje (X) el número de r.p.m., mientras que en el eje (Y) se representa el porcentaje de carga, en las cuadriculas de color amarillo se encuentran los valores de presión del riel, en psi.
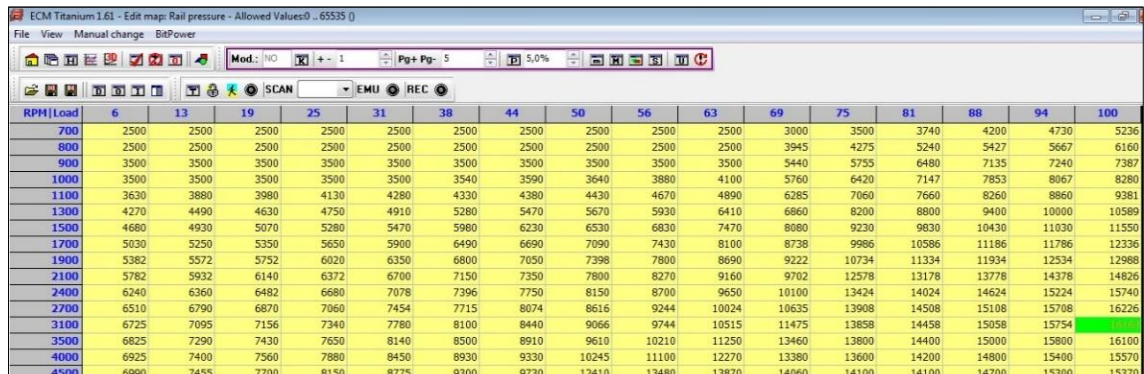

**Figura 3.11** Parámetros de presión del riel (Captura tomada del software ECM-Titanium)

## **3.7.1 MAPA 3D DE PRESIÓN DEL RIEL**

El vehículo Nissan Navara trabaja con una bomba de alta presión, su función es enviar el caudal idóneo para garantizar el llenado de combustible en el riel de inyección. Cabe resaltar que la presión en este sistema es independiente de las revoluciones del motor, en otras palabras, la presión se mantiene cuando el vehículo trabaja a bajas revoluciones. En el mapa 3D de la figura 3.12, se puede observar el comportamiento de la presión del riel común.

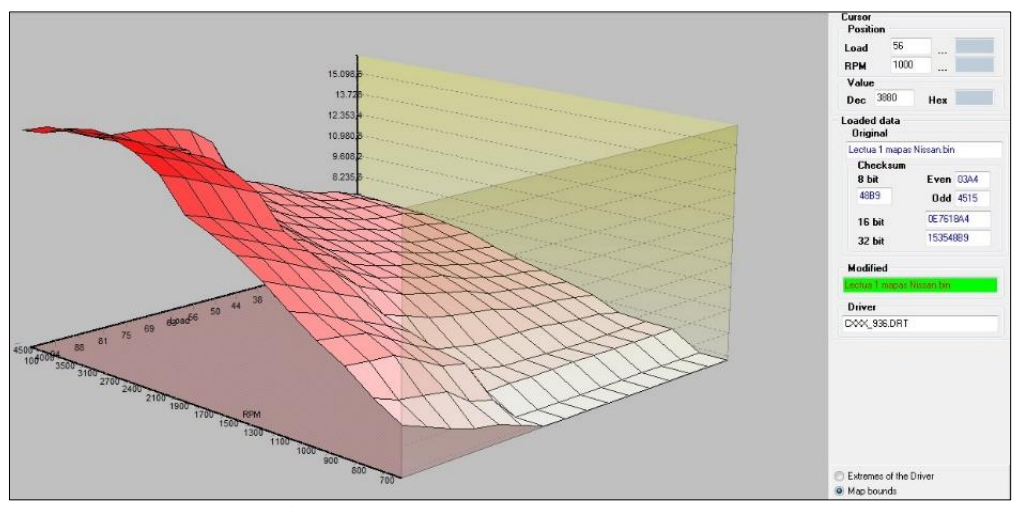

**Figura 3.12** Mapa 3D presión del riel (Captura tomada del software ECM-Titanium)

#### **3.7.1.1 Presión del riel vista desde las r.p.m.**

Como muestra la figura 3.13, cuando el motor se encuentra en 700 r.p.m. en estado de ralentí se genera una presión de 2 745 psi (189 bar) de presión mientras que cuando el motor se encuentra a 1 900 r.p.m. se produce 5 490,4 psi (378,5 bar). Se puede deducir que al incrementar el régimen de revoluciones se produce menor retorno de combustible al tanque de combustible aumentado la presión en el riel.

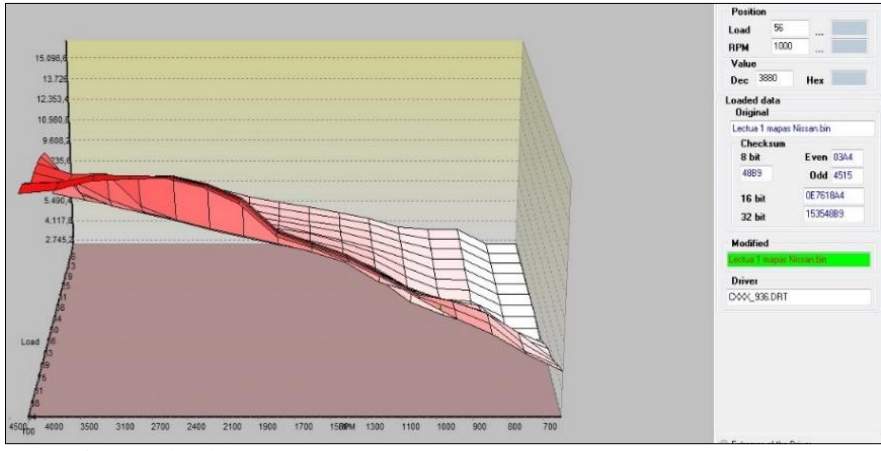

**Figura 3.13** Mapa 3D presión del riel vista desde las r.p.m. (Captura tomada del software ECM-Titanium)

## **3.7.1.2 Presión del riel vista desde el lado de la carga**

En la figura 3.14, refleja la presión del riel en diferentes cargas del motor. Para un estado de ralentí alcanza 6 % de carga, la presión es de 2 745 psi (189 bar). Usando la presión de la figura 3.13, de 378,5 bar alcanza cuando el vehículo está en 1 900 r.p.m. y 36% de carga, así mismo cuando está con 50% de carga media la presión del riel consigue 8 235.6 psi o 567,8 bar. Basándose en el mapa se puede examinar la presión con 100 % de carga llega a 1 5098.6 psi (1 141 bar), de igual manera, comparando con la figura 3.13, en termino de revoluciones la presión máxima se alcanza en 2 400 r.p.m.

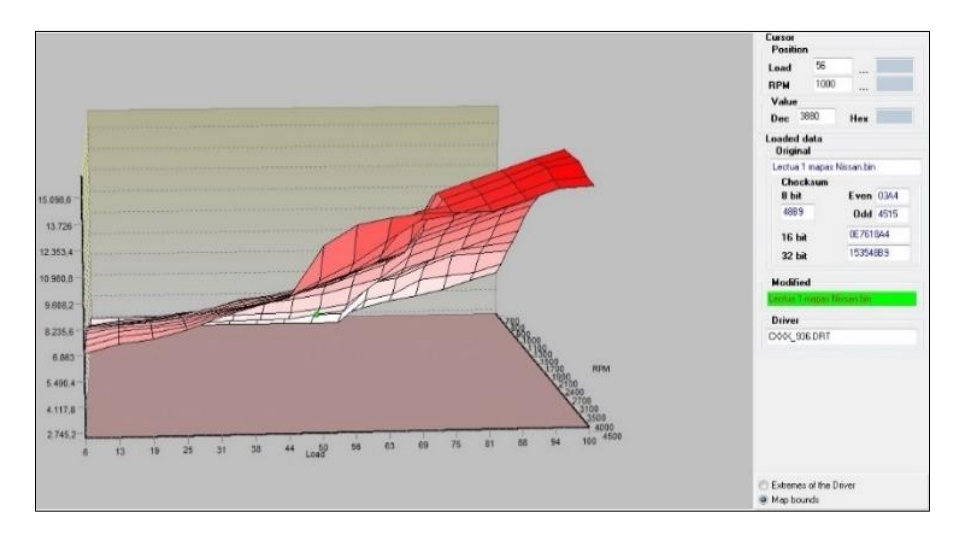

**Figura 3.14** Mapa 3D presión del riel vista desde el lado de la carga (Captura tomada del software ECM-Titanium)

# **3.8 PARÁMETROS MAPA DE INYECCIÓN DE CARGA MEDIA**

Como se puede observar en la figura 3.15, en el eje (X) se encuentra en número de r.p.m. en el eje (Y) se encuentra el porcentaje de carga y en la cuadricula amarilla se puede distinguir los valores de inyección.

|                 |               | E. ECM Titanium 1.61 - Edit map: Injection at part throttle (Map 1) - Allowed Values:-32768  32767 () |                                     |                           |            |      |                |                      |      |                |      |      |     |
|-----------------|---------------|----------------------------------------------------------------------------------------------------|-------------------------------------|---------------------------|------------|------|----------------|----------------------|------|----------------|------|------|-----|
| File<br>View    | Manual change | <b>BitPower</b>                                                                                       |                                     |                           |            |      |                |                      |      |                |      |      |     |
|                 |               |                                                                                                    |                                     |                           |            |      |                |                      |      |                |      |      |     |
|                 | <b>向后可</b> 图  | 200<br>$\overline{6}$                                                                                 | Mod.: NO                            | $\overline{K}$<br>$+ - 1$ | $Pq+Pq-5$  |      | ÷<br>$775,0\%$ | $\frac{1}{\sqrt{2}}$ | 同国国国 | $\blacksquare$ |      |      |     |
|                 |               |                                                                                                    |                                     |                           |            |      |                |                      |      |                |      |      |     |
| <b>CBH</b>      |               | 8<br>$\blacksquare$                                                                                   | $\bullet$<br><b>SCAN</b><br>$\star$ |                           | FMU OREC O |      |                |                      |      |                |      |      |     |
| <b>RPM</b> Load | 8             | 15                                                                                                    | 23                                  | 31                        | 38         | 46   | 54             | 62                   | 69   | 77             | 85   | 92   | 100 |
| 700             | <b>TOYS</b>   | 1077                                                                                                  | 1109                                | 1110                      | 1110       | 1090 | 1060           | 1012                 | 1012 | 1012           | 1012 | 1000 | 972 |
| 1000            | 1080          | 1111                                                                                                  | 1168                                | 1168                      | 1150       | 1150 | 1130           | 1110                 | 1110 | 1090           | 1063 | 1020 | 900 |
| 1400            | 1150          | 1181                                                                                                  | 1204                                | 1204                      | 1190       | 1180 | 1180           | 1170                 | 1160 | 1140           | 1083 | 1030 | 900 |
| 1600            | 1180          | 1210                                                                                                  | 1231                                | 1231                      | 1231       | 1214 | 1224           | 1199                 | 1183 | 1150           | 1090 | 1030 | 900 |
| 1800            | 1200          | 1240                                                                                                  | 1262                                | 1272                      | 1272       | 1270 | 1270           | 1239                 | 1207 | 1166           | 1106 | 1030 | 900 |
| 2000            | 1220          | 1250                                                                                                  | 1272                                | 1290                      | 1290       | 1300 | 1290           | 1258                 | 1221 | 1176           | 1121 | 1030 | 900 |
| 2200            | 1216          | 1250                                                                                                  | 1282                                | 1290                      | 1310       | 1310 | 1300           | 1269                 | 1240 | 1186           | 1131 | 1030 | 900 |
| 2400            | 1189          | 1240                                                                                                  | 1282                                | 1300                      | 1310       | 1321 | 1310           | 1269                 | 1238 | 1186           | 1131 | 1030 | 900 |
| 2600            | 1169          | 1240                                                                                                  | 1282                                | 1300                      | 1310       | 1321 | 1300           | 1269                 | 1240 | 1190           | 1130 | 1030 | 900 |
| 2800            | 1159          | 1230                                                                                                  | 1282                                | 1290                      | 1300       | 1300 | 1269           | 1259                 | 1227 | 1190           | 1120 | 1020 | 900 |
| 3000            | 1159          | 1210                                                                                                  | 1240                                | 1250                      | 1250       | 1250 | 1230           | 1230                 | 1210 | 1190           | 1110 | 1000 | 900 |
| 3200            | 1159          | 1190                                                                                                  | 1219                                | 1219                      | 1219       | 1209 | 1209           | 1210                 | 1189 | 1180           | 1070 | 980  | 900 |
| 3400            | 1159          | 1177                                                                                                  | 1187                                | 1189                      | 1199       | 1200 | 1189           | 1190                 | 1160 | 1160           | 1020 | 970  | 900 |
| 3500            | 1159          | 1169                                                                                                  | 1179                                | 1191                      | 1191       | 1190 | 1191           | 1180                 | 1156 | 1156           | 1000 | 950  | 900 |
| 3600            | 1180          | 1180                                                                                                  | 1180                                | 1190                      | 1200       | 1191 | 1190           | 1181                 | 1161 | 1149           | 989  | 936  | 900 |
| 4400            | 1233          | 1233                                                                                                  | 1230                                | 1233                      | 1233       | 1191 | 1190           | 1181                 | 1161 | 1149           | 979  | 936  | 900 |

**Figura 3.15** Parámetros de inyección carga media (Captura tomada del software ECM-Titanium)

## **3.8.1 MAPA 3D INYECCIÓN CARGA MEDIA**

En la figura 3.16, se observa en el mapa que tiene un punto máximo en revoluciones y carga media el vehículo, en este escenario se encuentra en aceleración crucero, esta condición está vinculada con una reducción de combustible.

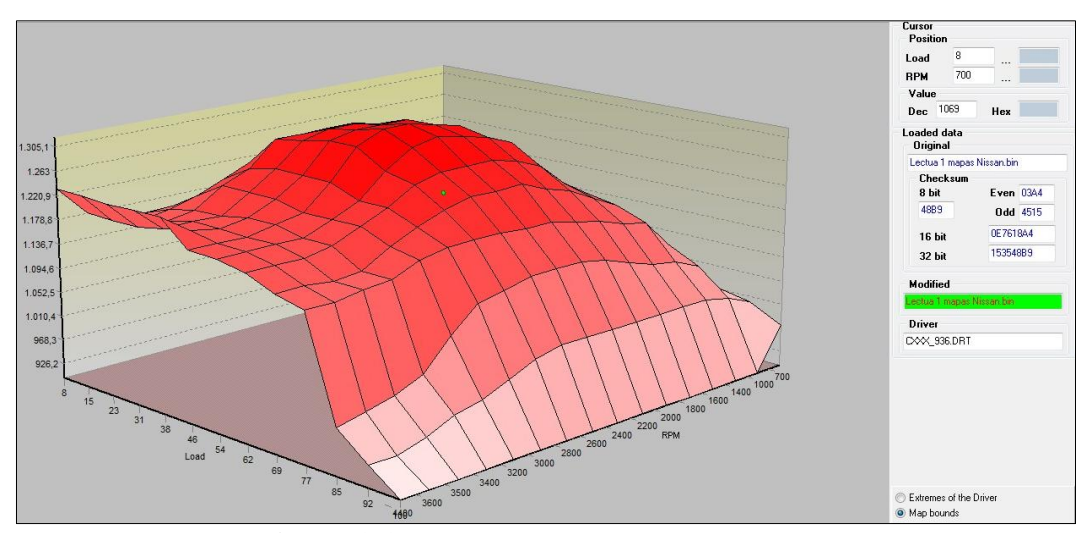

**Figura 3.16** Mapa 3D inyección carga media (Captura tomada del software ECM-Titanium)

#### **3.8.1.1 Inyección carga media vista desde el lado de las r.p.m.**

En la figura 3.17 vista desde el lado de las r.p.m. se puede observar en el mapa 3D el punto crítico en función de las revoluciones alcanza 2 400 r.p.m. en este caso el vehículo, se ubica en una posición de aceleración crucero, dentro de este rango indica valores de equilibrio de inyección de combustible de 1 305,1 en este aspecto se aprovecha al máximo el rendimiento del motor.

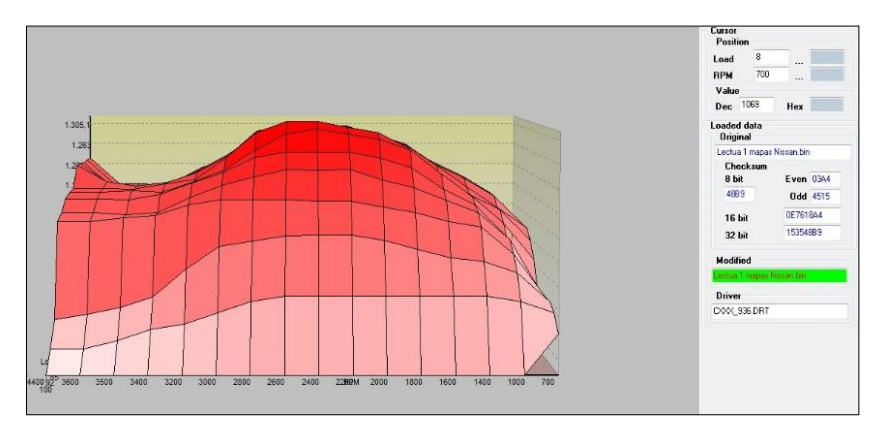

**Figura 3.17** Mapa 3D inyección carga media vista desde el lado de las r.p.m. (Captura tomada del software ECM-Titanium)

#### **3.8.1.2 Inyección carga media vista desde el lado de la carga**

Como se observa la figura 3.18, en el mapa 3D visto desde el lado de la carga el vehículo se encuentra en velocidad de crucero con un rango 46 a 54% de carga, además visualizando el mapa de inyección 3D cuando el vehículo rebasa las 2 600 r.p.m., la centralita detecta cambios de aceleración a la de crucero e inmediatamente realiza el cambio al mapa de fase de inyección.

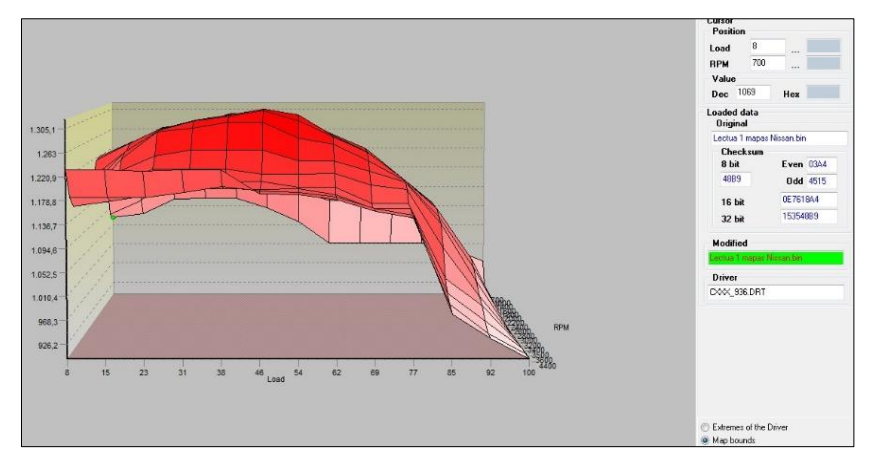

**Figura 3.18** Mapa 3D inyección carga media vista desde el lado de la carga (Captura tomada del software ECM-Titanium)

## **3.9 PARÁMETROS FASE DE INYECCIÓN**

La figura 3.19, proporciona los principales ejes tales como: en el eje (X) el número de r.p.m., eje (Y) el porcentaje de carga, y la sección de color amarillo representa las celdas de valores de inyección de combustible. Estos parámetros son utilizados cuando el vehículo requiere de más potencia como de torque.

| l al<br>View<br>File      | ECM Titanium 1.61 - Edit map: Phase of injection - Allowed Values:0  65535 ()<br>Manual change BitPower |           |                       |                       |               |      |                  |      |      |                               |       |       |       |
|---------------------------|----------------------------------------------------------------------------------------------------|-----------|-----------------------|-----------------------|---------------|------|------------------|------|------|-------------------------------|-------|-------|-------|
| 自后国区沙                     |                                                                                                    | 7200      | <b>NO</b><br>Mod.:    | $\mathbf{E}$<br>$+-1$ | $Pg+Pg-5$     |      | ÷<br> E <br>5,0% | 후    | 同国国国 | $\blacksquare$ $\blacksquare$ |       |       |       |
| <b>I</b><br>G<br><b>M</b> | DDDD                                                                                                    | <b>FB</b> | ۰<br><b>SCAN</b><br>朱 |                       | - EMU @ REC @ |      |                  |      |      |                               |       |       |       |
| RPM   Load                | 8                                                                                                    | 15        | 23                    | 31                    | 38            | 46   | 54               | 62   | 69   | 77                            | 85    | 92    | 100   |
| 600                       | 3200                                                                                                    | 3200      | 3380                  | 4390                  | 4930          | 5440 | 5980             | 6630 | 7144 | 7370                          | 7800  | 8107  | 8580  |
| 660                       | 2750                                                                                                    | 2750      | 3250                  | 3850                  | 4680          | 5400 | 5970             | 6610 | 7130 | 7430                          | 7900  | 8227  | 8690  |
| 900                       | 2750                                                                                                    | 2750      | 3250                  | 3900                  | 4580          | 5300 | 5860             | 6480 | 7020 | 7560                          | 7980  | 8457  | 9010  |
| 1300                      | 3450                                                                                                    | 3450      | 3783                  | 4102                  | 4592          | 5154 | 5720             | 6330 | 6935 | 7500                          | 8020  | 8640  | 9338  |
| 1750                      | 3350                                                                                                    | 3350      | 3591                  | 3887                  | 4357          | 4935 | 5560             | 6160 | 6786 | 7415                          | 8017  | 8720  | 9560  |
| 2100                      | 3040                                                                                                    | 3040      | 3150                  | 3336                  | 3926          | 4560 | 5250             | 5910 | 6591 | 7290                          | 8106  | 8829  | 9714  |
| 2240                      | 3040                                                                                                    | 3040      | 3100                  | 3282                  | 3867          | 4559 | 5236             | 5941 | 6611 | 7305                          | 8157  | 8886  | 9782  |
| 2500                      | 3040                                                                                                    | 3040      | 3100                  | 3359                  | 3912          | 4622 | 5326             | 6021 | 6730 | 7395                          | 8217  | 9028  | 9896  |
| 2650                      | 3177                                                                                                    | 3177      | 3223                  | 3418                  | 3999          | 4712 | 5434             | 6105 | 6819 | 7507                          | 8332  | 9134  | 9988  |
| 3000                      | 3452                                                                                                    | 3452      | 3502                  | 3796                  | 4343          | 5037 | 5705             | 6410 | 7114 | 7794                          | 8623  | 9396  | 10142 |
| 3250                      | 3716                                                                                                    | 3716      | 3745                  | 4040                  | 4582          | 5304 | 6000             | 6695 | 7382 | 8107                          | 8905  | 9600  | 10285 |
| 3400                      | 3880                                                                                                    | 3880      | 3900                  | 4200                  | 4770          | 5482 | 6200             | 6910 | 7610 | 8320                          | 9101  | 9762  | 10381 |
| 3500                      | 5150                                                                                                    | 5150      | 5450                  | 5827                  | 6270          | 6611 | 7161             | 7789 | 8479 | 8694                          | 9280  | 9822  | 10425 |
| 4000                      | 6550                                                                                                    | 6550      | 6700                  | 7360                  | 7750          | 8130 | 8650             | 9160 | 9650 | 9760                          | 10030 | 10310 | 10940 |

**Figura 3.19** Fase de inyección (Captura tomada del software ECM-Titanium)

## **3.9.1 MAPA 3D FASE DE INYECCIÓN**

En la figura 3.20, se aclara con el anterior concepto de la figura 3.17, donde se pude observar que, a partir de las 2 600 r.p.m., la centralita realiza un cambio de mapa para condiciones de mayor aceleración y cambio de marcha.

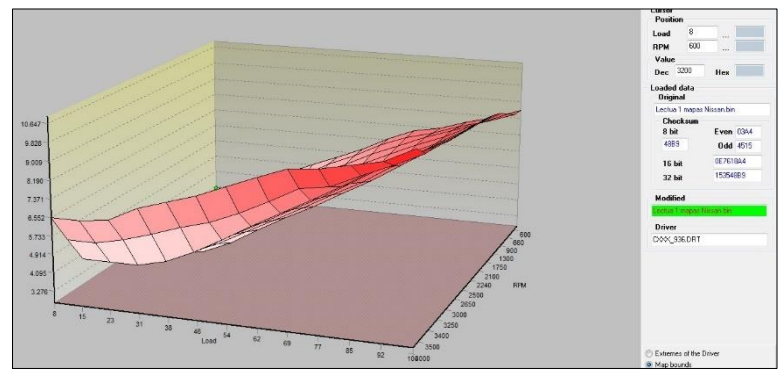

**Figura 3.20** Mapa 3D fase de inyección (Captura tomada del software ECM-Titanium)

#### **3.9.1.1 Fase de inyección vista desde el lado de las r.p.m.**

El análisis procedente, del mapa 3D de la figura 3.21, sirve para mayores prestaciones de torque como potencia a medida que incrementa las revoluciones y la carga de los parámetros de inyección de combustible también van incrementando progresivamente, en este caso, para revoluciones y carga media se obtienen valores de inyección de combustible de 5 733 en 2 240 r.p.m. El valor máximo de inyección para el caso del mapa de fase de inyección se encuentra en 3400 r.p.m. con 10647 de inyección. Tomando en consideración las especificaciones técnicas del fabricante, que señala que la potencia máxima de 158 Hp se alcanza en 3 750 r.p.m., en cuanto al torque máximo de 403 Nm se obtiene entre 1 500 a 2 500 r.p.m.

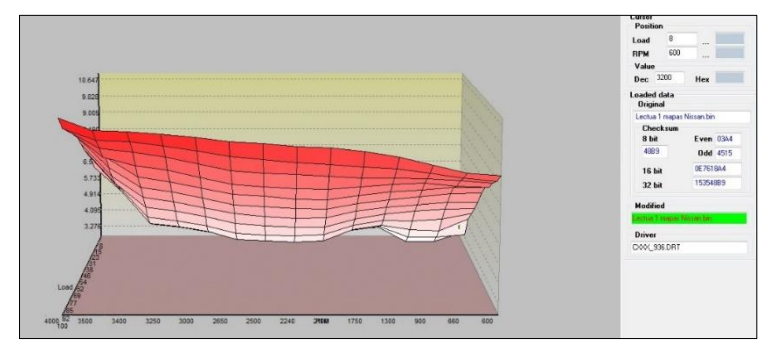

**Figura 3.21** Mapa 3D fase de inyección vista desde el lado de las r.p.m. (Captura tomada del software ECM-Titanium)

#### **3.9.1.2 Fase de inyección vista desde el lado de la carga**

En la figura 3.22, es más perceptible analizar el valor de la inyección. En esta situación los valores de inyección medios están entre 46 y 54% de carga en revoluciones medias. En comparación con altas revoluciones el vehículo, se encuentra con carga máxima de 92 a 100% de carga, en efecto, dependiendo del régimen de revoluciones el vehículo se desarrollará torque como potencia.

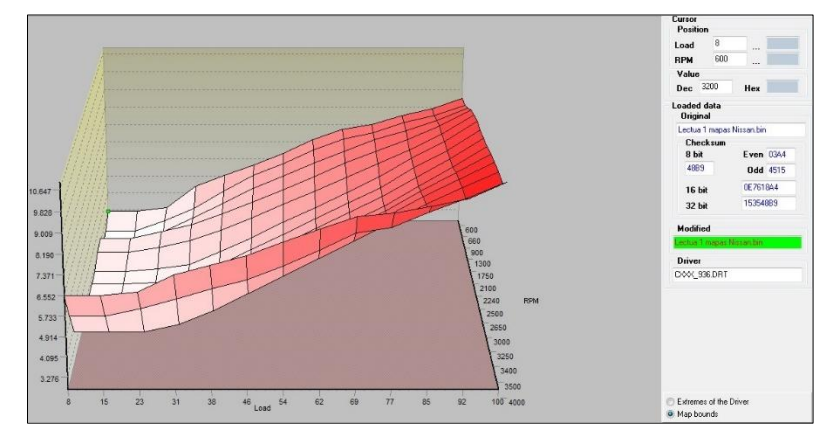

**Figura 3.22** Mapa 3D fase de inyección vista desde el lado de la carga (Captura tomada del software ECM-Titanium)

## **3.10 PARÁMETROS ENRIQUECIMIENTO EN ACELERACIÓN**

En la figura 3.23, se representa un sistema de ejes tales como: en el eje (X) el porcentaje de carga, en el eje (Y) se encuentra el número de revoluciones del motor y las celdas de color amarillo representan los valores de inyección, la centralita utiliza esta condición con el fin de enriquecer la mezcla en aceleraciones.

| <b>Let</b>      |                                                 |                           |                       | ECM Titanium 1.61 - Edit map: Fuel during acceleration - Allowed Values: -32768  32767 () |                    |       |                                   |                                 |
|-----------------|-------------------------------------------------|---------------------------|-----------------------|-------------------------------------------------------------------------------------------|--------------------|-------|-----------------------------------|---------------------------------|
| View<br>File    | Manual change                                   | <b>BitPower</b>           |                       |                                                                                           |                    |       |                                   |                                 |
| □□□运沙           |                                                 | $\blacksquare$            | Mod.: NO              | $\mathbf{K}$<br>$+-1$                                                                     | $Pg + Pg - 5$      |       | $\frac{1}{x}$<br>$\boxed{p}$ 5,0% | $\frac{1}{x}$<br>$\blacksquare$ |
| Ш<br>C P        | $\blacksquare$<br>$\overline{0}$ $\overline{1}$ | ÷<br>$\blacksquare$<br>Гш | <b>SCAN</b><br>۰<br>夭 |                                                                                           | $\sim$ EMU $\odot$ | REC O |                                   |                                 |
| <b>RPM</b> Load | 13                                              | 25                        | 38                    | 50                                                                                        | 63                 | 75    | 88                                | 100                             |
| $\bf{0}$        | 2890                                            | 2880                      | 2880                  | 2880                                                                                      | 2880               | 2880  | 2880                              | 2880                            |
| 650             | 500                                             | 2880                      | 2880                  | 2880                                                                                      | 2880               | 2880  | 2880                              | 2880                            |
| 680             | $\bf{0}$                                        | 2707                      | 2880                  | 2880                                                                                      | 2880               | 2880  | 2880                              | 2880                            |
| 800             | $\bf{0}$                                        | 1912                      | 2880                  | 2880                                                                                      | 2880               | 2880  | 2880                              | 2880                            |
| 1000            | $\bf{0}$                                        | 1157                      | 2139                  | 2880                                                                                      | 2880               | 2880  | 2880                              | 2880                            |
| 1250            | $\mathbf{0}$                                    | 721                       | 1228                  | 1984                                                                                      | 2568               | 2848  | 3089                              | 3170                            |
| 1500            | $\mathbf{0}$                                    | 419                       | 879                   | 1448                                                                                      | 2113               | 2679  | 3087                              | 3640                            |
| 1750            | $\mathbf{0}$                                    | 250                       | 722                   | 1227                                                                                      | 1819               | 2546  | 3148                              | 4025                            |
| 2000            | $\bf{0}$                                        | 100                       | 578                   | 1122                                                                                      | 1710               | 2389  | 3198                              | 4268                            |
| 2500            | $\mathbf 0$                                     | 0                         | 418                   | 927                                                                                       | 1545               | 2128  | 3114                              | 4268                            |
| 3000            | $\overline{0}$                                  | $\mathbf{0}$              | 350                   | 789                                                                                       | 1395               | 1913  | 2870                              | 4124                            |
| 3500            | $\Omega$                                        | $\overline{0}$            | 270                   | 676                                                                                       | 1236               | 1737  | 2563                              | 3962                            |
| 4000            | $\overline{0}$                                  | $\overline{0}$            | 100                   | 527                                                                                       | 1088               | 1578  | 2266                              | 3638                            |
| 4500            | $\overline{0}$                                  | $\overline{0}$            | $\Omega$              | 355                                                                                       | 962                | 1422  | 1977                              | 3186                            |
| 4800            | $\mathbf{0}$                                    | 0                         | $\bf{0}$              | 100                                                                                       | 791                | 1280  | 1706                              | 2000                            |
| 5200            | $\mathbf 0$                                     | 0                         | $\bf{0}$              | $\mathbf{0}$                                                                              | 307                | 578   | 650                               | 650                             |

**Figura 3.23** Parámetros enriquecimiento en aceleración (Captura tomada del software ECM-Titanium)

## **3.10.1 MAPA 3D ENRIQUECIMIENTO POR ACELERACIÓN**

En la figura 3.24, se observa que el mapa presenta una inyección de combustible ligeramente rica en la zona de la cuadricula curva, la centralita detecta que el conductor requiere de mayores prestaciones del vehículo y coloca el mapa de enriquecimiento por aceleración.

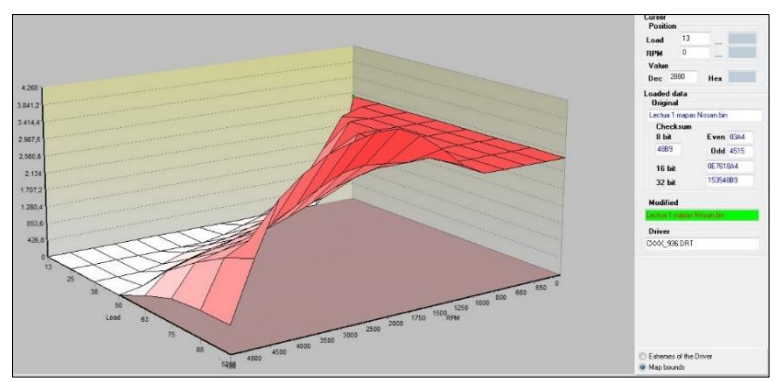

**Figura 3.24** Mapa 3D enriquecimiento en aceleración (Captura tomada del software ECM-Titanium)

### **3.10.1.1 Enriquecimiento en aceleración vista desde el lado de las r.p.m.**

La figura 3.25, presenta dos áreas bien definidas la primera es el área de superficie plana. Este sector no presenta efecto de enriquecimiento de aceleración, se considera que esta zona no está programada por el fabricante debido a que no se obtendrá aceleraciones con bajo régimen de revoluciones, a diferencia de la segunda zona, se puede señalar que existe enriquecimiento de la mezcla durante la aceleración e inicia a partir de 1 250 r.p.m. con 1 707,2 de inyección y finaliza en 2000 r.p.m.

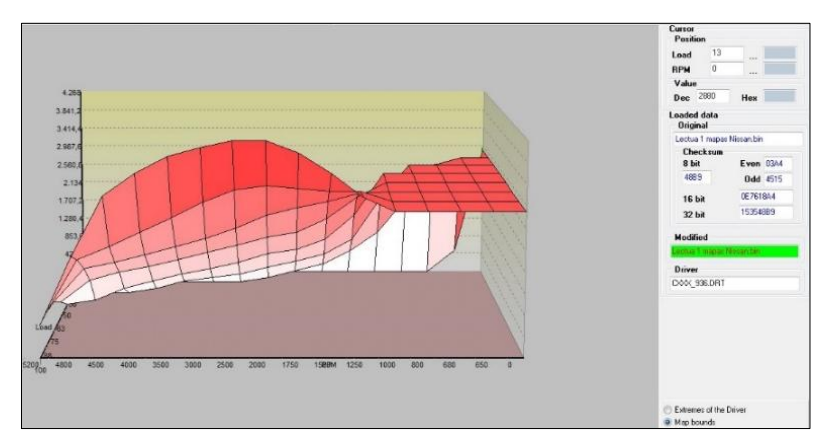

**Figura 3.25** Mapa 3D enriquecimiento en aceleración vista desde el lado de las r.p.m. (Captura tomada del software ECM-Titanium)

#### **3.10.1.2 Enriquecimiento en aceleración vista desde el lado de la carga**

El propósito del mapa de la figura 3.26, visto desde el lado de la carga es demostrar que la cantidad de inyección incrementa en función de la carga y las revoluciones, cuando el vehículo está en 63% de carga inicia el enriquecimiento en aceleración tomado un punto de referencia de la figura 3.25 con relación a las 2 000 r.p.m. es más apreciable determinar el valor de la inyección de 4 268 con 86 a 100% de carga.

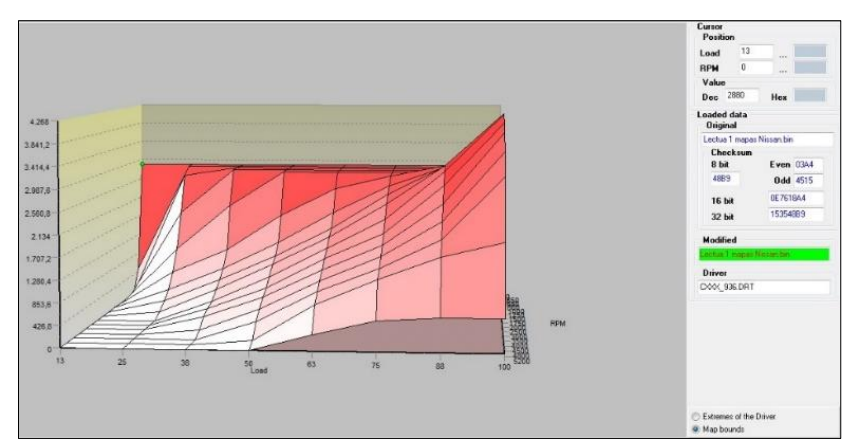

**Figura 3.26** Enriquecimiento en aceleración vista desde el lado de la carga (Captura tomada del software ECM-Titanium)

# **3.11 PARÁMETROS PRESIÓN DEL TURBO**

Se puede observar en la figura 3.27, el porcentaje de carga y número de revoluciones del motor y en los ejes (X) y (Y) respectivamente las celdas de color amarillo representan los parámetros de presión del turbo en hectopascales, es importante subrayar que los valores de presión significan que el vehículo no se encuentra en condiciones óptimas de temperatura.

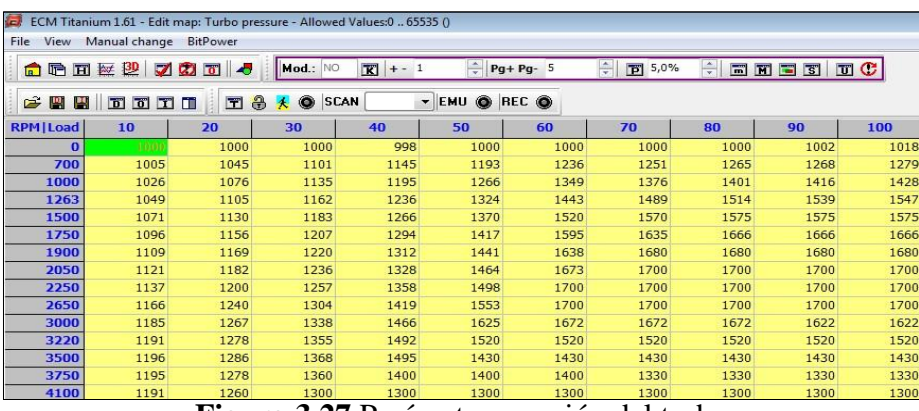

**Figura 3.27** Parámetros presión del turbo (Captura tomada del software ECM-Titanium)

## **3.11.1 MAPA 3D PRESIÓN DEL TURBO**

En el mapa tridimensional que se aprecia en la figura 3.28, representa la presión del turbo, más adelante se analizará la variación de presión, por lo tanto, el turbo aprovecha la presión de los gases de escape ejerciendo movimiento en la turbina y a través de una rueda compresora permite comprimir el aire y envía hacia el sistema de admisión, además es importante subrayar un factor que la temperatura influye en la presión, en consecuencia se alcanza mayor presión del turbo con temperatura ideal de funcionamiento del vehículo.

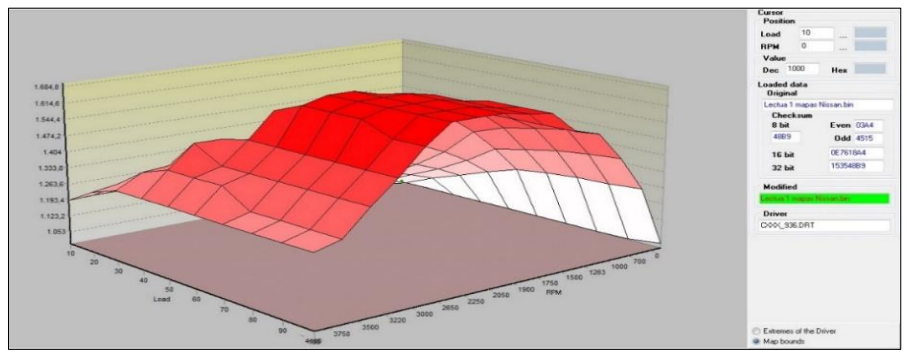

**Figura 3.28** Mapa 3D presión del turbo (Captura tomada del software ECM-Titanium)

#### **3.11.1.1 Presión del turbo vista desde el lado de las r.p.m.**

En la figura 3.29, se puede observar que cuando el motor está en frío la presión del turbo se mantiene en 1 053 hPa (1 bar), este valor equivalente cuando el motor se encuentra en ralentí. Así mismo, se puede visualizar que a partir de 1 900 a 2 050 r.p.m. el vehículo se encuentra en carga media, no obstante, la presión es más visible en la figura 3.8.4. Por otra parte, el área de mayor presión se alcanza 1 684,8 hPa o 1,6 bar en 2 250 r.p.m., se puede determinar que el vehículo está en carga máxima, es importante examinar que al superar las 2 250 r.p.m. prácticamente se descarga la presión del turbo.

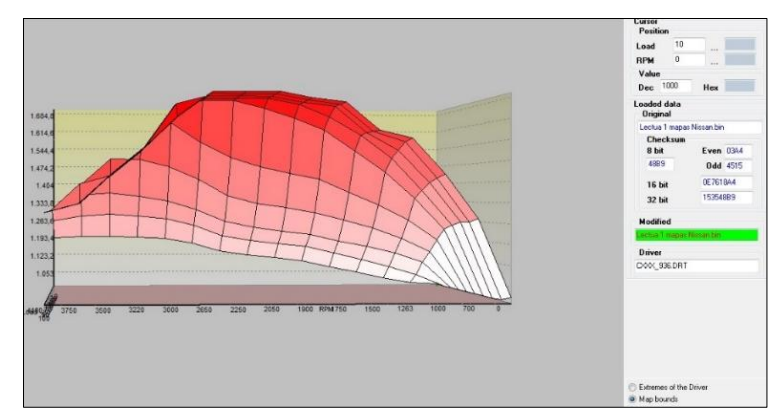

**Figura 3.29** Mapa 3D presión del turbo vista desde el lado de las r.p.m. (Captura tomada del software ECM-Titanium)

### **3.11.1.2 Presión del turbo vista desde el lado de la carga**

En la figura 3.30, se puede apreciar con carga de 20%, tiene una presión mínima en régimen de revoluciones medias y carga de 50% se genera una presión de 1 404 hPa (1,4 bar), acorde con el 70 al 100% de carga se consigue la presión máxima del turbo, se puede verificar cuando el motor tenga mayor aceleración, se tiene también mayor presión en el turbo proporcionándole mayores prestaciones al vehículo.

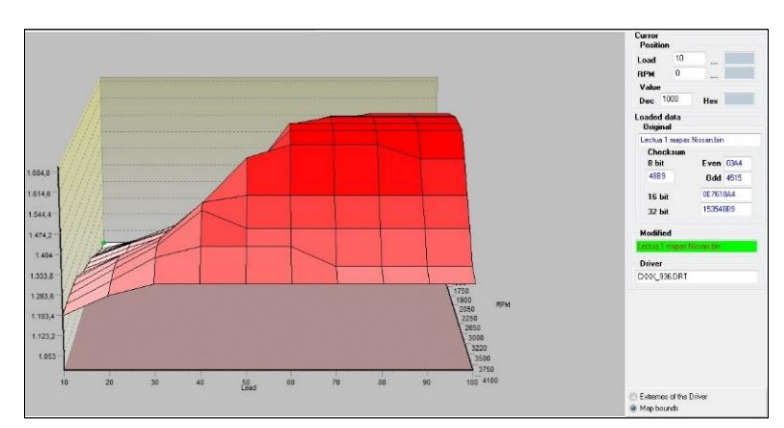

**Figura 3.30** Mapa presión del turbo vista desde el lado de la carga (Captura tomada del software ECM-Titanium)

## **3.12 PARÁMETROS DE PRESIÓN DEL TURBO EN CALIENTE**

En la figura 3.31, se puede observar los parámetros de presión del turbo, es oportuno mencionar que el motor se encuentra con temperatura óptima de funcionamiento, reflejado una tendencia de incremento de presión del turbo, la tabla ilustra el porcentaje de carga en el eje (X), el número de revoluciones en el eje (Y) y las celdas amarillas los parámetros de presión en hectopascales.

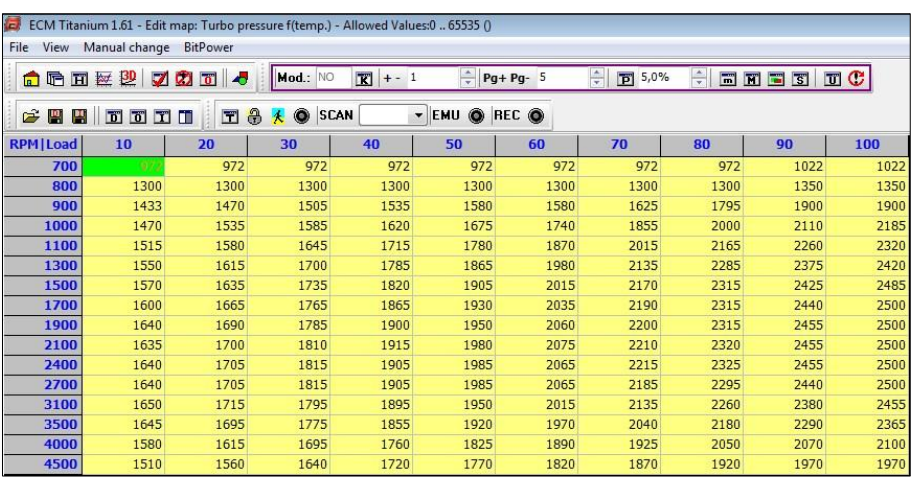

**Figura 3.31** Parámetros de presión del turbo caliente (Captura tomada del software ECM-Titanium)

## **3.12.1 MAPA 3D PRESIÓN DEL TURBOCOMPRESOR EN CALIENTE**

La presión del turbocompresor cuando el motor está con la temperatura óptima de trabajo tiende a incrementar por la razón que todos sus componentes móviles tienen una mejor lubricación, en la figura 3.32, se puede visualizar los valores de la presión del turbo. Estos se incrementarán dependiendo del régimen de giro y la carga del motor.

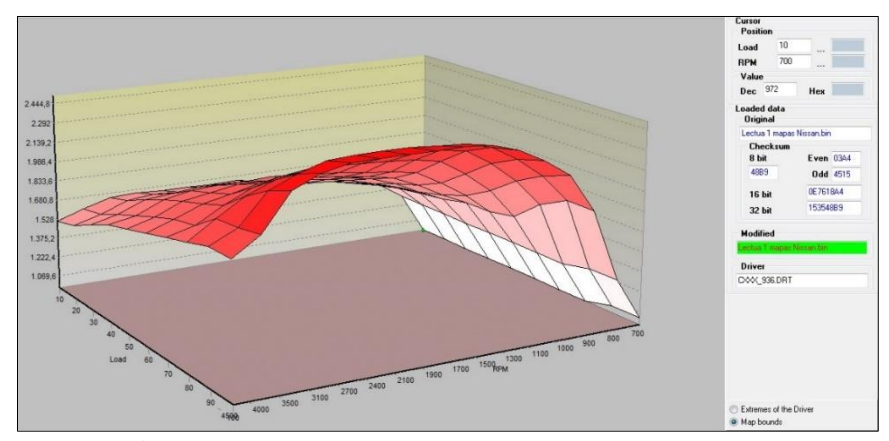

**Figura 3.32** Mapa 3D presión del turbo en caliente (Captura tomada del software ECM-Titanium)

#### **3.12.1.1 Presión del turbo vista desde el lado de las r.p.m.**

En la figura 3.33, la vista desde el lado de las r.p.m. se puede notar que la presión del turbo en ralentí se encuentra en 1 375,2 hPa o alrededor de 1.3 bar, al alcanzar entre 1 500 a 2 700 r.p.m., la presión del turbo tiende a mantenerse en 2 444,8 hPa o 2,4 bar, pero al exceder las 2 700 r.p.m., la ECU envía una señal a una válvula de liberación de gases de escape liberando la sobrepresión, el objetivo principal es cuidar la vida útil del turbo.

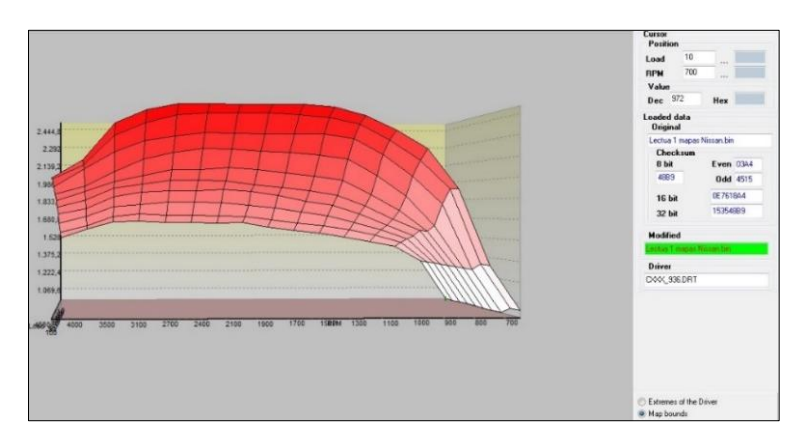

**Figura 3.33** Mapa 3D presión del turbo vista desde el lado de las r.p.m. (Captura tomada del software ECM-Titanium)

### **3.12.1.2 Presión del turbo vista desde el lado de la carga**

En la figura 3.34, es más fácil evaluar la presión vista desde la carga, con el 50% de carga y revoluciones medias se obtiene 1 833,6 hPa (1,8 bar), con relación a las 2 700 r.p.m. y con una carga de 90 al 100% alcanza la presión máxima.

Mediante la información adquirida de la ficha técnica del fabricante, menciona que el máximo torque para el caso de la camioneta Nissan Navara se alcanza entre 1500 – 2500 r.p.m. (Nissan , 2019). Dentro de este rango se puede determinar la presión máxima para generar el suficiente torque como potencia.

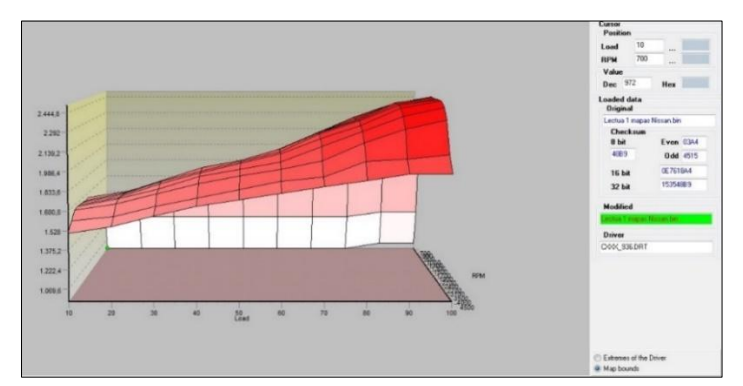

**Figura 3.34** Mapa presión del turbo vista desde el lado de la carga (Captura tomada del software ECM-Titanium)

## **3.13 PARÁMETROS DEL TURBO OVERBOOST**

En la figura 3.35, se divide en el eje (X) en porcentaje de carga, el eje (Y) el número de revoluciones y el eje (Z) representa la presión del turbo en hectopascales, el sistema overboost incrementa la presión de sobrealimentación producida por el turbo durante unos pocos segundos para mejorar la respuesta en la aceleración aumentando el par motor, este sistema trabaja de manera electrónica controlada desde la ECU.

| 叶田挺<br>囗            | 堲<br>×.                                      | $\overline{a}$<br><b>RAI</b> | Mod.: NO                 | $\overline{\mathbf{x}}$<br>$+-1$ | ÷            | $Pg + PQ - 5$    | ÷<br>5,0% | ÷    | 画面画图 | <b>TO</b> |
|---------------------|----------------------------------------------|------------------------------|--------------------------|----------------------------------|--------------|------------------|-----------|------|------|-----------|
| $\mathbb{R}^n$<br>щ | $\overline{D}$ $\overline{D}$ $\overline{D}$ | a<br>団<br>ш                  | <b>SCAN</b><br>$\bullet$ |                                  | ۰<br>$-$ EMU | REC <sub>®</sub> |           |      |      |           |
| RPM   Load          | 10                                           | 20                           | 30                       | 40                               | 50           | 60               | 70        | 80   | 90   | 100       |
| 600                 | 3800                                         | 3500                         | 3500                     | 3500                             | 5800         | 5800             | 5800      | 5800 | 5800 | 5800      |
| 700                 | 3500                                         | 3500                         | 3500                     | 3500                             | 5800         | 5800             | 5800      | 5800 | 5800 | 5800      |
| 1000                | 3500                                         | 3500                         | 3500                     | 3500                             | 5800         | 5800             | 5800      | 5800 | 5800 | 5800      |
| 1250                | 3500                                         | 3500                         | 3500                     | 3500                             | 5800         | 5800             | 5800      | 5800 | 5800 | 5800      |
| 1500                | 3500                                         | 3500                         | 5800                     | 5800                             | 5800         | 5800             | 5600      | 5300 | 5001 | 4800      |
| 1625                | 4500                                         | 5800                         | 5800                     | 5800                             | 5800         | 5800             | 5200      | 4800 | 4501 | 4300      |
| 1750                | 4500                                         | 5800                         | 5600                     | 5600                             | 5500         | 5400             | 4700      | 4300 | 4001 | 3900      |
| 2000                | 4500                                         | 5400                         | 5200                     | 5000                             | 4900         | 4700             | 4000      | 3650 | 3300 | 3100      |
| 2250                | 4500                                         | 4700                         | 4500                     | 4400                             | 4200         | 4000             | 3450      | 3000 | 2700 | 2550      |
| 2500                | 4500                                         | 4100                         | 3900                     | 3700                             | 3500         | 3300             | 2900      | 2500 | 2250 | 2000      |
| 3000                | 4500                                         | 3400                         | 3100                     | 2900                             | 2700         | 2500             | 2000      | 1700 | 1500 | 1200      |
| 3500                | 4400                                         | 2800                         | 2600                     | 2400                             | 2200         | 2000             | 1600      | 1200 | 1000 | 800       |
| 4000                | 2850                                         | 2250                         | 2100                     | 1900                             | 1700         | 1500             | 1300      | 900  | 633  | 450       |
| 4250                | 2800                                         | 2050                         | 1900                     | 1700                             | 1500         | 1300             | 1100      | 700  | 483  | 300       |
| 4500                | 2700                                         | 1950                         | 1800                     | 1600                             | 1400         | 1200             | 1000      | 500  | 333  | 150       |
| 4750                | 2600                                         | 1850                         | 1700                     | 1500                             | 1300         | 1100             | 900       | 400  | 233  | 50        |

**Figura 3.35** Parámetros Overboost (Captura tomada del software ECM-Titanium)

#### **3.13.1 MAPA 3D OVERBOOST**

Como se distingue en la figura 3.36, las áreas planas de color rojo representan una zona no programada por el fabricante la sencilla razón que nunca se tendrá revoluciones menores a las de ralentí.

La centralita hace uso del presente mapa el cual detecta aceleraciones bruscas, la máxima presión, alcanzada es de 5 750 hPa o 5,7 bar cuando el vehículo se encuentra con un régimen de 1 500 r.p.m. y con 50% de carga media, sin embargo, al rebasar las 1 500 r.p.m. se libera la sobrepresión del turbo.

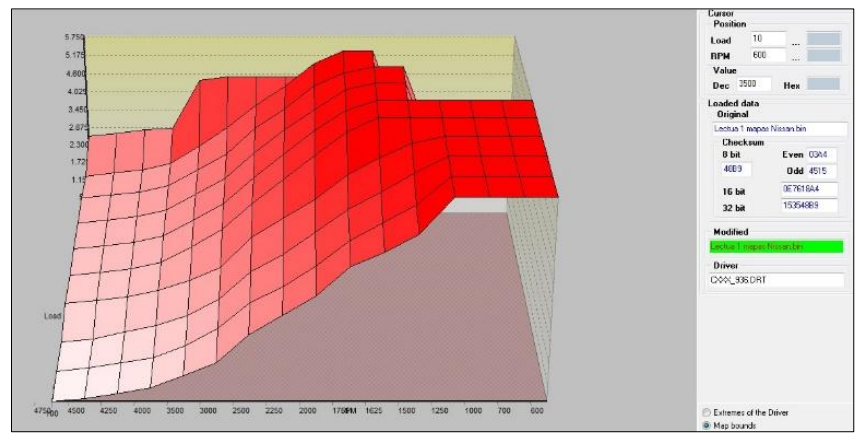

**Figura 3.36** Mapa 3D Overboost (Captura tomada del software ECM-Titanium)

## **3.14 PARÁMETROS LIMITADORES DE TORQUE**

Como se destaca en la figura 3.37, está formada básicamente del eje (X) porcentaje de carga en el eje (Y) número de revoluciones y en las celdas de color amarillo el eje (Z) en valores de torque dado en libra pulgada  $(lb - in)$ . Los mapas de limitadores de: torque, presión del turbo, y presión del Common Rail evitan desperfectos mecánicos limitando el torque.

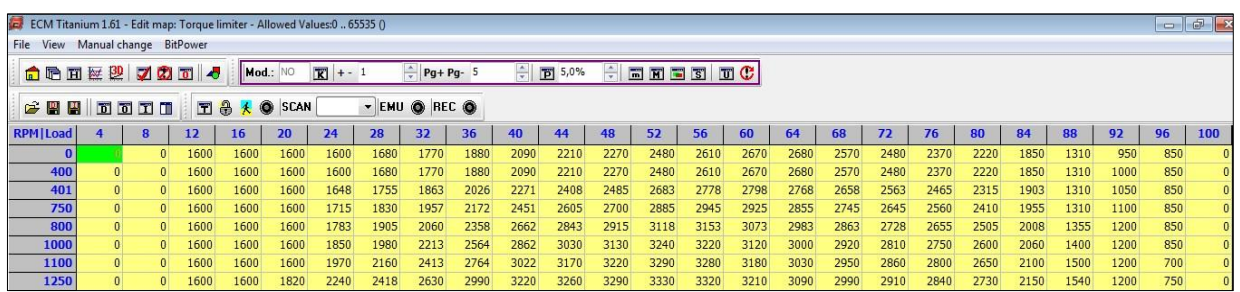

**Figura 3.37** Parámetros limitadores de torque (Captura tomada del software ECM-Titanium)

### **3.14.1 MAPA 3D LIMITADOR DE TORQUE**

En la figura 3.38, se puede expresar de forma más simple en el mapa 3D el motor trabaja a bajas revoluciones y carga media, dando como resultado el límite de alto torque del vehículo Nissan Navara, por lo tanto, el fabricante diseña el presente mapa como una estrategia de protección del motor en bajo régimen de revoluciones.

Tomado un marco de referencia las revoluciones en la que se obtiene el mayor torque son a las 1 250 r.p.m., se observa que con el 52% de carga refleja el límite máximo de torque programado por el fabricante, con un valor de 3 330 lb – in o 376,2 Nm eminentemente al exceder los parámetros se nota un decrecimiento de torque. Para más claridad se aprecia con 96% de carga y a 1 250 r.p.m. se encuentra en 750 lb – in o 84,7 Nm Este apartado se puede apreciar en la figura 3.37 sobre los valores de ajuste del limitador de torque.

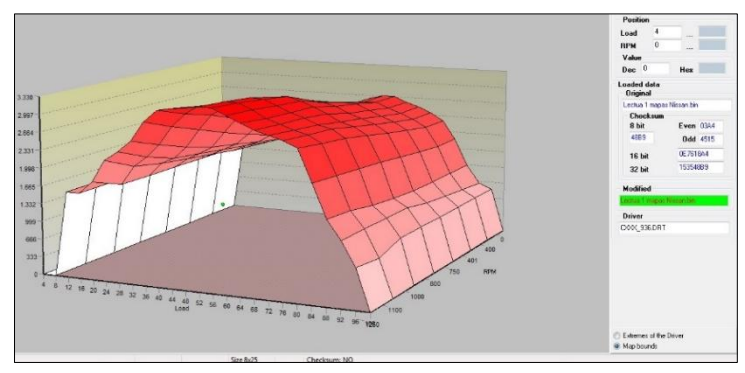

**Figura 3.38** Mapa 3D limitador de presión de torque (Captura tomada del software ECM-Titanium)

## **3.15 LIMITADOR DE TORQUE FIJO**

A partir de la tabla 3.49, se puede establecer el número de revoluciones y las celdas de color amarillo indica valores de torque en libras pulgada, estos parámetros son los límites programados por el fabricante. Es un limitador de torque fijo, suministra el suficiente torque únicamente con base a la información del régimen de giro del motor, no se tiene mapa 3D porque son valores fijos, en este aspecto el programador utiliza esta información con la finalidad de modificar los parámetros para su respectiva repotenciación.

| ECM Titanium 1.61   |                   |  |  |  |  |  |  |  |
|---------------------|-------------------|--|--|--|--|--|--|--|
| File View Manual ch |                   |  |  |  |  |  |  |  |
|                     | 面后田区型             |  |  |  |  |  |  |  |
|                     | <b>BEERING</b> TO |  |  |  |  |  |  |  |
| <b>RPM</b>          |                   |  |  |  |  |  |  |  |
| 700                 |                   |  |  |  |  |  |  |  |
| 1000                | 1840              |  |  |  |  |  |  |  |
| 1250                | 2015              |  |  |  |  |  |  |  |
| 1450                | 2163              |  |  |  |  |  |  |  |
| 1750                | 2458              |  |  |  |  |  |  |  |
| 2000                | 2507              |  |  |  |  |  |  |  |
| 2280                | 2507              |  |  |  |  |  |  |  |
| 2300                | 2507              |  |  |  |  |  |  |  |
| 2500                | 3015              |  |  |  |  |  |  |  |
| 2650                | 3937              |  |  |  |  |  |  |  |
| 3000                | 4850              |  |  |  |  |  |  |  |
| 3480                | 5296              |  |  |  |  |  |  |  |
| 3550                | 5636              |  |  |  |  |  |  |  |
| 3750                | 5649              |  |  |  |  |  |  |  |
| 4000                | 5668              |  |  |  |  |  |  |  |
| 4500                | 5668              |  |  |  |  |  |  |  |

**Figura 3.39** Limitador de torque fijo (Captura tomada del software ECM-Titanium)

# **3.16 PARÁMETROS LIMITADORES DE PRESIÓN DEL TURBO**

La figura 3.40, está diseñada de la siguiente manera, en el eje (X) se encentra el porcentaje de carga, en el eje (Y) número de revoluciones y en las celdas de color amarillo el eje (Z) representa la presión del turbo en hectopascales.

| View<br>File                      | Manual change | <b>BitPower</b>  |                             |                         |               |      |           |      |      |          |
|-----------------------------------|---------------|------------------|-----------------------------|-------------------------|---------------|------|-----------|------|------|----------|
| 向后可运动                             |               | 200<br>$\bullet$ | Mod.: NO                    | $\blacksquare$<br>$+-1$ | $Pg+Pg-5$     |      | 슦<br>5,0% | ÷    |      | $\Box C$ |
| $\mathcal{P}$ be the $\mathbb{E}$ |               | 田品               | <b>SCAN</b><br>۰<br>$\star$ |                         | - EMU @ REC @ |      |           |      |      |          |
| <b>RPM</b>   Load                 | 10            | 20               | 30                          | 40                      | 50            | 60   | 70        | 80   | 90   | 100      |
| 700                               | 198           | 198              | 198                         | 198                     | 198           | 198  | 198       | 198  | 198  | 198      |
| 800                               | 990           | 990              | 995                         | 1060                    | 1095          | 1120 | 1120      | 1120 | 1120 | 1120     |
| 900                               | 985           | 985              | 1030                        | 1105                    | 1150          | 1192 | 1230      | 1230 | 1230 | 1230     |
| 1000                              | 999           | 999              | 1025                        | 1170                    | 1285          | 1332 | 1420      | 1585 | 1700 | 1700     |
| 1100                              | 1010          | 1010             | 1085                        | 1235                    | 1420          | 1520 | 1640      | 1760 | 1842 | 1960     |
| 1300                              | 1060          | 1060             | 1150                        | 1295                    | 1580          | 1675 | 1780      | 1895 | 1950 | 1960     |
| 1500                              | 1085          | 1085             | 1160                        | 1335                    | 1620          | 1802 | 1865      | 2045 | 2150 | 2150     |
| 1700                              | 1186          | 1186             | 1186                        | 1407                    | 1650          | 1900 | 2010      | 2060 | 2111 | 2150     |
| 1900                              | 1145          | 1145             | 1260                        | 1470                    | 1720          | 1985 | 2085      | 2100 | 2110 | 2160     |
| 2100                              | 1270          | 1270             | 1270                        | 1500                    | 1780          | 2000 | 2090      | 2100 | 2120 | 2140     |
| 2400                              | 1272          | 1272             | 1275                        | 1500                    | 1770          | 1982 | 2000      | 2060 | 2070 | 2100     |
| 2700                              | 1280          | 1280             | 1280                        | 1500                    | 1760          | 1930 | 1975      | 2000 | 2040 | 2040     |
| 3100                              | 1290          | 1290             | 1290                        | 1500                    | 1750          | 1908 | 1930      | 1980 | 2040 | 2040     |
| 3500                              | 1298          | 1298             | 1298                        | 1496                    | 1730          | 1900 | 1940      | 1986 | 2044 | 2044     |
| 4000                              | 1321          | 1321             | 1321                        | 1485                    | 1710          | 1900 | 1950      | 2000 | 2050 | 2050     |
| 4500                              | 1400          | 1400             | 1400                        | 1400                    | 1560          | 1560 | 1560      | 1560 | 1700 | 1700     |

**Figura 3.40** Tabla Parámetros limitadores de presión del turbo (Captura tomada del software ECM-Titanium)

## **3.16.1 MAPA 3D LIMITADOR DE PRESIÓN DEL TURBO**

A partir de la figura 3.41, establece una visión general con el límite de presión, en efecto en 2 100 r.p.m. y 50% de carga media alcanza 1 177,2 hPa o 1,1 bar. Se visualiza claramente que la presión límite del turbo se mantiene aproximadamente en 2 158,2 hPa o 2,1 bar con el 60 al 100% de carga, cuando el motor se encuentra de 2 400 a 3 100 r.p.m. de forma similar a los anteriores mapas al sobrepasar las 3 100 r.p.m. se libera la sobrepresión con el fin de proteger el turbo.

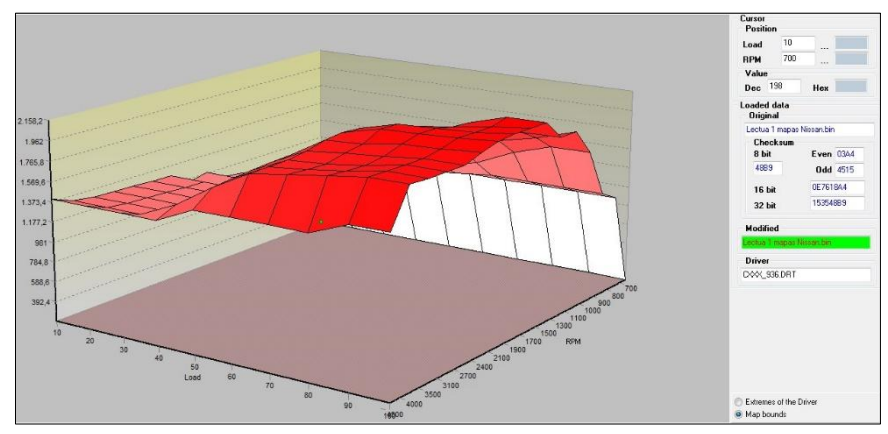

**Figura 3.41** Mapa 3D limitador de presión del turbo (Captura tomada del software ECM-Titanium)

# **3.17 PARÁMETROS LIMITADORES DE PRESIÓN DEL RIEL**

En la tabla 3.42, se ilustra el porcentaje de carga en el eje (X), el número de revoluciones en el eje (Y) y las celdas de color amarillo los parámetros de presión en psi, estos valores varían dependiendo de las revoluciones y la carga del motor.

| le/<br>File<br>View | ECM Titanium 1.61 - Edit map: Rail pressure limiter - Allowed Values:0  65535 ()<br>Manual change<br><b>BitPower</b> |                             |                             |                         |                 |               |                       |             |  |  |
|---------------------|----------------------------------------------------------------------------------------------------|-----------------------------|-----------------------------|-------------------------|-----------------|---------------|-----------------------|-------------|--|--|
| 白后田区沙               |                                                                                                    | 7200                        | Mod.: NO                    | $\overline{R}$<br>$+-1$ | ÷               | $Pq + PQ - 5$ | ÷<br>$\boxed{p}$ 5,0% | 즉<br>$\Box$ |  |  |
| <b>BEE</b>          | 面面工口                                                                                                    | $\bullet$<br>$\blacksquare$ | <b>SCAN</b><br>۰<br>$\star$ |                         | $-$ EMU $\odot$ | REC O         |                       |             |  |  |
| <b>RPM</b>   Load   | 13                                                                                                    | 25                          | 38                          | 50                      | 63              | 75            | 88                    | 100         |  |  |
| 100                 | \$6,500                                                                                                    | 5830                        | 5830                        | 5830                    | 5830            | 5830          | 5830                  | 5830        |  |  |
| 200                 | 6670                                                                                                    | 6670                        | 6670                        | 6670                    | 6670            | 6670          | 6670                  | 6670        |  |  |
| 300                 | 7500                                                                                                    | 7500                        | 7500                        | 7500                    | 7500            | 7500          | 7500                  | 7500        |  |  |
| 400                 | 8330                                                                                                    | 8330                        | 8330                        | 8330                    | 8330            | 8330          | 8330                  | 8330        |  |  |
| 500                 | 9200                                                                                                    | 9200                        | 9200                        | 9200                    | 9200            | 9200          | 9200                  | 9200        |  |  |
| 600                 | 10160                                                                                                    | 10160                       | 10160                       | 10160                   | 10160           | 10160         | 10160                 | 10160       |  |  |
| 800                 | 12230                                                                                                    | 12230                       | 12230                       | 12230                   | 12230           | 12230         | 12230                 | 12230       |  |  |
| 1000                | 14060                                                                                                    | 14060                       | 14060                       | 14060                   | 14060           | 14060         | 14060                 | 14060       |  |  |
| 1200                | 16000                                                                                                    | 16000                       | 16000                       | 16000                   | 16000           | 16000         | 16000                 | 16000       |  |  |
| 1800                | 16000                                                                                                    | 16000                       | 16000                       | 16000                   | 16000           | 16000         | 16000                 | 16000       |  |  |
| 2000                | 16000                                                                                                    | 16000                       | 16000                       | 16000                   | 16000           | 16000         | 16000                 | 16000       |  |  |
| 3000                | 16000                                                                                                    | 16000                       | 16000                       | 16000                   | 16000           | 16000         | 16000                 | 16000       |  |  |
| 3200                | 16000                                                                                                    | 16000                       | 16000                       | 16000                   | 16000           | 16000         | 16000                 | 16000       |  |  |
| 3400                | 16000                                                                                                    | 16000                       | 16000                       | 16000                   | 16000           | 16000         | 16000                 | 16000       |  |  |
| 3600                | 16000                                                                                                    | 16000                       | 16000                       | 16000                   | 16000           | 16000         | 16000                 | 16000       |  |  |
| 4500                | 16000                                                                                                    | 16000                       | 16000                       | 16000                   | 16000           | 16000         | 16000                 | 16000       |  |  |

**Figura 3.42** Parámetros limitadores de presión del riel (Captura tomada del software ECM-Titanium)

## **3.17.1 MAPA 3D LIMITADOR DE PRESIÓN DEL RIEL**

En la figura 3.43, se demuestra el límite máximo de presión del riel de 15 255 psi o 1 051 bar por lo tanto si haciendo una comparación con el mapa principal de presión del riel de la figura 3.14, se tiene valores de presión similares, en este caso el presente mapa tiene la característica de un área plana lo que significa ha alcanzado su máxima presión, se puede mencionar que al incrementar el régimen de revoluciones y carga la presión tiende a incrementar.

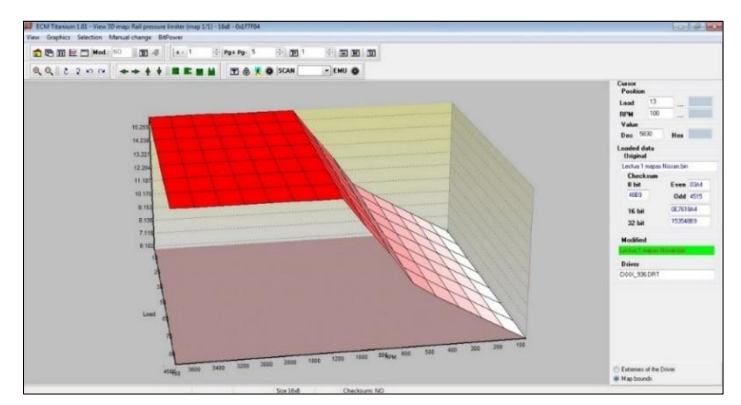

**Figura 3.43** Mapa 3D parámetros limitadores de presión del riel (Captura tomada del software ECM-Titanium)

## **3.18 ESTUDIO ESPECÍFICO DE LOS COMPONENTES Y CIRCUITOS DE LA ECU**

## **3.18.1 CIRCUITO FUENTE**

El voltaje que entrega la batería del vehículo hacia la placa electrónica es de 12 V. Este circuito está diseñado para garantizar voltajes estables en el interior como en el exterior de la unidad de control electrónica, así mismo, regula los voltajes necesarios para el funcionamiento de sensores y actuadores del motor, los elementos de entrada del circuito fuente se encuentran: batería, diodos, bobinas, condensadores, regulador de voltaje en la figura 3.44, se ubica la zona del circuito fuente.

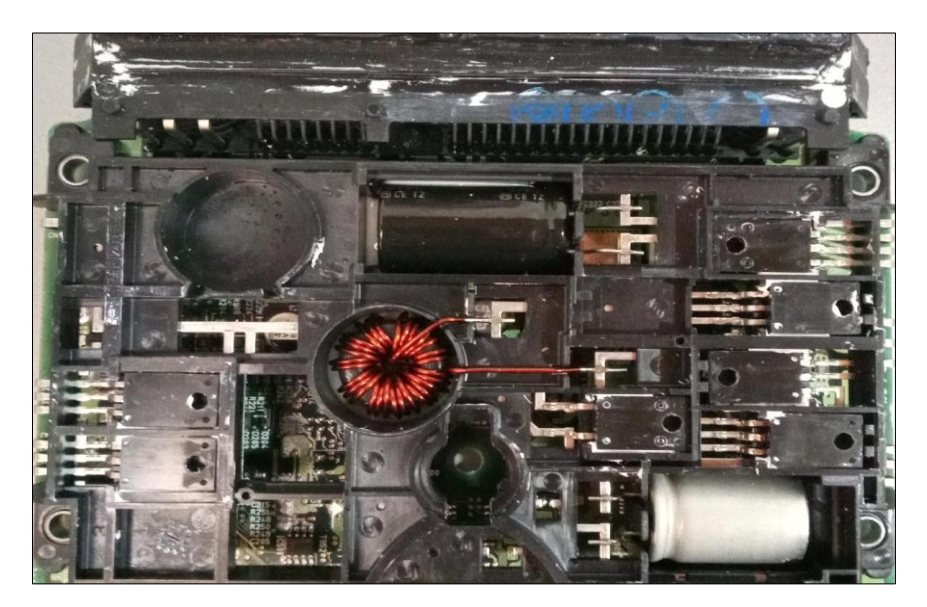

**Figura 3.44** Circuito fuente o alimentación

## **3.18.2 CIRCUITO DRIVER**

### **Integrado pre-drivers 11H22 SE676**

El integrado de la figura 3.45 se caracteriza por controlar el alto consumo de corriente, el circuito de drivers recibe la orden del microcontrolador SH7058 a través del integrado 11H22 SE 676 y mediante los transistores se emite una señal de salida hacia los inyectores.

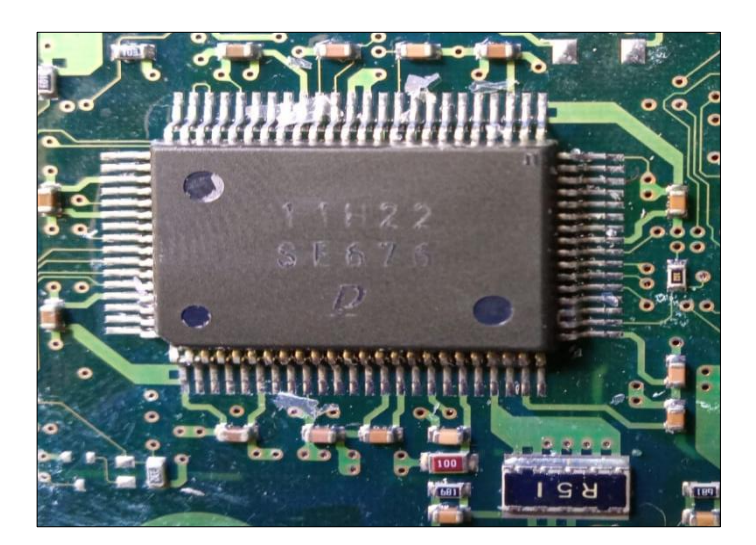

**Figura 3.45** Integrador pre-drivers 11H22SE676

## **3.18.3 CIRCUITO DE PROCESAMIENTO DE DATOS**

En este sector de la placa se almacena toda la información de operación de la unidad de control electrónico que a través de estos circuitos llegan todos los datos provenientes de los sensores de forma analógica a digital directamente al módulo de control electrónico, además, trabaja a una frecuencia constante operado por un oscilador de cristal de 10 Hz.

## **Microcontrolador SH 7058**

En la figura 3.46 hace referencia a la parte interna del microcontrolador de fabricación Renesas, se encuentra almacenada toda la información referente a los diferentes mapas tridimensionales tales como: mapas de inyección, presión del riel, presión del turbo, como también mapas limitadores, de torque, presión del turbocompresor y presión del riel.

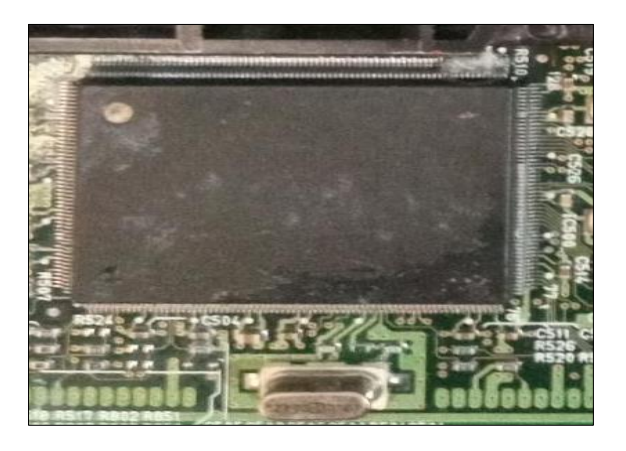

**Figura 3.46** Microcontrolador SH7058 de fabricación Renesas

#### **Memoria EEPROM 93C86**

Se identificó en la misma zona una memoria EEPROM, en donde se almacena el código del sistema inmovilizador estos datos no se eliminarán aun cuando se desconecte la batería del vehículo en la figura 3.47 se puede observar la memoria.

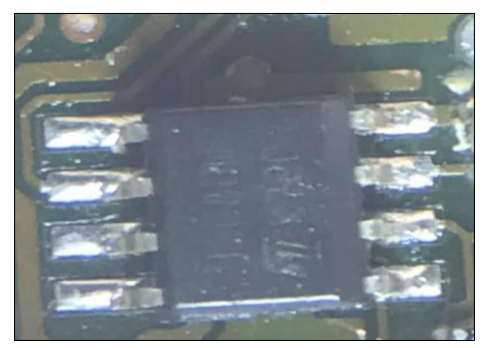

**Figura 3.47** Memoria EEPROM 93C86

## **3.18.4 CIRCUITO LÓGICO PERIFÉRICO**

Este circuito ejecuta cálculos de operaciones lógicas, de acuerdo con las señales de entrada por parte de los sensores se procesa en los integrados dando como respuesta una señal de salida hacia el microcontrolador SH7058. El será quien ejecute señales de salida hacia los actuadores.

## **Integrado conversor A/D 11 H 20 – SE 506**

El circuito lógico, constituye un integrado de convertidor de señales analógico/ digital, entre los sensores que envían señales analógicas están; sensor de presión absoluta del múltiple MAP, temperatura de refrigerante del agua ECT, posición de la mariposa TPS, estas son convertidas en señales digitales con el propósito que el microcontrolador pueda comprenderla, en la figura 3.48 se puede visualizar el integrado.

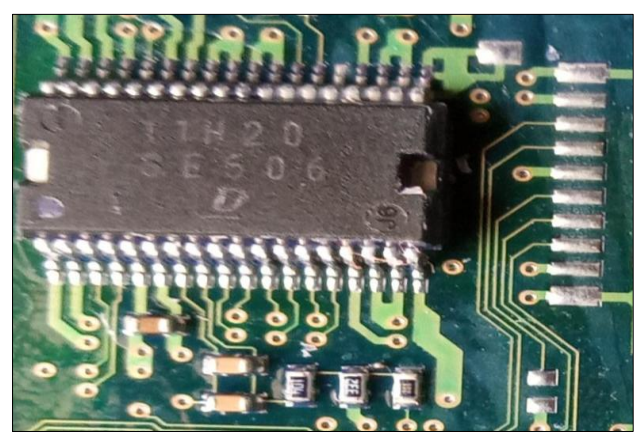

**Figura 3.48** Integrado conversor A/D 11 H 20 – SE 506

### **Integrado pre-procesador 11H13 SE 757**

La figura 3.49 hace referencia a un pre-procesador, permite directamente el ingreso al código del microcontrolador, su función principal es acceder a la información de los mapas y extraer los valores para los diferentes circuitos integrados.

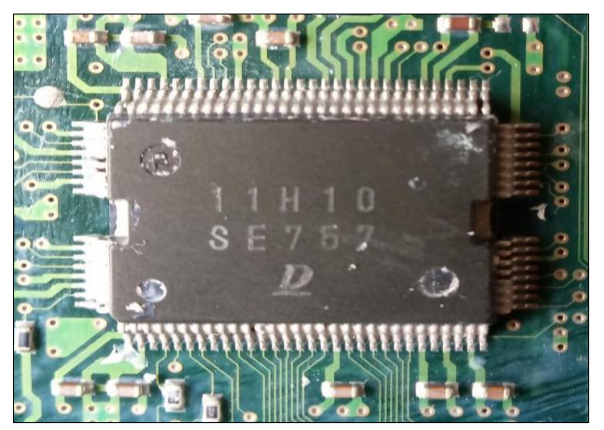

**Figura 3.49** Integrado pre-procesador 11H13 SE 757

## **Integrado puente H MC33186DH1 – KDD0634**

En la figura 3.50, se encuentran dos integrados tipo puente H su única función es hacer girar un motor en ambos sentidos, dentro del vehículo es capaz de controlar válvulas de: control del aire IAC, control de recirculación de los gases de escape EGR y válvula de geometría variable VGT entre otros.

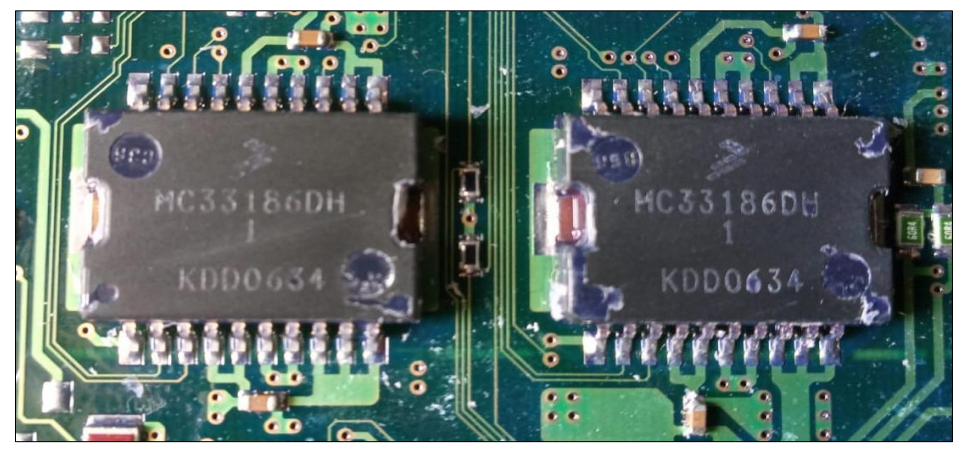

**Figura 3.50** Integrador puente H MC33186DH1 – KDD0634

### **3.18.5 CIRCUITO PERIFÉRICO**

Este circuito está diseñado para filtrar, aumentar o disminuir las señales de entrada y salida que se encuentran en la centralita, esta zona está compuesta de: resistencias, bobinas, condensadores, transistores, diodos. Por lo tanto, estos componentes se clasifican en elementos electrónicos pasivos y activos.

## **3.19 DIAGNÓSTICO ESPECÍFICO DE COMPONENTES INTERNOS DE LA ECU**

### **Pines de conexión de la ECU**

Una vez que se analizó los diagramas se conectó a los pines de la ECU esto se lo realizó a través de cables. Para el encendido de la ECU debe de cumplir con cuatro puntos importantes tales como: alimentaciones (+ 30 - +15), masas (GND) conexión de los pines de los sensores CKP, CMP y si la ECU cuenta con inmovilizador el sistema debe de estar desactivado, al cumplir con este requisito se puede comprobar el funcionamiento de diferentes elementos como: relé principal, inyectores, bujías de precalentamiento etc. En este caso, en la tabla 3.2, se definieron los puntos de conexión más importantes para el encendido de la ECU y su respectivo diagnóstico.

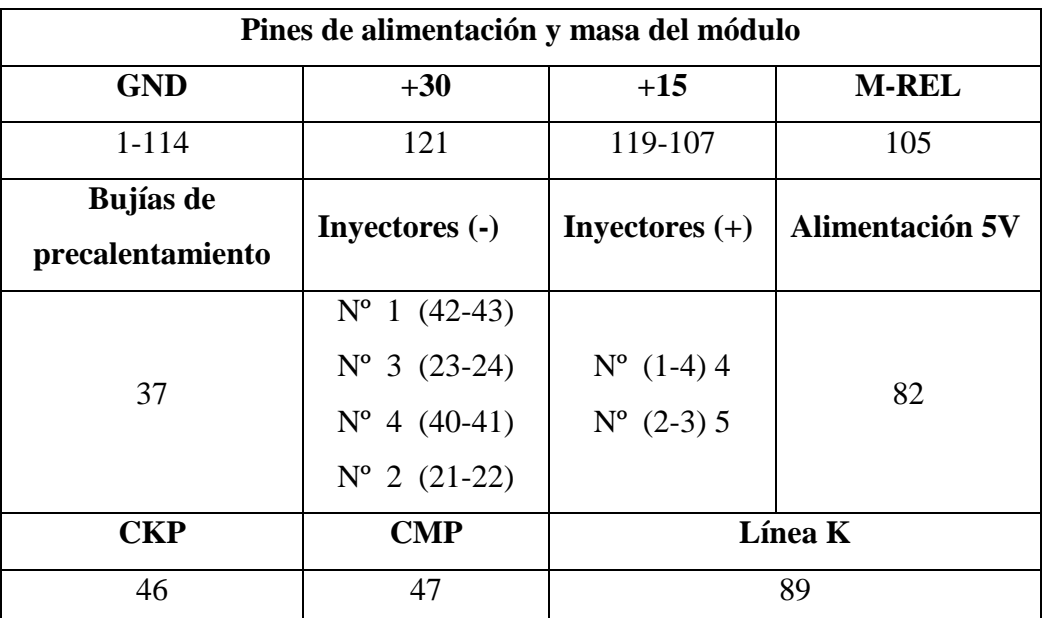

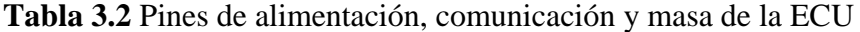

Se realizaron pruebas dinámicas haciendo el uso de un equipo comprobador de computadoras automotrices JAKY 47 el fin fue diagnosticar la zona del circuito fuente de la unidad de control electrónica, para eso se utilizó un osciloscopio Micsig T01104 con el objetivo de diagnosticar parámetros en el regulador de voltaje.

Así mismo para verificar el circuito de procesamiento se utilizaron los mismos equipos. En este aspecto, se diagnosticó que tenga comunicación con el microcontrolador SH 7058 midiendo la frecuencia del reloj oscilador.

Es importante mencionar que en el circuito drivers no se puede identificar los componentes internos debido a que se necesita la presencia principalmente de los inyectores.

Mientras que en el circuito lógico periférico se necesita que estén conectados actuadores tales como el: IAC, Válvula de control del turbo, válvula EGR, bujías de precalentamiento, al igual que los sensores del motor. En la figura 3.51 se ilustra las conexiones entre el equipo y la ECU.

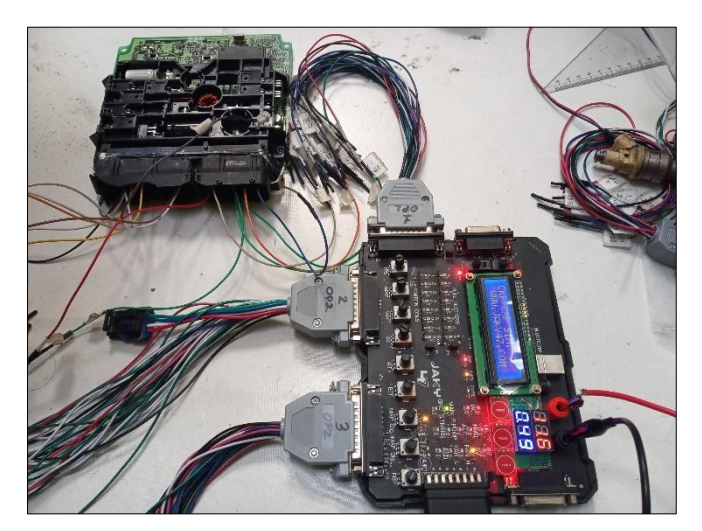

**Figura 3.51** Energización correcta de la unidad de control electrónica

#### **Diagnóstico de circuito fuente**

La figura 3.52 representa el circuito fuente, en esta parte se encuentran dos reguladores de voltaje, dispone de tres pies; entrada de voltaje, tierra y salida de voltaje. Tiene la capacidad de recibir un voltaje variable y transfórmalo en un voltaje estable garantizando la protección de dispositivos electrónicos, el diseño del sistema es evitar, sobretensiones, variaciones de voltaje, caídas de tensión evitando dañar componentes del circuito.

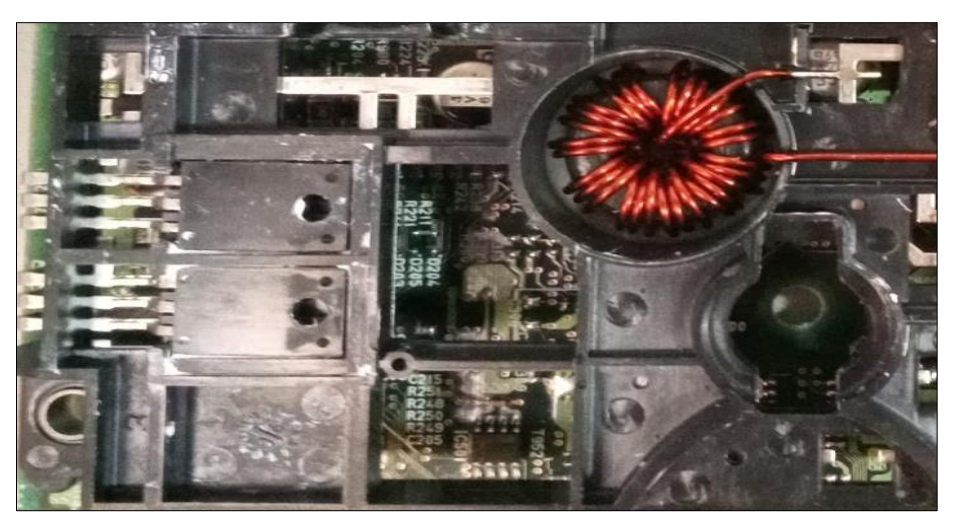

**Figura 3.52** Circuito fuente con sus tres terminales

### **3.19.1 REGULADOR DE VOLTAJE**

Haciendo el uso de un osciloscopio se pudo observar una línea horizontal demostrando la entrada de 12.9 voltios. Este comportamiento indica que el parámetro de voltaje de alimentación de la batería hacia la placa es el correcto en la figura 3.53 se descifra lo mencionado.

| <b>MENU</b>          | DC 1X<br><b>STOP</b><br>CH1<br>5V/div | DC 100X<br>CH2<br>500V/div  | move<br>50mS/diu<br>fast | Auto<br>. .<br>CH1       | <b>CTRL</b>                |
|----------------------|---------------------------------------|-----------------------------|--------------------------|--------------------------|----------------------------|
| $U1 = 12.90$         |                                       |                             |                          |                          | RUN/<br><b>STOP</b>        |
|                      |                                       |                             |                          |                          | <b>AUTO</b><br><b>SET</b>  |
|                      |                                       |                             |                          |                          | T CU<br><b>RSOR</b>        |
|                      |                                       |                             |                          |                          | v cu<br><b>RSOR</b>        |
| п                    |                                       |                             |                          |                          | <b>MEAS</b><br><b>URES</b> |
|                      |                                       |                             |                          |                          | <b>SAVE</b><br>PIC         |
| VPP: 00<br>$\vert$ 1 | Vrms: 12.60<br>$\vert 1 \vert$        | $\vert 1 \vert$<br>Freq:0Hz | $\mathbf{z}$<br>VPP : 0U | $\mathbf{z}$<br>Freq:0Hz | <b>SAVE</b><br><b>WAVE</b> |

**Figura 3.53** Señal del voltaje de entrada de 12.9 voltios

#### **Señal de la masa del regulador de voltaje**

Para hacer la correspondiente prueba se tomó como referencia el pin de la mitad del regulador de voltaje en la figura 3.54, no presenta cambios de voltaje sobre el eje horizontal determinado la masa del dispositivo.

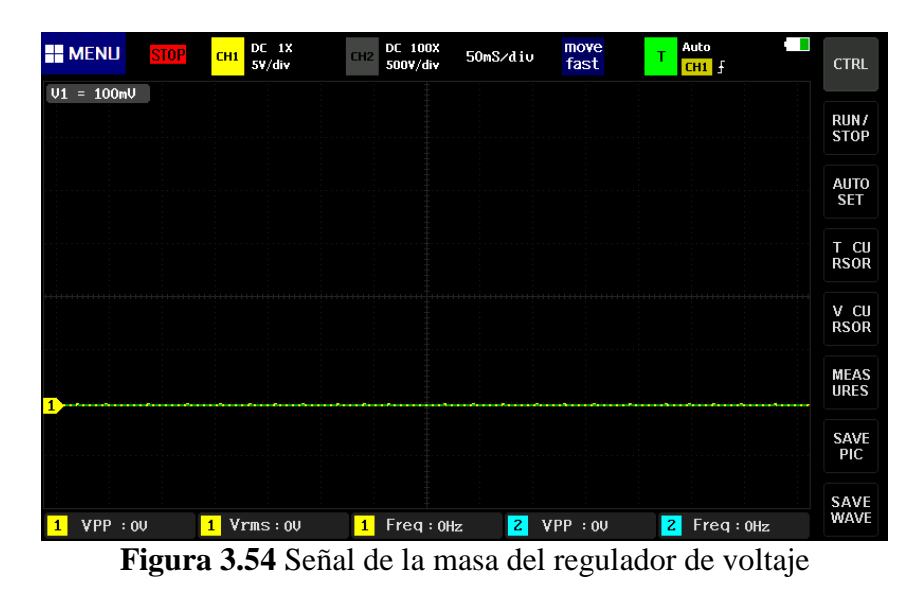

#### **Señal del voltaje del regulador**

En la figura 3.55, se justifica la función principal del regulador de proveer parámetros de voltaje de salida estable, en este caso la línea horizontal indica un cambio de estado sobre el eje de voltaje señalado una salida de voltaje de 5 V constantes, esta señal está diseñada para alimentar a los diferentes circuitos.

| <b>HE MENU</b> | <b>STOP</b><br>CH1 | DC 1X<br>$5^{\circ}$ /div | DC 100X<br>CH2<br>500V/div    | 50mS/diu  | move<br>T<br>fast | Auto<br>. .<br>CH1 <sup>5</sup> | <b>CTRL</b>                |
|----------------|--------------------|---------------------------|-------------------------------|-----------|-------------------|---------------------------------|----------------------------|
| $VI = 5.000$   |                    |                           |                               |           |                   |                                 | RUN/                       |
|                |                    |                           |                               |           |                   |                                 | <b>STOP</b>                |
|                |                    |                           |                               |           |                   |                                 | <b>AUTO</b><br><b>SET</b>  |
|                |                    |                           |                               |           |                   |                                 | T CU<br><b>RSOR</b>        |
|                |                    |                           |                               |           |                   |                                 | v cu<br><b>RSOR</b>        |
| n              |                    |                           |                               |           |                   |                                 | <b>MEAS</b><br><b>URES</b> |
|                |                    |                           |                               |           |                   |                                 | <b>SAVE</b><br><b>PIC</b>  |
| VPP : 0U<br>11 | 1                  | Vrms: 4.80U               | Freq:0Hz<br>$\vert$ 1 $\vert$ | $\vert$ 2 | VPP : 0U          | $\mathbf{z}$<br>Freq:0Hz        | <b>SAVE</b><br>WAVE        |

**Figura 3.55** Señal de salida de 5 voltios

#### **3.19.2 RELOJ OSCILADOR**

#### **Señal de alimentación del voltaje del reloj**

En la figura 3.56, expresa la señal de alimentación del reloj oscilador de 1.68 voltios, indicando que el valor referencial se encuentra correcto determinado el buen estado del dispositivo.

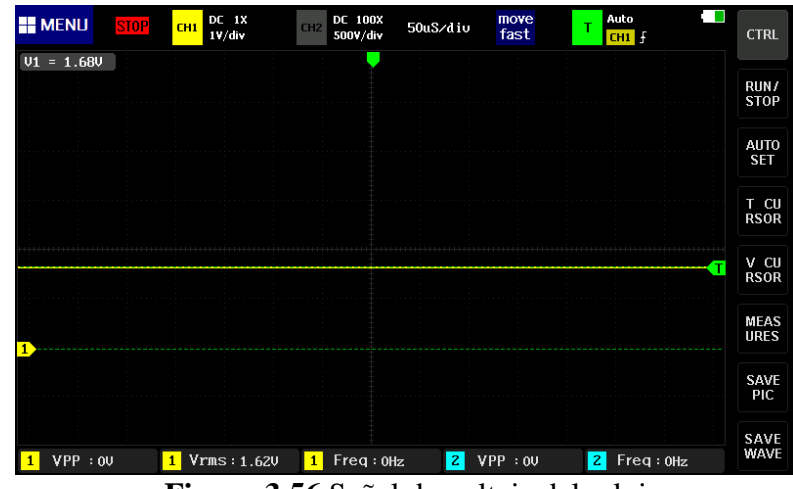

**Figura 3.56** Señal de voltaje del reloj

### **Frecuencia del reloj oscilador**

El reloj trabaja en conjunto con la memoria del microcontrolador tiene la función de marcar la velocidad de comunicación de procesamiento de datos a una frecuencia constate, como se puede observar en la figura 3.57, el reloj suministra una frecuencia de 10 MHz y trabaja con una señal de alimentación de 1.24 Voltios, todo el tiempo opera de forma sincronizada. Finalmente se encuentra ubicado junto al microcontrolador SH 7058.

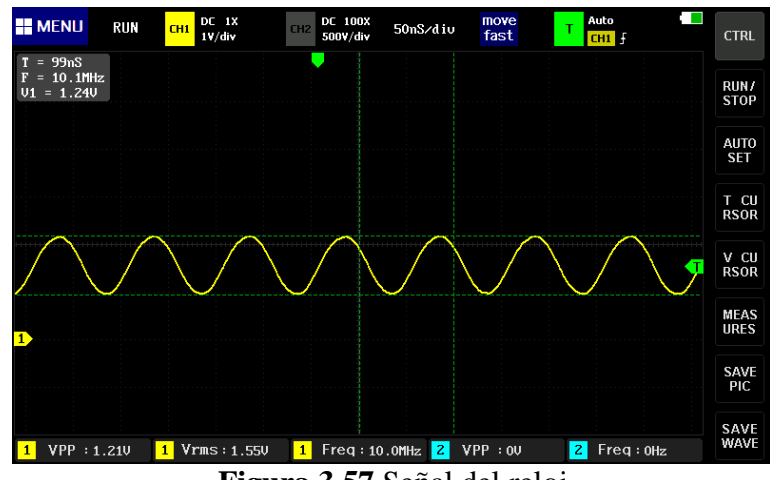

**Figura 3.57** Señal del reloj

#### **3.19.3 SISTEMA INMOVILIZADOR**

Antes de iniciar con el procedimeinto de diagnóstico con el osciloscopio se identificó si la memoria pertenece al sistema inmovilizador, teoricamente las memorias que disponen de este sistema cuentan con una serie en la parte superior iniciando con: 24, 25, 93, 95, 35080 y 35160. Asumiendo esta referencia se afirma que la ECU cuenta con una memoria EEPROM 93C86 perteneciente al sistema inmovilizador figura 3.58.

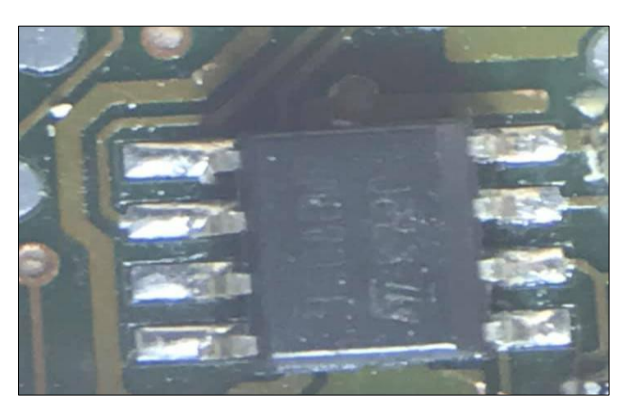

**Figura 3.58** Memoria EEPROM 93C86

En la figura 3.59, se ilustra el orden de cada uno de los pines. En la parte superior dispone de un punto de referencia indicando el primer pin de la memoria.

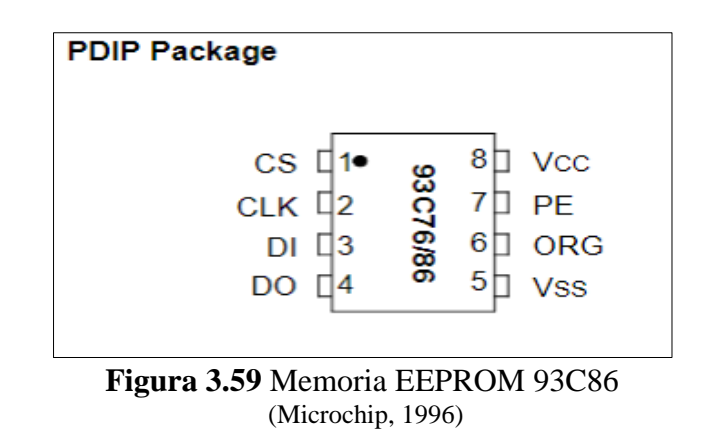

En la tabla 3.3 se puede observar los diferentes pines que dispone la memoria EEPROM. Cuenta con 8 pines para verificar su comunicación se utilizó 4 pines tal como: DI, DO, Vss, VCC 5 V.

| <b>Terminal</b> | Nombre del pin | <b>Función</b>           |
|-----------------|----------------|--------------------------|
| $\mathbf{1}$    | CS             | Pin de selección de chip |
| $\overline{2}$  | <b>CLK</b>     | Señal del reloj          |
| 3               | DI             | Entrada de datos         |
| $\overline{4}$  | DO             | Salida de datos          |
| 5               | <b>Vss</b>     | Masa                     |
| 6               | <b>ORG</b>     | Organización interna     |
| $\overline{7}$  | <b>PE</b>      | Habilitar programa       |
| 8               | Vcc            | Alimentación 5 V         |

**Tabla 3.3** Pin de configuración

 **Fuente:** (Microchip, 1996)

### **Señales de referencia de masa (Vss) de la memoria EEPROM 93C86**

En el oscilograma de la figura 3.60, se obtiene como referencia la masa de la memoria EEPROM, hace referencia al pin 5 de la tabla 3.3.

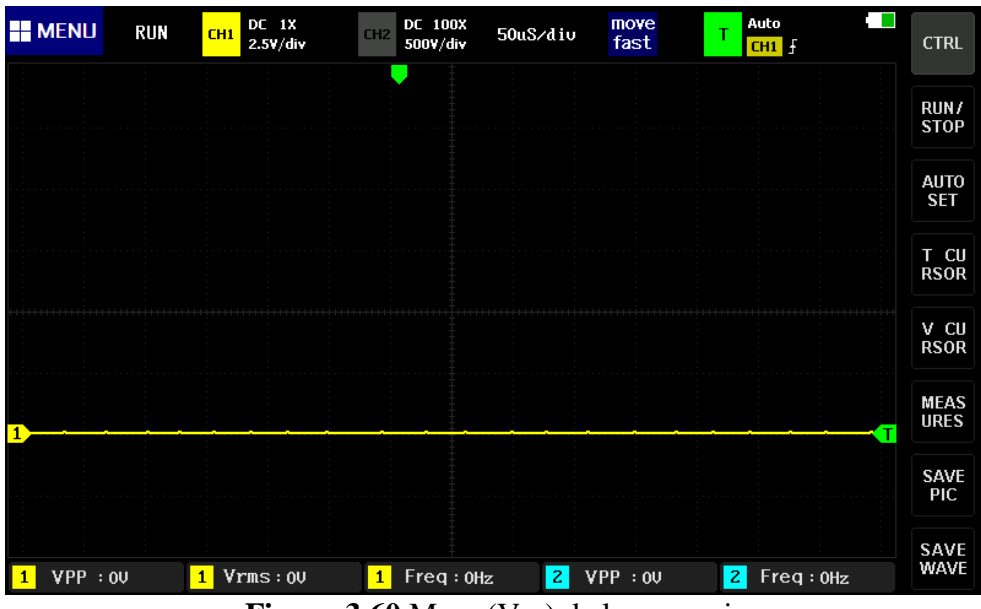

**Figura 3.60** Masa (Vss) de la memoria

#### **Señal de voltaje de alimentación de la memoria Vcc**

En la figura 3.61, se puede notar en la línea horizontal un cambio de posición sobre el eje de voltaje en el cual, hace referencia al pin 8 afirmando que la memoria es alimentada con 5 V.

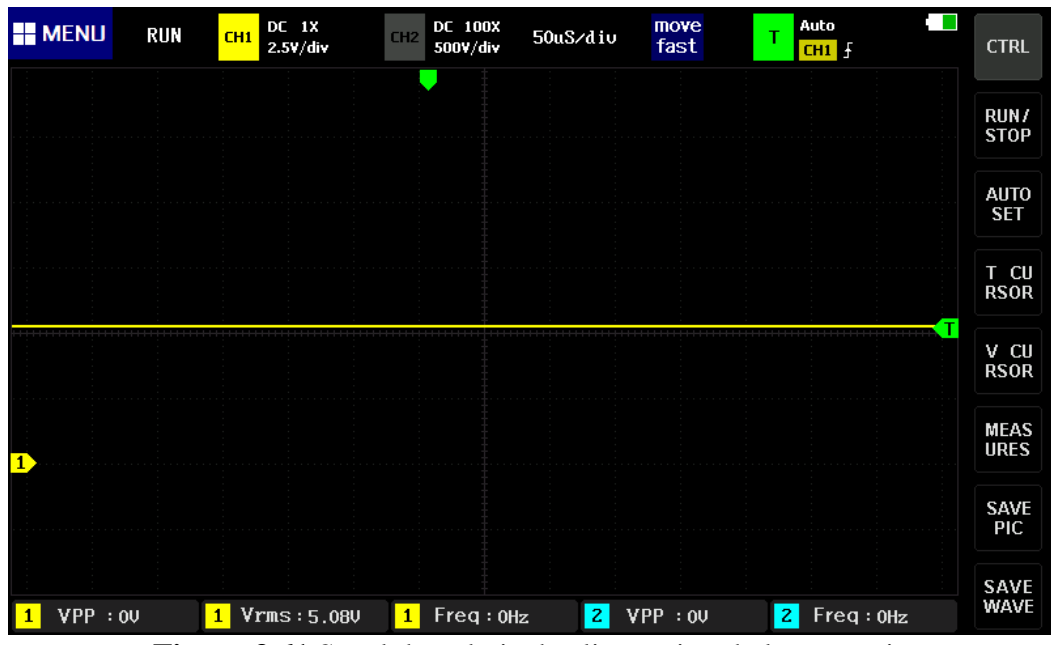

**Figura 3.61** Señal de voltaje de aliemtacion de la memoria

### **Señales de entrada de datos en serie (DI) de la memoria**

En la figura 3.62, se visualiza la señal de entrada de datos en serie (DI pin 3) esta señal indica pulsos cuadrados tiene frecuencia de 66 KHz y un voltaje de 4.5 V esta señal se encuentra sincronizada con el pin 2 del reloj CLK. Al realizar el diagnóstico con el osciloscopio se observó la señal de entrada determinado el buen estado de la memoria.

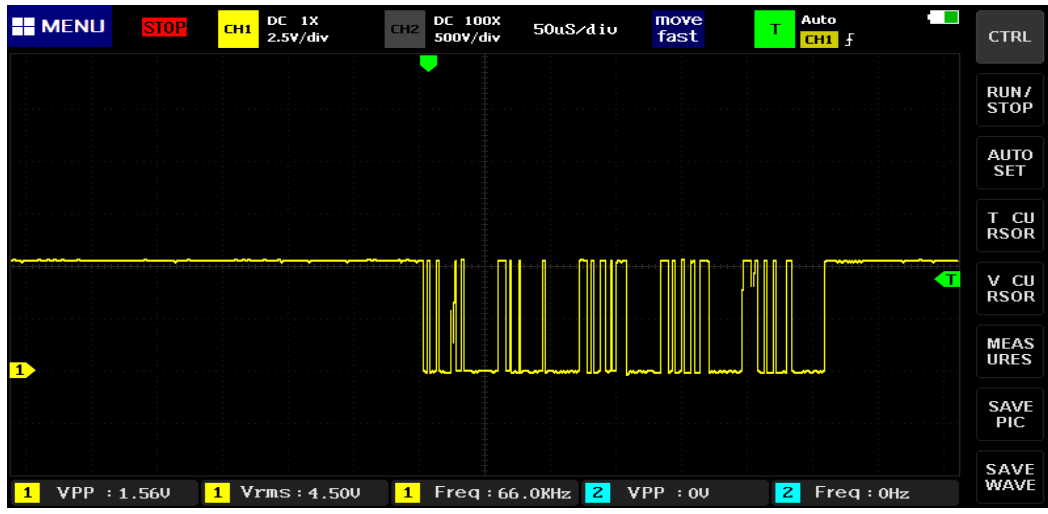

**Figura 3.62** Entrada de datos en serie (DI) de la memoria

#### **Señales de salida de datos en serie (DO) de la memoria**

La señal visualizada en la figura 3.63, indica la salida de datos (DO pin 4) con pulsos cuadros. Esta información se encuentra sincronizada con el reloj (CLK).

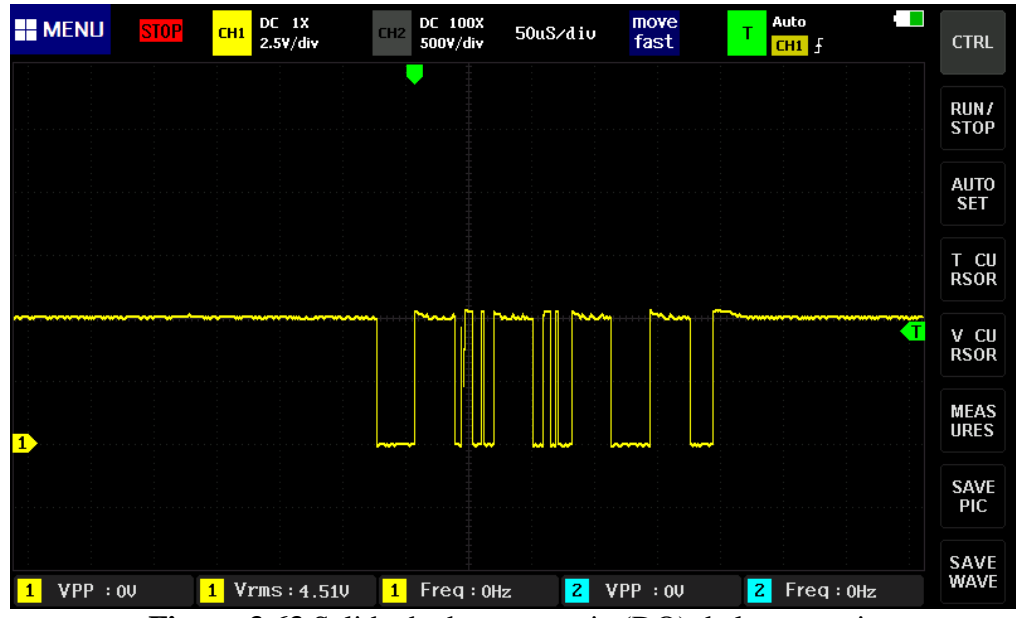

**Figura 3.63** Salida de datos en serie (DO) de la memoria

# **CAPÍTULO IV**

## **4. CONCLUSIONES Y RECOMENDACIONES**

## **4.1 CONCLUSIONES**

- En esta tesis se identificó el método de lectura apropiado para la obtención del archivo de volcado en microcontroladores y memorias de computadoras automotrices, en este caso se aplicó el método BDM. Sin embargo, el método aplicado dependerá del diseño y construcción de la ECU.
- En el trabajo de investigación se extrajo y evaluó el archivo de volcado almacenado en la computadora automotriz, se utilizó el software Fairdell HexCmp2 teniendo como efecto el correcto funcionamiento del código en donde se comprobó el número de hardware y software de la ECU.
- Por otra parte, se analizó parámetros y variables de funcionamiento de la ECU mediante el estudio de los mapas almacenados en los archivos internos de la misma. Se utilizó el software ECM Titanium en donde se obtuvo doce mapas tridimensionales, a través del circuito de procesamiento se determinó que el sistema operacional del vehículo se encuentra almacenado en un microcontrolador SH 7058. Mediante el análisis se identificó que estos varían dependiendo del régimen de revoluciones y carga del motor su efecto es obtener un valor de ajuste a partir de señales de diferentes sensores determinado la inyección de combustible, presión del turbo, limitadores de presión y torque.
- Finalmente se realizó un proceso de diagnóstico a componentes internos de la computadora automotriz según el tipo de circuito a analizar, teóricamente se logró determinar que la ECU está diseñada por cinco circuitos alrededor de ella, se llevó a cabo pruebas dinámicas mediante un banco comprobador de computadoras, a través de circuito fuente se identificó dos reguladores de voltaje detectando una entrada de voltaje de 12 V en respuesta a una señal de salida de 5 V la misma que sirve para distribuir a diferentes circuitos integrados, incluyendo la alimentación de los diferentes sensores.

## **4.2 RECOMENDACIONES**

- A través de equipos de reprogramación se deberá emplear el método de lectura adecuado para la obtención de archivos de volcado, tomando en cuenta la marca, el año y el modelo de los vehículos, de esta manera se evitarían daños internos en las computadoras automotrices debido a conexiones incorrecta.
- Antes de realizar cualquier procedimiento con fines de reprogramación se debe verificar que el archivo de volcado no presente alteraciones en el código hexadecimal. Empleando software comparadores de archivos.
- Se recomienda tomar en cuenta la base de datos investigada con el fin de encaminar en futuras investigaciones en la modificación de los diferentes parámetros de mapas tridimensionales que dispone la unidad de control eléctrico y comprobar en el vehículo los efectos que estos causan.
- Es recomendable ejecutar conexiones apropiadas mediante el uso de información técnica referente a diagramas de conexión y así mismo se debe emplear herramientas de diagnóstico especializada con el propósito de evitar daños en los diferentes circuitos internos de la ECU.

## **BIBLIOGRAFÍA**

- 1.AlienTech. (03 de 05 de 2022). AlienTech. Obtenido de https://www.alientechtools.com/es/ecm-titanium/
- 2.Alientech Tools. (28 de Julio de 2021). Obtenido de https://www.alientechtools.com/es/news/ultimas/releases/k-suite-4-45/
- 3.Arias, B., & Shingón, J. (2018). Potenciación electrónica de la ECU del vehículo Hyundai Accent 1.6 tercera generación para optimizar el rendimiento del motor de combustión interna con el Módulo K-TAG de lectura BDM. (tesis de grado ). Universidad de las Fuerzas Armadas ESPE, Latacunga. Obtenido de http://repositorio.espe.edu.ec/xmlui/handle/21000/15504
- 4.Auto Avance . (24 de Agosto de 2013). Obtenido de https://www.autoavance.co/blogtecnico-automotriz/167-procesamiento-de-datos-controladores-y-memoriascomputadoras-automotrices/
- 5.Auto Avance . (24 de Agosto de 2013). Obtenido de https://www.autoavance.co/blogtecnico-automotriz/167-procesamiento-de-datos-controladores-y-memoriascomputadoras-automotrices/
- 6.Auto Avance . (25 de Enero de 2016). Obtenido de https://www.autoavance.co/blogtecnico-automotriz/202-metodos-para-flasheo-de-memorias-y-reprogramacionde-ecus/
- 7.Auto Soporte. (2005). Obtenido de https://autosoporte.com/conociendo-los-circuitosde-procesamiento-de-datos-de-una-ecu/
- 8.Benavides. (2021). Obtenido de https://www.comercialbenavides.net/p/soyto/multimetro-digital-somy-max-7 funciones-32-rangos-dt-5802-
- 9.Binary electronic, s. (21 de Marzo de 2015). Obtenido de https://www.binaryelectronic.com/blog/electronica-automovil/funciones-de-laecu/
- 10.Castro, J. (2018). Análisis comparativo del funcionamiento del inyector de un motor CRDI bajo diferentes alturas geográficas. (artículo). Universidad Internacional del Ecuador UIDE, Ecuador. Obtenido de https://revistas.uide.edu.ec/index.php/innova/article/view/906
- 11.Chire, H. (2022). Obtenido de https://es.scribd.com/doc/309912043/Masas-en-una-ECU-automotriz
- 12.CISE. (2020). Obtenido de https://www.google.com/search?q=circuito+de+procesamiento+d+la+ecu+auto+ avance&tbm=isch&ved=2ahUKEwi1-5KX0IP6AhUTazABHSllAc0Q2 cCegQIABAA&oq=circuito+de+procesamiento+d+la+ecu+auto+avance&gs\_lc p=CgNpbWcQDFDXsARYoesEYPHwBGgBcAB4AIABwQSIAdQukgEMMS 4xNS44LjMu
- 13.Flores, B. (28 de Mayo de 2019). Obtenido de https://agelectronica.blog/2019/05/28/electronica-basica-diodos/
- 14.Floyd, T. (2006). Fundamentos de sistemas digitales. Madrid: Pearson Prentice Hall. Obtenido de https://electronicautm.files.wordpress.com/2014/06/fundamentosde-sistemas-digitales-floyd-9ed.pdf
- 15.García, L., & Pellitero, P. (2015). Electrónica. Madrid: RA-MA. Obtenido de https://elibro.net/es/ereader/utnorte/62480?page=1
- 16.Grijalva, P. (2012). Reprogramación de la Meoria EPROM del vehículo Chevrolet Corsa. (tesis de grado). Universidad del Azuay, Cuenca. Obtenido de https://dspace.uazuay.edu.ec/handle/datos/1439
- 17.Info Taller . (2022). Obtenido de https://www.google.com/imgres?imgurl=https%3A%2F%2Fwww.infotaller.tv% 2F2017%2F01%2F11%2Felectromecanica%2Fverificar-fuente-alimentacion-UCE\_1071802820\_554000\_1200x675.jpg&imgrefurl=https%3A%2F%2Fwww. infotaller.tv%2Felectromecanica%2Fverificar-fuente-alime
- 18.Jaky47. (2021). Obtenido de https://www.jaky47.com/
- 19.Jaky47. (2021). Obtenido de https://www.jaky47.com/
- 20.Junior, Min. (31 de mayo de 2022). Carmin ltd. Obtenido de https://apksos.com/app/com.min.car#google\_vignette
- 21.Luna, P., & Mier, J. (2014). "Medición y evaluación de los niveles de opacidad generados por los vehículos con motor de combustible diesel". (tesis de grado). Universidad Internacional del Ecuador UIDE, Quito. Obtenido de https://repositorio.uide.edu.ec/handle/37000/881
- 22.Mariño, D., & Villagomez, D. (2009). Diseño y construcción de un módulo interface con la ECU para el control de operación de las RPM del motor. (tesis de grado). Escuela Politécnica del Ejército Sede Latacunga, Latacunga.
- 23.Microchip. (1996). Serial EEPROM. Obtenido de https://pdf1.alldatasheet.com/datasheetpdf/view/74914/MICROCHIP/93C86.html
- 24.Nissan . (Junio de 2019). Obtenido de https://www.nissancdn.net/content/dam/Nissan/cl/fichastecnicas/ficha-np300-navara.pdf
- 25.Palacios, H., Remiro, F., & López, L. (2014). Microcontrolador PIC16F84: desarrollo de proyectos (3a. ed.). RA-MA. Madrid: RA-MA. Obtenido de Recuperado de https://elibro.net/es/ereader/utnorte/106403?page=16.
- 26.Pérez, D. (2018). Estudio De Emisiones Contaminantes Utilizando Combustibles Locales. Obtenido de https://repositorio.uide.edu.ec/bitstream/37000/3775/4/Estudio%20De%20Emisi ones%20Contaminantes%20Utilizando%20Combustibles%20Locales.pdf
- 27.Quilumba, E. (2018). Repotenciación del vehículo Audi A3 1800cc turbo Del Año 2003 mediante el diseño e implementación de mejoras en los sistemas de flujo de aire. (tesis de grado). Universidad Internacional del Ecuador UIDE, Guayaquil. Obtenido de https://repositorio.uide.edu.ec/bitstream/37000/2784/1/T-UIDE-213.pdf
- 28.Renesas. (2004). Hardware Manual. Obtenido de https://pdf1.alldatasheet.com/datasheetpdf/view/249824/RENESAS/SH7058.html
- 29.Rocabado, S., & Arias, D. (2016). Arquitectura y organización de la computadora: microprocesadores y programación assembler. Argentina: FUNTICS – Fundación para la Investigación y Desarrollo en Nuevas Tecnologías. Obtenido de Recuperado de https://elibro.net/es/ereader/utnorte/77190?page=13.
- 30.Sánchez, J., & Taipe, R. (2018). Investigación de los parámetros de funcionamiento del sistema de inyección de combustible de los vehículos Hyundai para desarrollar la construcción de un banco de pruebas de verificación de ECU´S. (tesis de grado ). Universidad de las Fuerzas Armadas ESPE, Latacunga. Obtenido de http://repositorio.espe.edu.ec/xmlui/handle/21000/14152?show=full
- 31.Semante, D. (2016). Reprogramación de la unidad de control electrónica del vehículo Honda Civic si, para mejorar los parámetros característicos del motor de combustión interna serie D16A9. (tesis de grado). Universidad de las FUerzas Armadas ESPE, Latacunga. Obtenido de http://repositorio.espe.edu.ec/handle/21000/12408
- 32.Símbolos Eléctricos y Electrónicos . (2021). Obtenido de https://www.simbologiaelectronica.com/simbologia-electrica-electronica/simbolos-electricoselectronicos-basicos.htm
- 33.Tocci, R., Widmer, N., & Moss, G. (2007). Sistemas Digitales Principios y Aplicaciones. México: Person Educación. Obtenido de file:///C:/Users/USER/Downloads/sistemas-digitales-principios-y-aplicaciones-10ma-edicion-ronald-j-tocci\_compress.pdf
- 34.Toolboom. (2021). Obtenido de https://toolboom.com/es/tablet-digital-oscilloscopemicsig-to1104/
- 35.ToolBoom. (2021). Obtenido de https://toolboom.com/es/tablet-digital-oscilloscopemicsig-to1104/
- 36.Villamil, H. (2009). Modulo de microprocesadores & microcontroladores. Universidad Nacional Abierta Y A Distancia, Colombia. Obtenido de https://repository.unad.edu.co/bitstream/handle/10596/6933/M\_309696\_Microp %20%26%20Microc\_Ing%20Electronica.pdf?sequence=1&isAllowed=y

**ANEXOS**
## **ANEXO I**

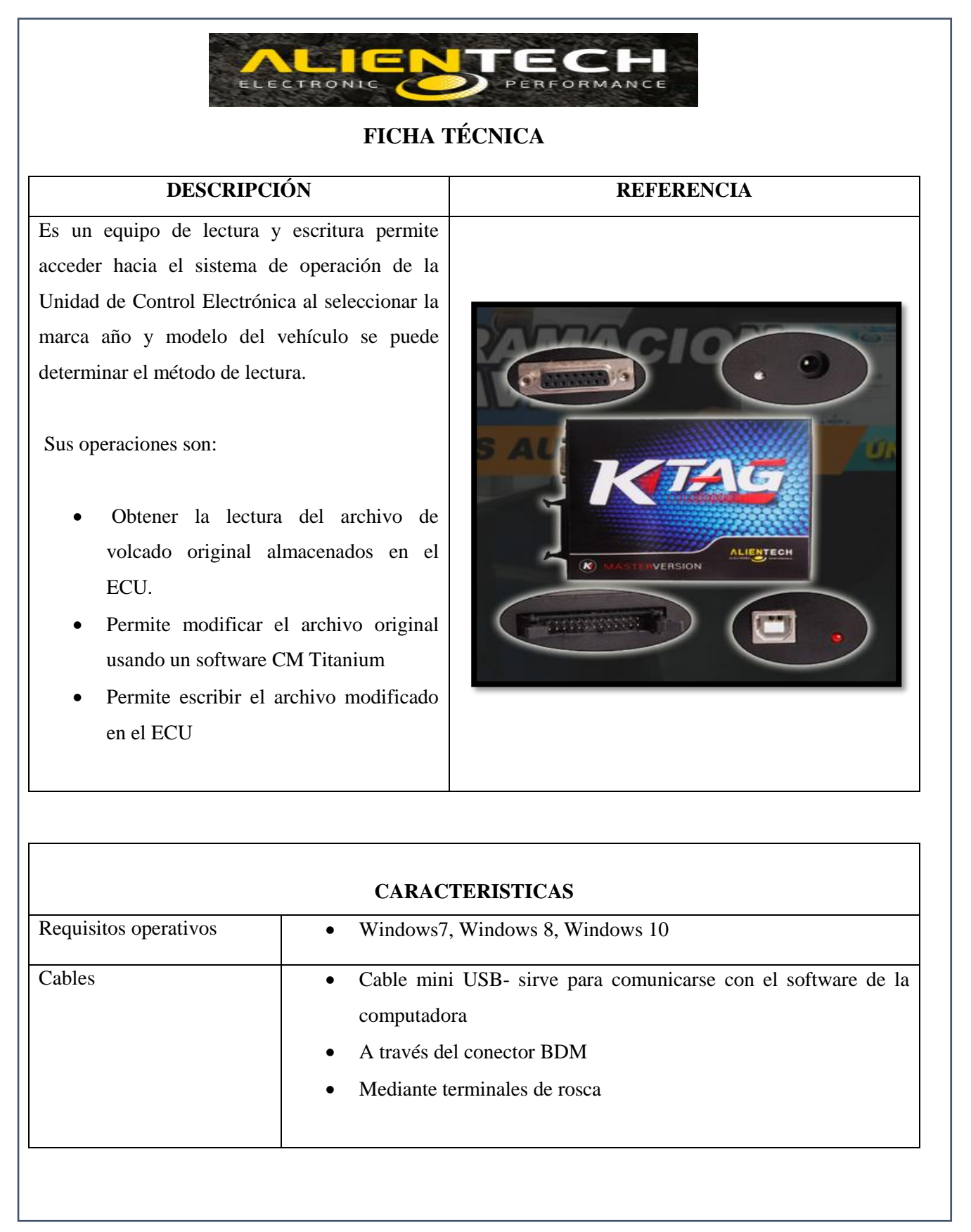

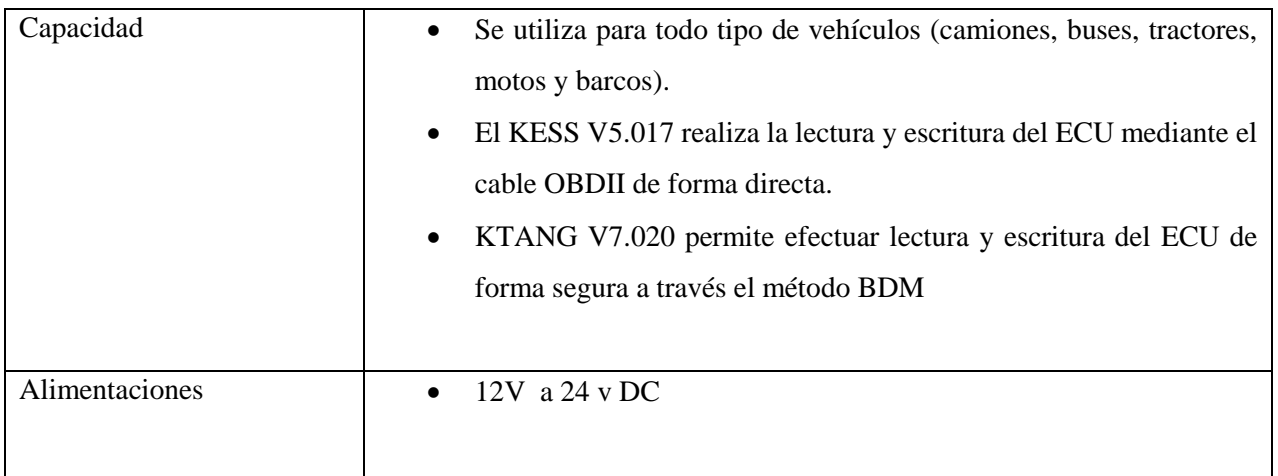

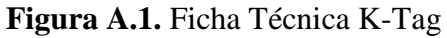

| <b>APLICACIÓN CARMIN</b>               |                             |                             |                          |                              |                          |                              |  |
|----------------------------------------|-----------------------------|-----------------------------|--------------------------|------------------------------|--------------------------|------------------------------|--|
| Es una aplicación gratuita se puede    |                             |                             |                          |                              |                          |                              |  |
| descargar desde un móvil, dispone de   | <b>Diagram</b>              | <b>MAKER</b><br><b>VEAR</b> |                          |                              |                          |                              |  |
| una gran variedad de diagramas de      | TOYOTA                      | <b>Stone</b>                | $\mathcal{L}$            | $E_{\text{start}}$           | <b>KIA</b><br>KIA MOTORS | ⊛                            |  |
|                                        | 钐                           | $\bigcirc$                  | $\sum_{n=1}^{\infty}$    | NISSAN                       | $\mathbb{H}$             | 饕<br>PELICEOT                |  |
| conexión, a través de ellos se puede   | $\odot$                     | $\frac{1}{\sqrt{2}}$        | $\frac{1000}{400}$       | $\mathcal{Q}$                | Œ                        | $\overline{\mathcal{L}}$     |  |
| determinar las masas, alimentaciones,  | $\tau$                      | isuzu                       | $\bigcirc$<br>SKODA      | 5<br>SERT                    | $\Theta$                 | $\widehat{\widehat{\ldots}}$ |  |
| señales de diferentes<br>sensores<br>V | (RRI)                       | ⊕                           | $\ominus$                | <b>SOP</b>                   | <b>CONTRACTOR</b>        | COA                          |  |
| actuadores del vehículo, este sistema  | Ø                           | $\mathcal{L}$               | $\overline{\mathbb{C}}$  | $\sum_{(n,m)=m}$             |                          | $\frac{\infty}{2}$           |  |
|                                        | $\bullet$                   | $\sqrt{\frac{2}{2}}$        | $\widetilde{\mathbf{M}}$ | <b>STAY</b><br>Victoria      | <b>ESIVIE</b>            | $\frac{\sqrt{3}}{2000}$      |  |
| soporta diferentes marcas.             | $\bigotimes_{H\cup\{1,0\}}$ | 黄                           | Jeep                     | И<br><b>Chick spout duty</b> | Ò<br><b>HERCURY</b>      | PONTIAC                      |  |
|                                        | SINCOLM                     | <b>CHRYSLER</b>             | V(RFAS)                  |                              |                          | $\bigoplus$                  |  |
|                                        | $Q = 5$                     | <b>SOP</b><br>CHERY         | <b>CHIP</b><br>GEELY     | ↔<br>Hazma                   | $\circledast$<br>LEAN    | $\infty$<br>CHANGAN          |  |

**Figura A.2.** Aplicación CARMIN

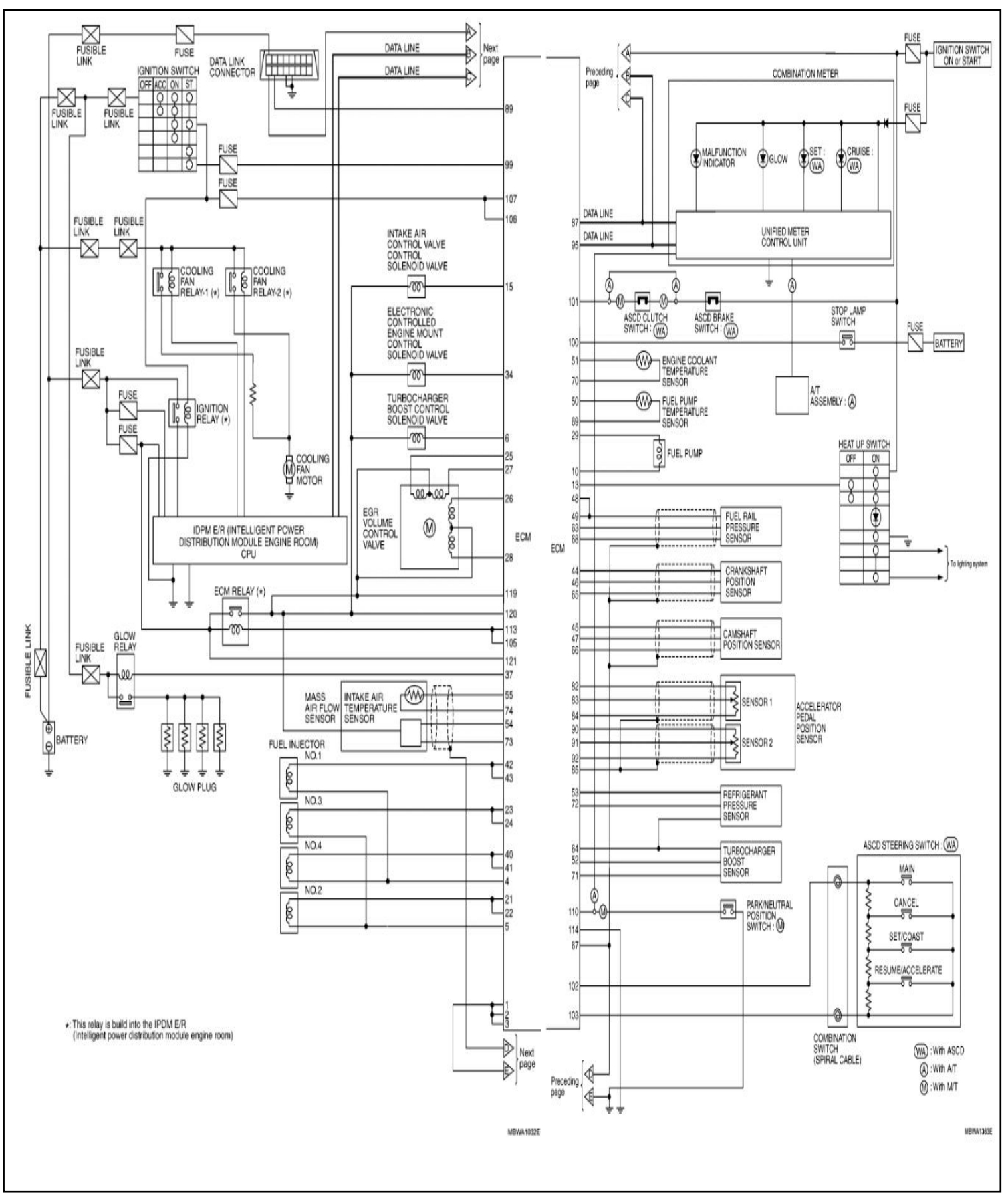

**Figura A.3.** Diagrama de conexión sensores y actuadores